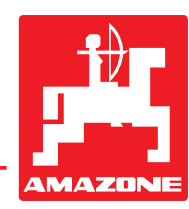

# **Brugsanvisning**

# **AMADOS**

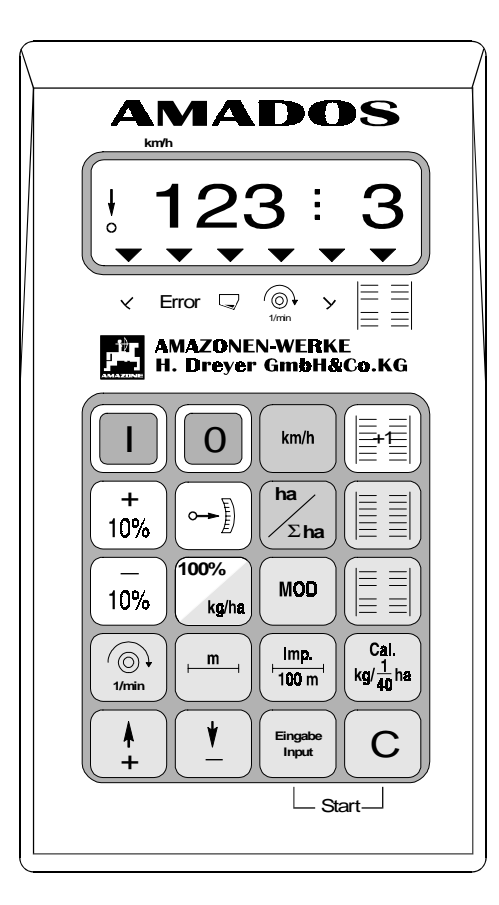

 $C \in$ 

MG 360 DB 521.1 (DK) 06.97 Printed in Germany

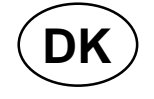

**Før ibrugtagelsen skal brugs-** $\Delta$ **anvisningen og sikkerhedhenvisningerne lases og overholdes!**

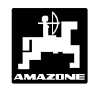

# **Overtagelse af AMADOS**

Ved modtagelsen af **"AMDOS"**, bedes de straks kontrollere, om der er sket skader under transporten, eller om der mangler dele. Kun en øjeblikkelig reklamation overfor transportfirmaet fører til en skadeserstatning. De bedes også kontrollere, om alle de dele som er opført i fragtbrevet, også er til stede.

**Copyright** © 1997 by AMAZONEN-WERKE H. DREYER GmbH & Co. KG D-49202 Hasbergen-Gaste

Alle rettigheder forbeholdt

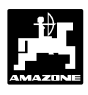

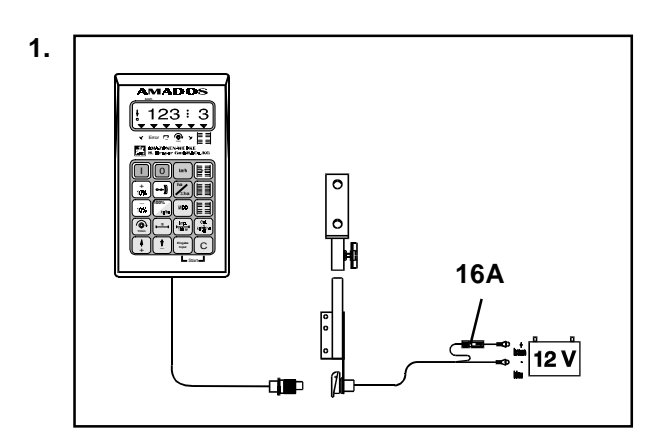

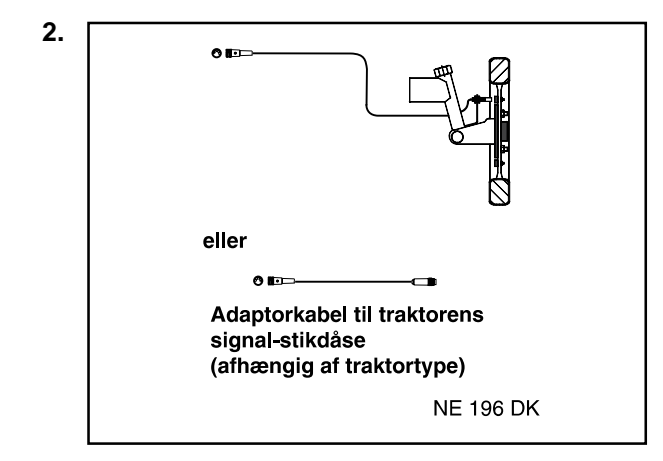

#### **"AMADOS" det elektroniske overvågnings,-styreog reguleringssystem består af:**

#### **1. "AMADOS", Bestell-Nr.: NE 193**

består af:

Regner. Konsol. Batteritilslutningskabel med ledningsforbindelser og (16A) sikring.

#### **der kan vælges:**

#### **2. Føler "X" til tilslutning ved hjul eller kardanaksel, Best.-Nr.: NE 196**

består af:

Føler "X" til kardanaksel/hjul

Universalholder til føler "X" (kardanaksel/hjul).

Pose med

- 6 Magneter, 6 Messingskruer med møtrikker og skiver.
- Spændebånd med magnet 27/51.
- Spændebånd med magnet 50/70.
- 10 Kabelbånd.

**eller**

- **2. Adapterkabel til "AMADOS" hvis der er monteret signal-stikdåse på traktoren (afhængig af traktormærke)**
- **Hvis der ellerede er monteres en signalstikdåse efter DIN 9684 på traktoren, skal der ikke monteres en ekstra føler "X" (kardanaksel/hjul) til opmåling af fremkørselshastighed. Føleren "X" skal så erstattes af et adapterkabel (ekstraudstyr). Hvis der er monteret en radarføler skal impulserne også tages fra denne stikdåse.** حهي
- **Hvis den skal monteres på en Unimog uden traktorcomputeren "UNICOM I" skal føleren "X" udskiftes med traktormeteradaptor (ekstraudstyr). PEN**
- **Hvis den skal monteret på en Unimog med traktorcomputeren "UNICOM I" skal føleren "X" udskiftes med et adaptorkabel (ekstraudstyr) . Hermed bliver "UNICOM I" og "AMADOS" forbundet direkte med hinanden. RAD**

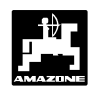

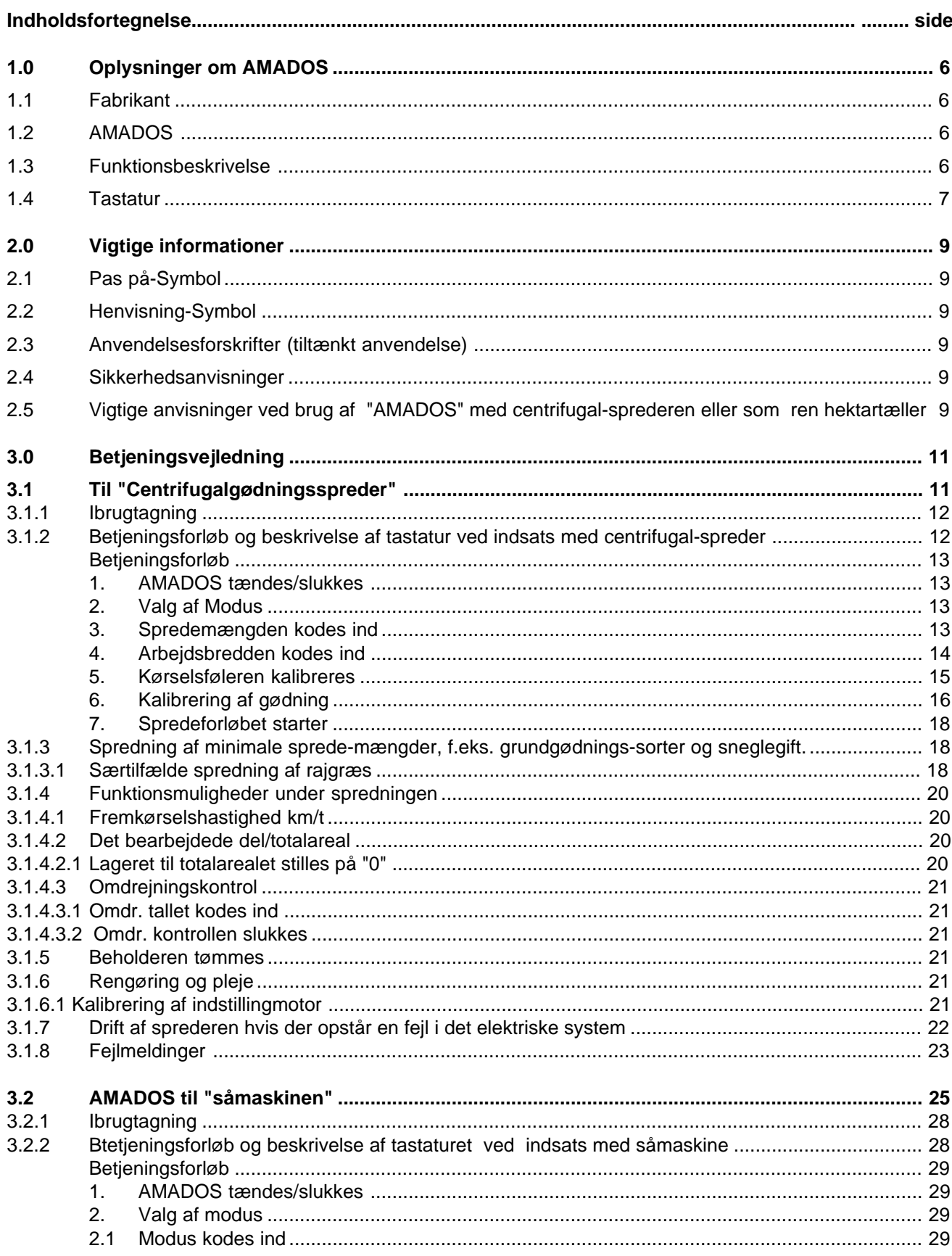

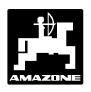

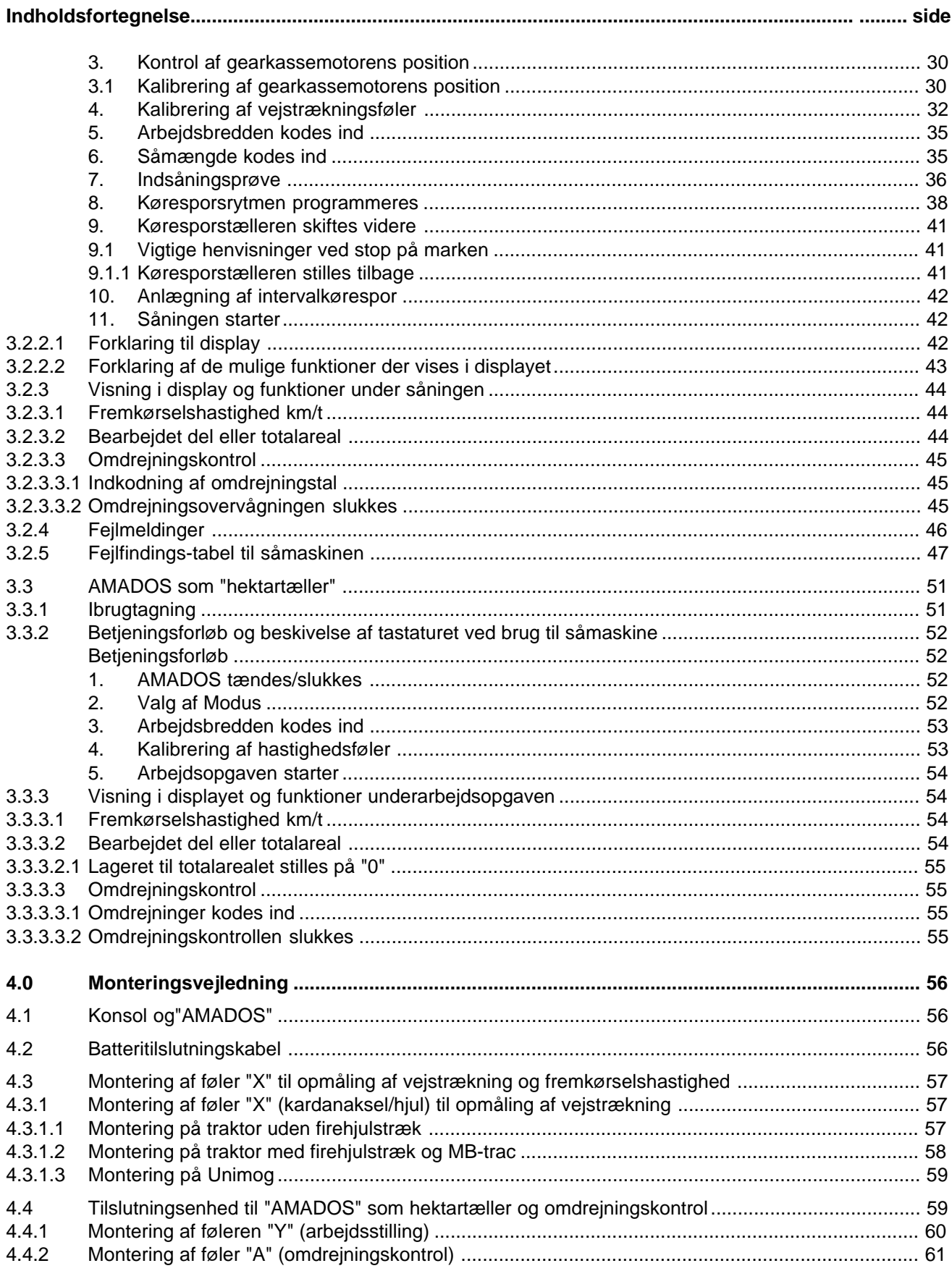

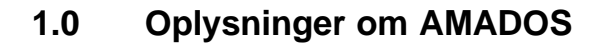

# **1.1 Fabrikant**

AMAZONEN-Werke, H. Dreyer GmbH & Co. KG, Postfach 51, D-49202 Hasbergen-Gaste.

# **1.2 AMADOS**

**"AMADOS"** kan bruges som overvågnings og styreredskab

- til centrifugalsprederen AMAZONE ZA-M,
- til AMAZONE-såmaskiner
- samt universal som hektartæller

Mikrocomputeren -redskabets hjerte- er udstyret med et lager og et Lithium batteri. Alle indkodede og opmålte værdier bliver lagret i ca 10 år også når den er slukket. Næste gang den tændes står de igen tilrådighed.

# **1.3 Funktionsbeskrivelse**

**"AMADOS"** er udstyret med et display til 6 tal(1.1/1). Når maskinen er i arbejdsstilling bliver følgende vist på displayet.

• ved centrifugalsprederen

den momentane fremkørselshastighed, spredemængdemenge og skod "åbnet eller lukket".

• ved såmaskinen

den momentane såmængde, køresporstæller og markørstilling.

• som ren hektartæller

fremkørselshastigheden

Iden venstre displaykant er der derudover 2 symboler. Den lodrettte pil (1.1/2) bliver vist, når den tilsluttede maskine er i arbejdsstilling. Lampen (1.1/3) nedenunder skal blinke under kørslen hvilket betyder,at føleren til areal og fremkørselshastighed giver impulser til "**AMADOS**".

20-er tastaturet er opdelt i følgende funktioner:

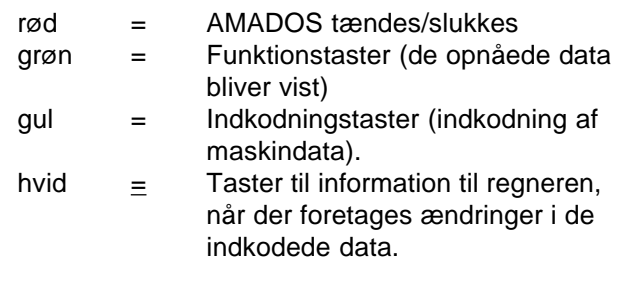

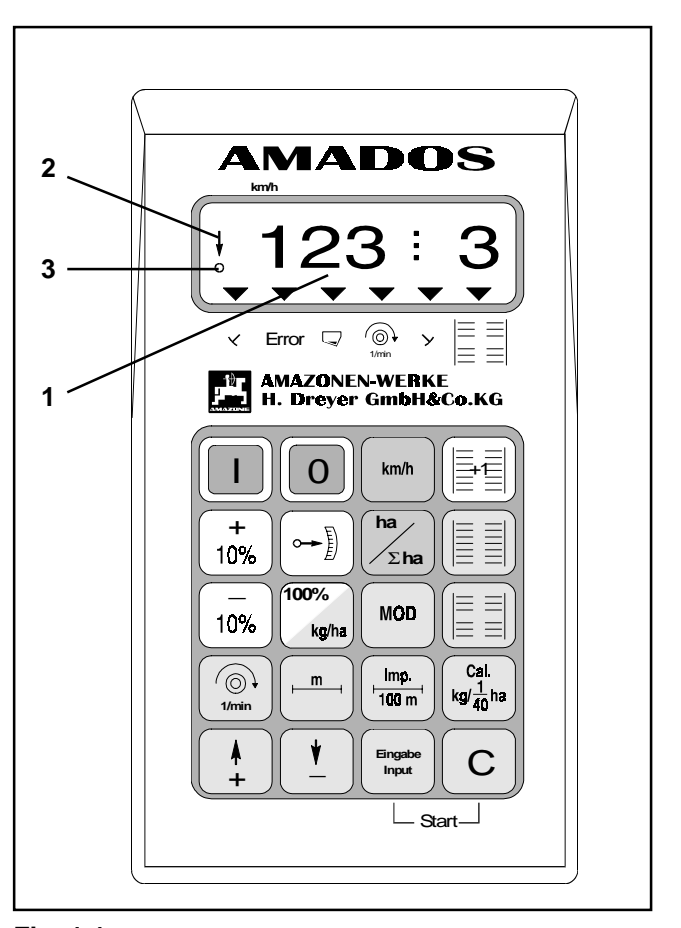

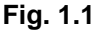

**6**

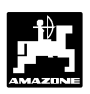

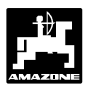

# **1.4 Tastatur**

"**AMADOS**" kan benyttes til forskellige maskiner. Afhængigt af den tilkoblede maskine skal tastaturet benyttes til følgende funktioner:

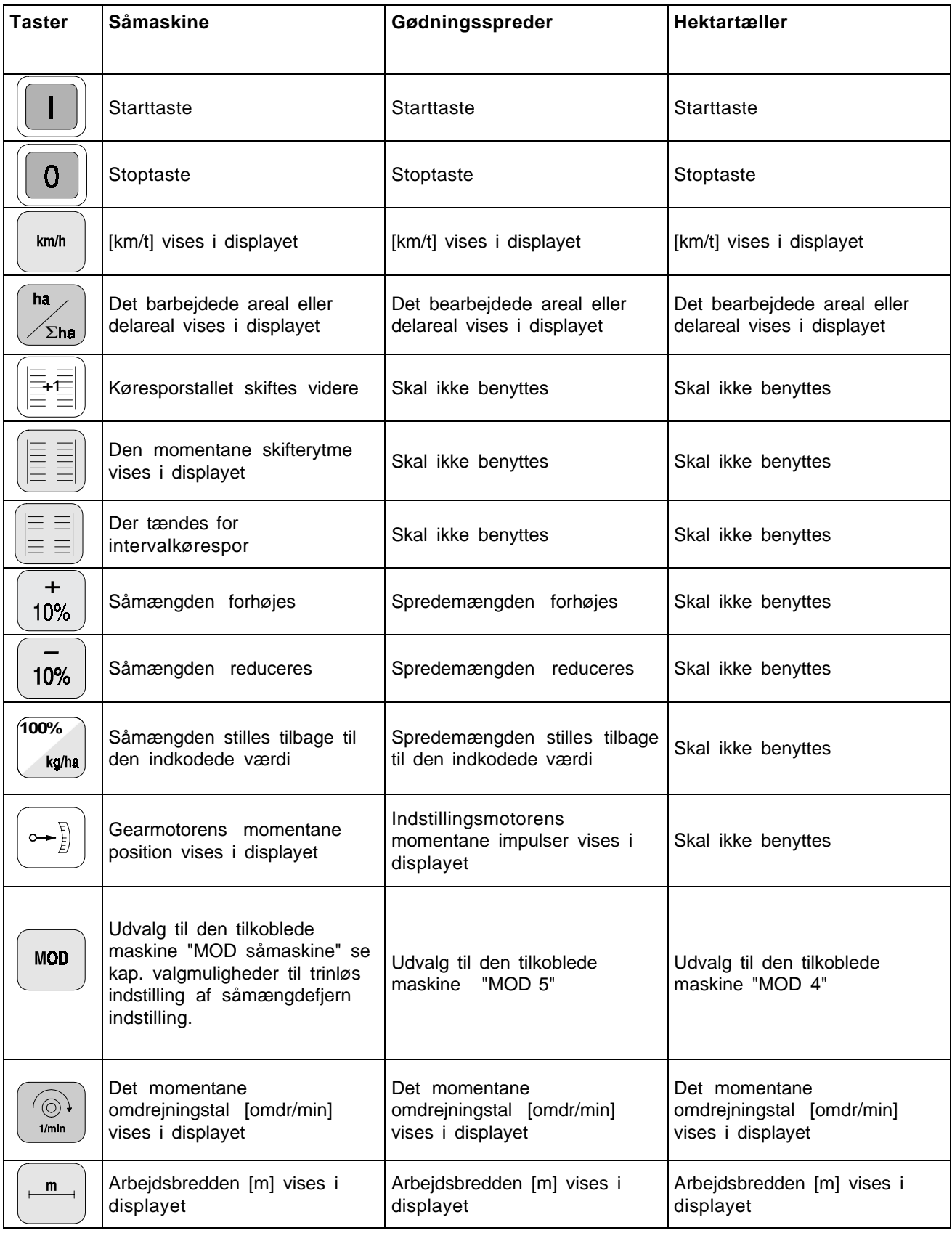

# **Oplysninger om AMADOS**

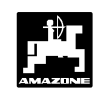

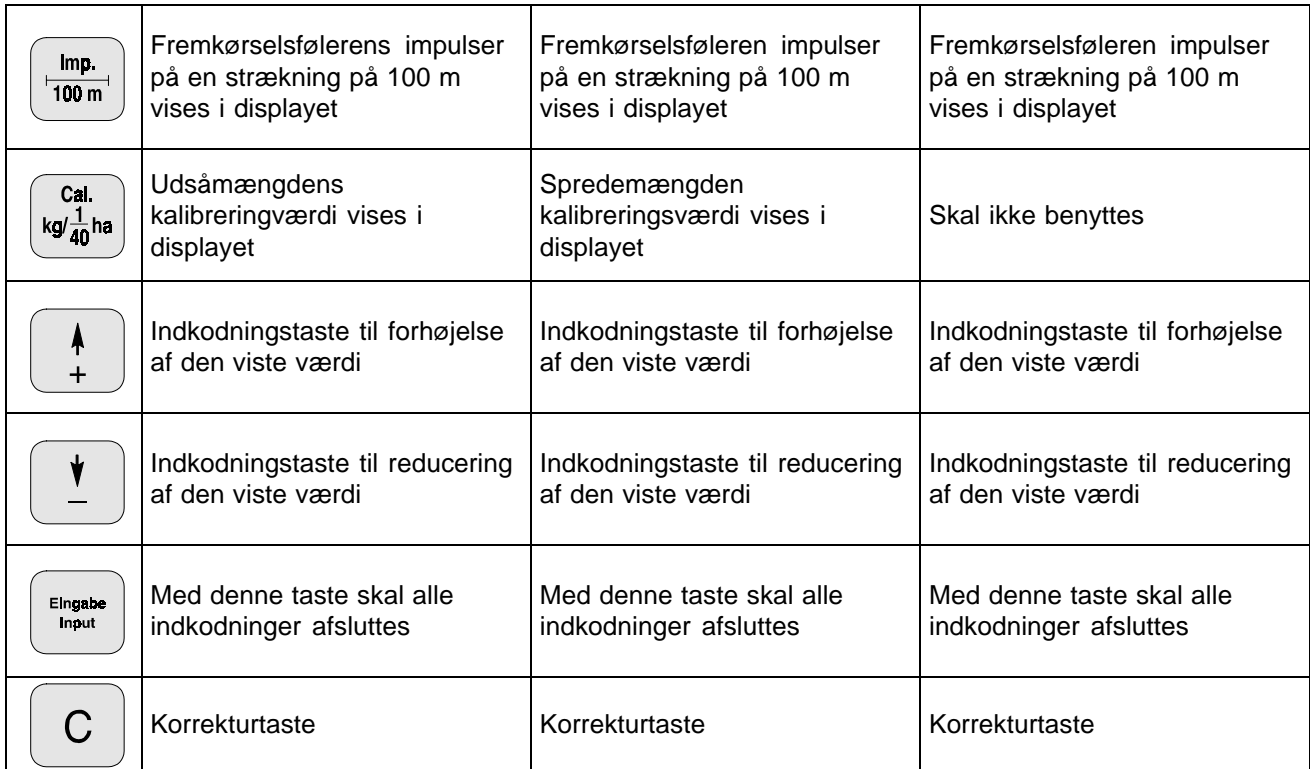

**AM2** 

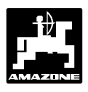

# **2.0 Vigtige informationer**

# **2.1 Pas på-Symbol**

**Dette PAS PÅ! står i denne brugsanvisning på de steder hvor man skal udvise særlig opmærksomhed, så at retningslinier, forskrifter, henvisninger og det rigtige arbejdforløb bliver overholdt, såvel som at det forhindres at redskabet beskadiges. AM2** 

# **2.2 Henvisning-Symbol**

**Dette HENVISNING! Kendetegner maskinspecifikke særegenskaber, der skal overholdes for at opnå et forskriftsmæssigt arbejde. RAD** 

# **2.3 Anvendelsesforskrifter (tiltænkt anvendelse)**

**"AMADOS"** skal udelukkende anvendes til det normale brug som kontrol-, overvågnings- og styreredskab til landbruget.

Enhver brug som går herudover, gælder som værende ikke tiltænkt, og enhver skade, som er en følge heraf, dækkes ikke af fabrikanten, risikoen herfor bæres alene af brugeren.

Til tiltoenkt anvendelse hører også overholdelsen af de af fabrikanten foreskrevne drifts-, vedligeholdelses og reparationsbetingelser, såvel som, at der udelukkende anvendes **originale-AMAZONE-Reservedele**.

**"AMADOS"** må kun bruges, vedligeholdes og istandsættes af personer, som er nøje kendt hermed og som er oplyst om farerne.

De pågældende ulykkesforebyggende forskrifter, såvel som andre almindeligt anerkendte sikkerhedstekniske, arbejdsmedicinske og trafikreglerne skal overholdes. Ligeledes skal de på på maskinen påklæbede mærkater med sikkerhedsanvisninger følges nøjagtigt.

#### **Egenmægtige ændringer på maskinen og evt. deraf følgende skader, hæfter fabrikanten ikke for.**

Kontroller derfor, før hver brug og under arbejdet, om Deres maskine fungerer rigtigt og med tilstrækkelig udbringningsnøjagtighed.

Der kan ikke kræves erstatning for skader som ikke er sket på selve **"AMADOS"**. Hertil hører også, at der ikke hæftes for følgeskader på grund af spredefejl. Egenmægtige ændringer på **"AMADOS"** kan føre til følgeskader, derfor hæfter fabrikanten ikke for disse.

I de tilfælde, hvor ejeren eller en overordnet ansat udviser forsætlig eller grov uagtsomhed og hvor der, ifølge produktansvarsloven for feil på **"AMADOS"**, omhandlende person-og materialeskader på privat benyttede genstande, normalt hæftes af leverandøren, gælder leverandørens hæfteansvar ikke. Den gælder heller ikke ved mangel på egenskaber, som udtrykkeligt er lovet, når den tilsikring netop går ud på, at sikre ejeren mod skader, som ikke er opstået på selve **"AMADOS"**.

# **2.4 Sikkerhedsanvisninger**

**Før der skal foretages reparationer af det elektriske anlæg og før der skal foretages svejsninger på traktoren eller redskabet skal alle stikforbindelser til "AMADOS" afmonteres.**

**2.5 Vigtige anvisninger ved brug af "AMADOS" med centrifugalsprederen eller som ren hektartæller**

- **Hvis der ellerede er monteres en signalstikdåse efter DIN 9684 på traktoren, skal der ikke monteres en ekstra føler "X" (kardanaksel/hjul) til opmåling af fremkørselshastighed. Føleren "X" skal så erstattes af et adapterkabel (ekstraudstyr). Hvis der er monteret en radarføler skal impulserne også tages fra denne stikdåse. RAD**
- **Hvis den skal monteret på en Unimog uden traktorcomputeren "UNICOM I" skal føleren "X" udskiftes med traktormeteradaptor (ekstraudstyr). RAD**
- **Hvis den skal monteres på en Unimog med traktorcomputeren "UNICOM I" skal føleren "X" udskiftes med et adaptorkabel (ekstraudstyr) . Hermed bliver "UNICOM I" og "AMADOS" forbundet direkte med hinanden. RAD**

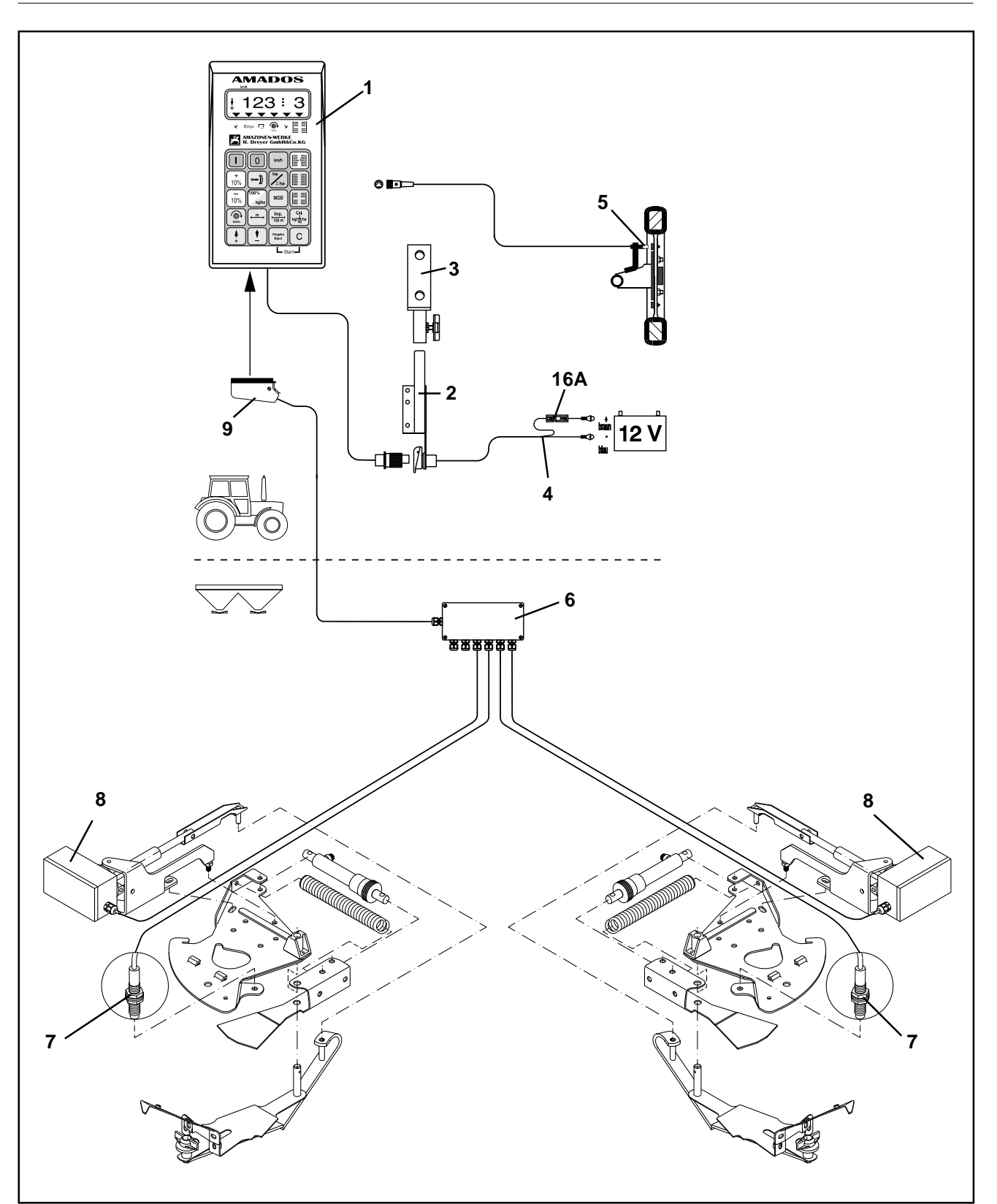

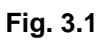

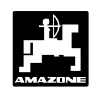

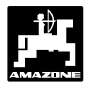

# **3.0 Betjeningsvejledning**

# **3.1 Til "Centrifugalgødningsspreder"**

**"AMADOS"** til centrifugalgødningsspreder:

- Styrer spredemængden [kg/ha] afhængigt af fremkørselshastigheden. Herved forandres skodindstillingen ved hjælp af 2 elektromotorer.
- gør det muligt af forandre spredmængden i 10 % intervaller.
- viser fremkørselshastigheden [km/t].
- viser det bearbejdede areal i [ha].
- lagrer det totalt bearbejdede areal i [ha].
- overvåger omdrejningerne med en omdrejningsføler monteret ved p.t.o. akslen. Hvis den indkodede spredeværdi bliver formindsket med mere end 10%, lyder der en akustisk alarm og samtidig vises der fejl i displayet (se hertil kap. 3.1.4.3).

**"AMADOS"** består i det væsentlige af:

Fig. 3.1/...

- 1 Regner .
- 2 Grundkonsol med holder (3).
- 3 Holder.
- 4 Batteritilslutningskabel.
- 5 Føler "X" (kardanaksel/hjul) til opmåling af vejstrækningen.
- 6 Maskine-signalfordelerkassen med føleren (7) til "skodindstillingen" og med tilslutningsmulighed for indstillingsmotorerne (8).
- 7 Føler "skodindstilling".
- 8 Indstillingsmotor.
- 9 Maskinstik.

**"AMADOS"** bliver forbundet med centrifugalgødningssprederens maskin-signalfordelerkasse gennem maskinstikket (Fig. 3.1/9).

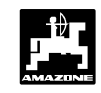

# **3.1.1 Ibrugtagning**

- $\mathbb{Q}$ **Med tasten "MOD" (Modus) vælges den ønskede driftsform. Ved hjælp af den indkodede Modus genkender "AMADOS" den tilkoblede maskine (driftsart) og vælger automatisk det rigtige maskinprogram.**
- **Før arbejdet begynder skal de forskellige maskindata kontrolleres og e.v.t. kodes ind på ny, ved at trykke på de tilsvarende taster, i den nævnte rækkefølge. AM2**

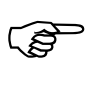

**Maskindata der allerede er kodet ind bliver lagret.**

- 1. **"AMADOS"** tændes (se hertil kap. 3.1.2 punkt 1).
- **Hvis "AMADOS" har været koblet til en såmaskine inden, kommer der en fejlmelding når den tændes fordi Modus til såmaskinen er kodet ind.**  $\mathbb{Q}$

**På displayet vises først programindstillingsdatoen. I de følgende ca. 10 sekunder er det ikke muligt at kode ind. Så vises der automatisk en fejlmelding "13". Vent derefter i ca. 15 sekunder, kod derefter Modus "5" for gødningsspreder ind.**

- 6. Der skal foretages en kalibrering for hver gødning for at tage højde for gødningens flydeegenskaber. Denne værdi skal der tages højde for ved styringen af spredemænden (se hertil kap. 3.1.2 pkt. 6).
- 7. Startfunktionen sættes igang, og spredearbejdet starter (se hertil kap. 3.1.2 p kt.7).
- **3.1.2 Betjeningsforløb og beskrivelse aftastatur ved indsats med centrifugalspreder**

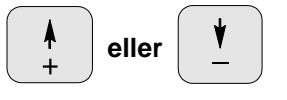

Ved hjælp af disse taster, skal de maskindata (værdier) som **"AMADOS"** skal bruge vælges direkte.

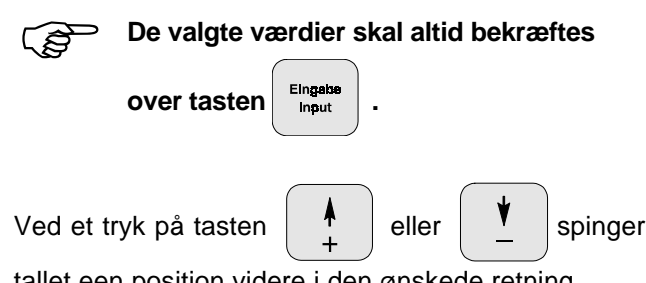

tallet een position videre i den ønskede retning.

Ved at trykke på tasten på ny, løber tallet videre indtil tasten slippes.

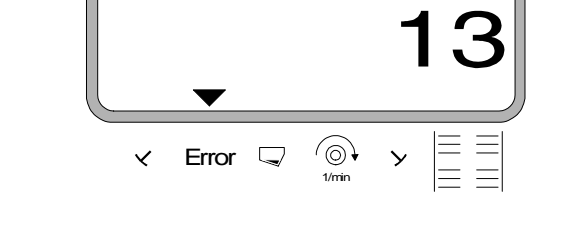

Vises i display ved forkert modus

**km/h**

- 2. **Modus "5"** for gødningsspreder kodes ind (se hertil kap. 3.1.2 pkt. 2 "valg af Modus" ).
- 3. Spredeværdi (spredemængde) kodes ind (se hertil kap. 3.1.2 pkt. 3).
- 4. Arbejdsbredden kontrolleres (se hertil kap. 3.1.2 pkt 4).
- 5. "Imp./100m" kontrolleres og e.v.t. korrigeres, (ved direkte indkodning eller kalibreringskørsel; (se hertil kap. 3.1.2 pkt. 5).

Eingabe<br>Input

Samtlige maskindata, der skal bruges til at overvåge den tilkoblede maskine skal altid bekræftes ved at

trykke tasten | Eingabe | og bliver derved lagret.

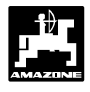

**3. Spredemængden kodes ind**

# **Betjeningsforløb**

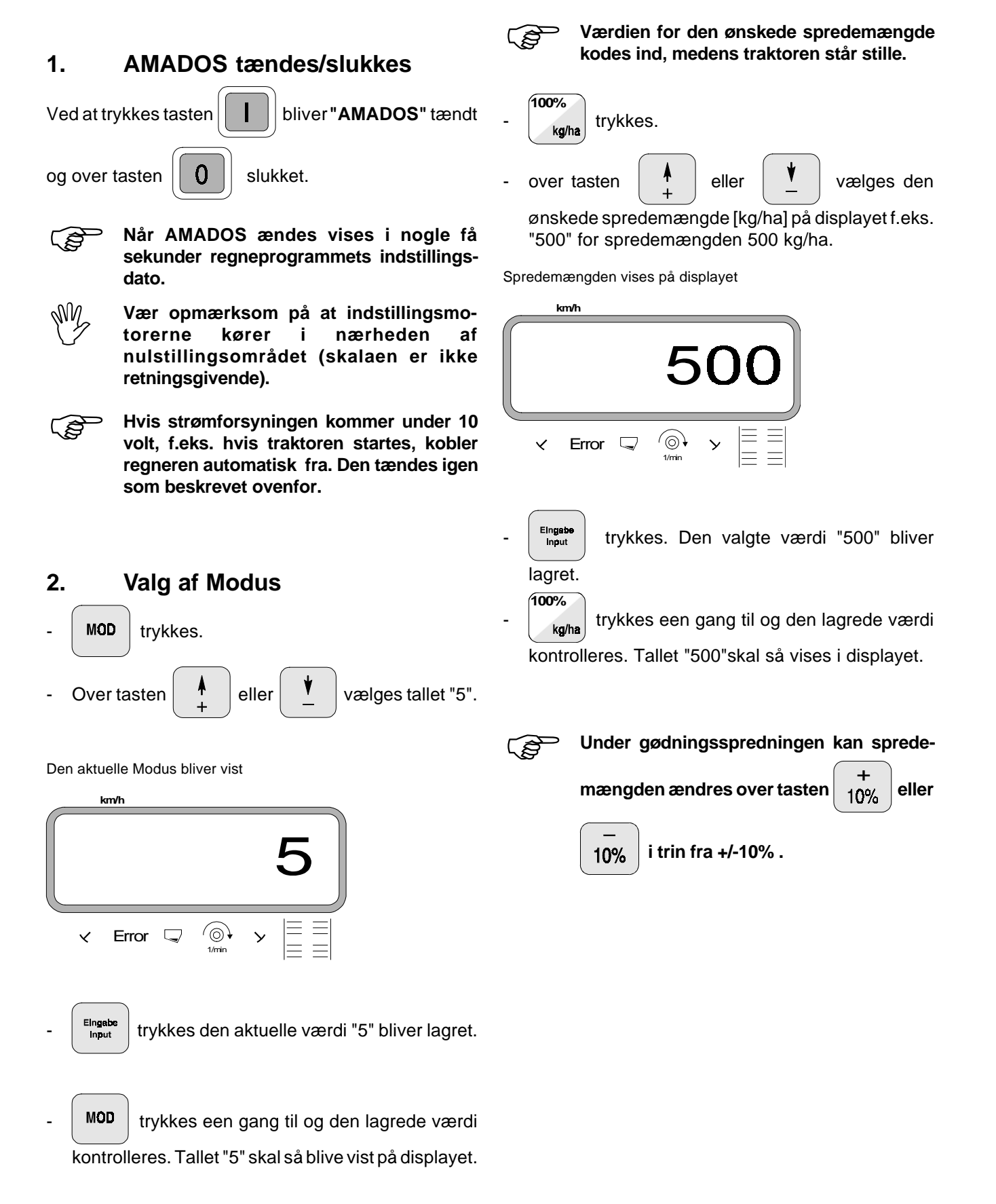

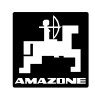

# **4. Arbejdsbredden kodes ind**

For at udregne det bearbejdede areal skal **"AMADOS"** have arbejdsbredden kodet ind. Dette gøres på følgende måde.

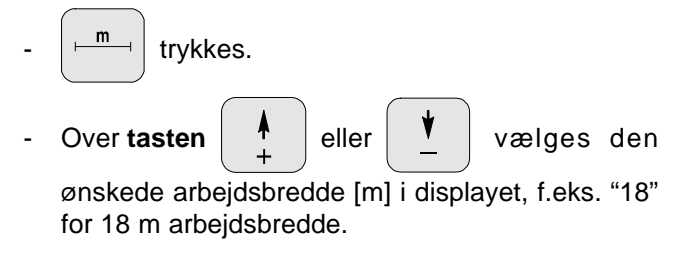

Arbejdsbredden vises i displayet

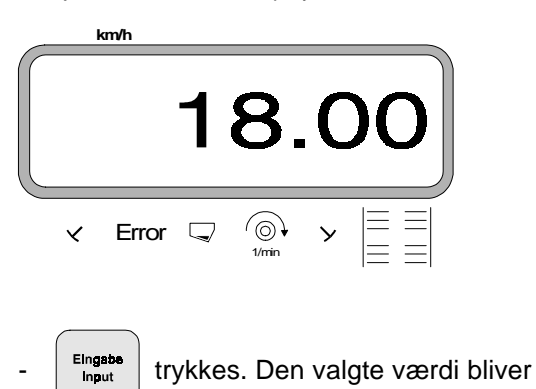

lagret.

**<sup>m</sup> +** trykkes een gang til og den lagrede værdi

kontrolleres. Den valgte værdi bliver så vist på displayet, f.eks. "18".

# **5. Kørselsføleren kalibreres**

For at finde den korrekte fremkørselshastighed skal **"AMADOS"** bruge værdien "Imp./100m", som føleren "X" giver, ved at køre en målestrækning på 100 m.

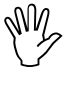

**Værdien"Imp./100m" må ikke være mindre end "250" , ellers arbejder "AMADOS" ikke korrekt.**

# **Der er to muligheder for indkodning:**

# **a). Værdien "Imp./100 m" kendes:**

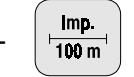

- trykkes (medens traktoren står stille).

- Den kendte værdi "Imp./100m" vælges over

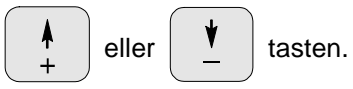

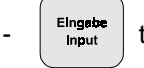

 $\frac{EInggbb}{F}$  trykkes. Den valgte værdi bliver lagret.

 $\left\lceil \frac{\mathsf{Imp.}}{\mathsf{100\,m}^{\mathsf{m}}} \right\rceil$  trykkes een gang til og den lagrede værdi

kontrolleres. Den valgte værdi skal nu blive vist på displayet.

# **b). Værdien "Imp./100 m" kendes ikke:**

- Der opmåles en helt præcis målestrækning på 100 m. Start og slutpunktet på målestræningen markeres.

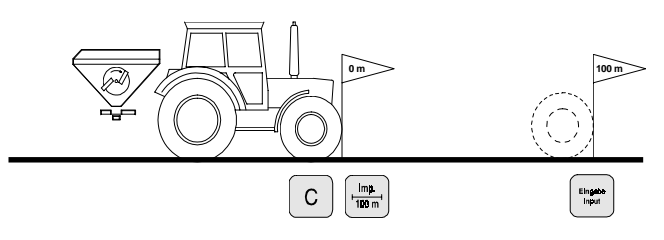

- Traktoren stilles i startposition.
- Tryk samtidig  $\begin{array}{|c|c|c|c|c|c|}\n\hline\n\end{array}$  og  $\begin{array}{|c|c|c|c|}\n\hline\n\text{map.}}\n\end{array}$  tasterne.
- Målestrækningen afkøres nøjagtig fra start til slutpunktet (ved startstedet stilles tælleren på 0"). Herved bliver de fortløbende impulser vist på displayet.

Dette vises i displayet under kalibrering

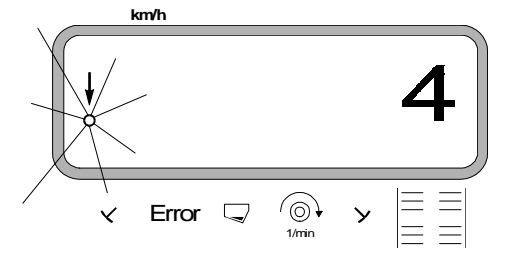

- Stop efter 100 m. Det opmålte antal impulser bliver nu vist i displayet.
- $\frac{E_{\text{Ingas}}}{E_{\text{Input}}}$  trykkes. Den viste værdi (Imp./100 m) bliver lagret.

<u>Imp.</u><br><sup>-</sup> trykkes een gang til og den lagrede værdin

kontrolleres. Den opmålte værdi (Imp./100 m) bliver nu vist i displayet.

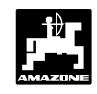

# **6. Kalibrering af gødning**

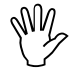

**16**

**Gødningssprederen arbejder kun helt eksakt, når man kender gødningens beskaffenhed –specielt skridningsevnen.**

**Skidningsevnen kan allerede ændre sig, efter at gødningen har ligget på lager i kort tid.**

**Derfor skal der altid foretages en kalibrering af den gødning som De vil sprede.**

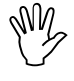

**Hvis spredemængden skal ændres med mere end 50 %, anbefales det at foretage en ny kalibrering.**

**Forudsætningen for at kalibreringen er helt eksakt:**

- **Den ønskede spredemængde og arbejdsbredde kodes ind i regneren før** De begynder med kalibreringen.
- at der er rigeligt med gødning i gødningsbeholderen.

**Under klalibreringen må den spredemængde der er kodet ind i AMADOS ikke overskide værdien max. i tabel 3.1 for den indkodede arbejdsbredde. AM2** 

Tabel 3.1: "Den maksimalt tilladte spredemængde ved kalibrering afhængigt af arbejdsbredden"

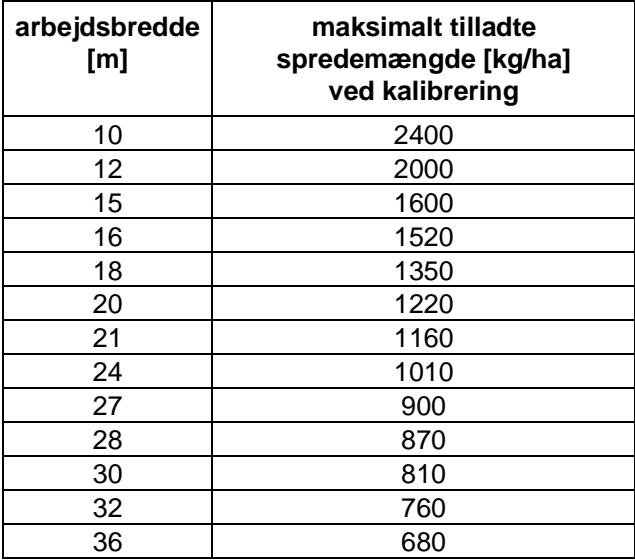

# **Kalibreringen foretages**

Gødningskalibreringen foretages i – **venstre** skodåbning set i fremkørselsretningen. Hertil gøres følgende

- venstre spredetallerken afmonteres.
- målespanden monteres under skodåbningen (se ZA-M brugsanvisningen!).
- **Gødningskalibreringen kan foretages stående, regneren skal kun have oplyst, hvor meget gødning der løber gennem skodåbningen pr. sekund.**  $\mathbb{Q}$ 
	- Cal. Kalibreringen begynder. Hertil trykkes  $\vert \kappa y_{d0}^{\perp} \rvert$  and samtidigt trykkes

På displayet vises et "0".

Display når gødningskalibreringen begynder

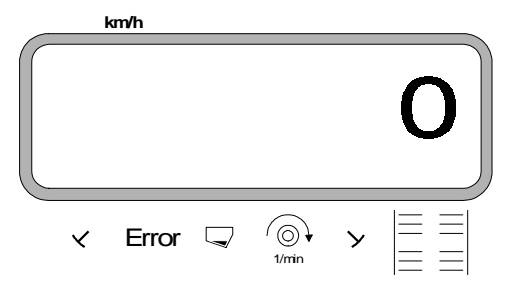

- Traktorens p.t.o. skal køre med omdrejningstallet (540 o/min) og det venstre skod åbnes.

På displayet vises tidspunktet hvor skoddet bliver åbnet.

Efter mindst 30 sekunder skal skoddet lukkes igen.

Når skoddet er lukket skifter tallet i displayet.

Display efter at skoddet er lukket

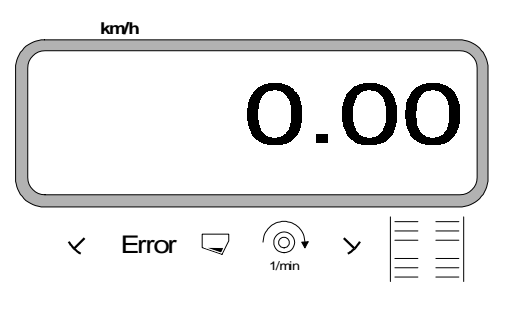

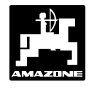

- **AM2 Tiden hvor skoddet er åbent kan vælges efter ønske, men den må ikke være under 30 sekunder. Ved store spredemængder skal der eventuelt stilles en større målebeholder under skodåbningen.**
- Den opsamlede gødningsmængde skal vejes (der skal tages hensyn til målespandens vægt).

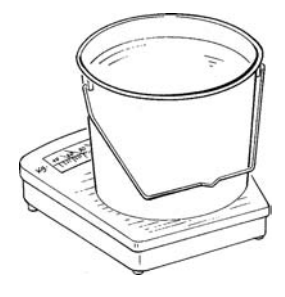

- Gødningens vægt tastes ind i regneren med tasterne

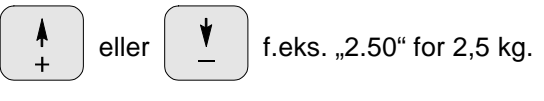

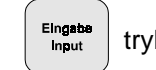

 $\frac{EIngabab}{Imput}$  trykkes og bekræftes.

**"AMADOS"** finder nu kalibreringsfaktoren for denne gødningstype, der passer til den indkodede spredemængde og arbejdsbredde der vises, ved at trykke tasten.

- Når kalibreringen er afsluttet monteres spredetallerkenen igen.

Millight Tiden hvor skoddet er åbent kan vælges Hvis den indkodede spredemængde overskider<br>Efter ønske, men den må ikke være under 30 grænseværdien der er vist i tabel 3.1, foretages **kalibreringen på følgende måde:**

> eksempel: **Arbejdsbredde:** 24 m **ønsket spredemængde:** 1300 kg/ha

Den tilladte grænseværdi på 1010 kg/ha til kalibreringen på 24m. bliver overskredet.

- Før kalibreringen foretages skal værdien på den ønskede spredemængde på **1300 kg/ha** ændres til den grænseværdi der er i tabellen på **1010 kg/ha.**
- Kalibreringen gennemføres som vist under "kalibreringen foretages".
- Når kalibreringen er gennemført bliver den ønskede spredemængde, her **1300 kg/ha,** kodet ind igen.

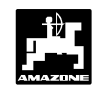

# **7. Spredeforløbet starter**

Først sættes "startfunktionen" i gang ved at

Eingabe nrut trykke tasten

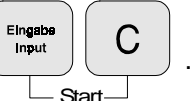

Lageret til delarealet [ha] sættes automatisk på "0".

Hvis der lukkes et skod op, vises pådisplayet

- den momentane fremkørselshastighed [km/h].
- den aktuelle spredemængde [kg/ha].

Arbejdsdisplay til gødningssprederen

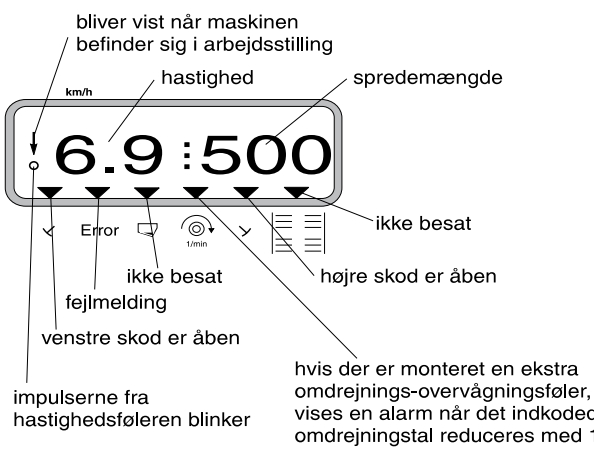

vises en alarm når det indkodede omdrejningstal reduceres med 10 %

8dk.cdr

- **3.1.3 Spredning af minimale spredemængder, f.eks. grundgødnings-sorter og sneglegift.**
- **Spredemængder under 50 kg/ha (minimal spredemængde) virker på grund af den lille tværdiameter i skodåbningen dårligt ind på skridningsevnen af spredematerialet, hvilket kan medføre afvigelser i spredemængden.**  $\mathbb{Q}$

**3.1.3.1 Særtilfælde spredning af rajgræs**

# **Eksempel:**

Rajgræs Spredemængde **34 kg/ha** Arbejdsbredde: **12 m** Fremkørselshastighed: **10 km/h** Fra spredetabel: **skodindstilling "27"**

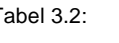

Tabel 3.2: "spredemængdeindstilling af rajgræs" uddrag af spredetabellen

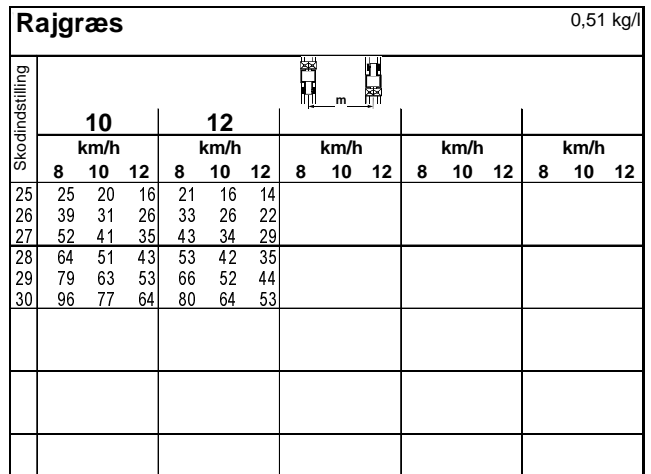

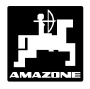

#### **Til spredning af rajgræs skal kalibreringen foretages i følgende rækkefølge:**

1. Siden for spredemængdeindstilling for **KAS 27 % N gran. BASF** slås op i spredetabellen.

#### Tabel 3.3: **"spredemængdeindstilling KAS 27 % N gran. BASF"** taget fra spredetabellen

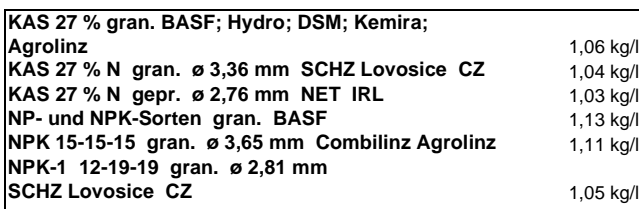

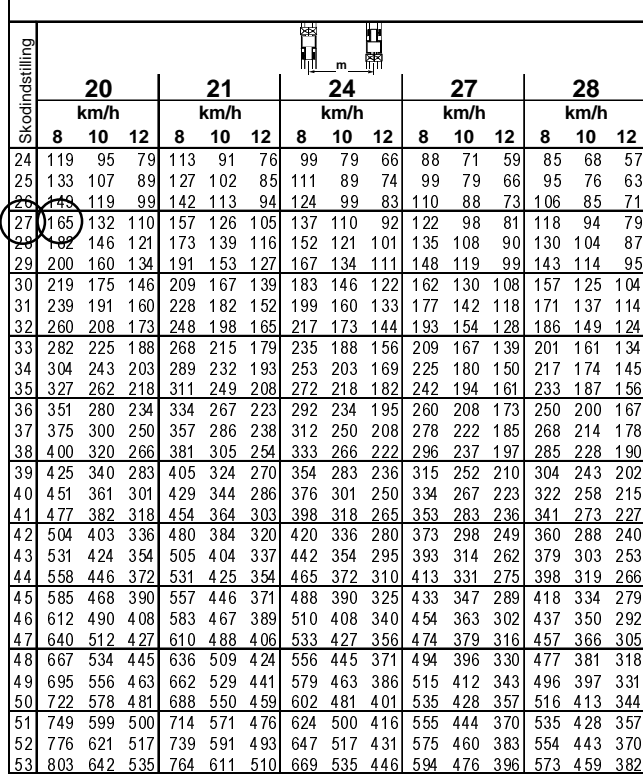

 2.**Spalte 20 m arbejdesbredde** og **8 km/t** findes. I denne spalte aflæses **skodindstilling "27"** (skodindstilling "27" til rajgræs-spredemængde 34 kg/ha) **spredemængden "165" [kg/ha] .**

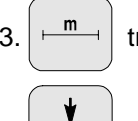

 $3.$   $\left| \begin{array}{c} \frac{m}{2} \\ \frac{m}{2} \end{array} \right|$  trykkes og over tasten  $\left| \begin{array}{c} \frac{m}{2} \\ \frac{m}{2} \end{array} \right|$  eller

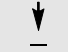

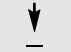

vælges tallet "12" på displayet (for12m

arbejdesbredde til rajgræs)

tasten  $\left| \begin{array}{c} \text{Eingable} \\ \text{Input} \end{array} \right|$  trykkes og lagres.

4. Medens traktoren står stille trykkes tasten **100%**

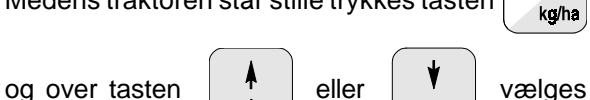

spredemængden "165" [kg/ha] på displayet,

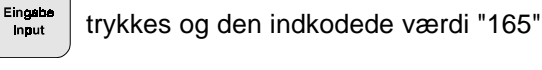

lagres. **100%**

 trykkes een gang til og den indkodede kg/he

værdi kontrolleres. På displayet vises så tallet **"165"**.

# **Kalibreringen til græsfrø gennemføres** (se hertil kap. 3.1.2 pkt. 6)**:**

5.  $\left|\frac{1}{kq}\right|$  og  $\left| \right|$  C  $\left|$  trykkes og kalibreringen

starter. På displayet vises tallet "0".

- 6. Traktoren skal køre med det ønskede omdrejningstal på p.t.o. akslen (540omdr/min) og venstre skod skal mindst være åben i 30 sekunder.
- 7. De opfangede græsfrø vejes.
- 8. Græsfrømængdens vægt kodes ind i regneren

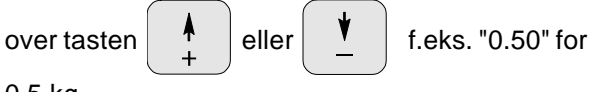

0,5 kg.

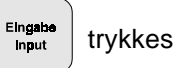

trykkes og bekræftes.

**"AMADOS"** finder nu en karakteristisk kalibreringsfaktor for græsfrøene og arbejds-

bredden, der bliver vist ved at trykke

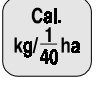

tasten.

- 9. Den ønskede spredemængde for græsfrø (34 kg/ha) som før beskrevet kodes ind.
- 10. Den venstre spredetallerken monteres igen.

# **3.1.4 Funktionsmuligheder under spredningen**

Under spredeforløbet vises følgende på displayet

- den momentane fremkørselshastighed [km/t]
- den aktuelle spredemængde [kg/ha].

Ved at trykke på een af de følgende funktionstaster, vises den ønskede værdi i løbet af ca. 10 sekunder. Derefter kobler regneren automatisk tilbage til "arbejdsdisplayet".

# **3.1.4.1 Fremkørselshastighed km/t**

Når tasten | km/h | trykkes, bliver den momentane fremkørselshastighed [km/t] vist.

Vises i displayet når der trykkes på tasten "km/h"

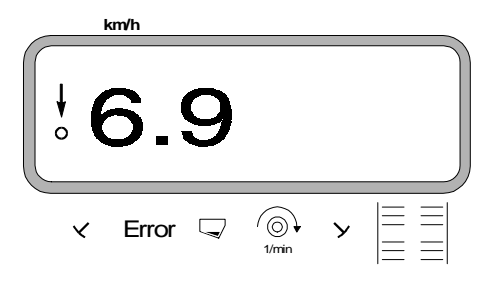

#### **3.1.4.2 Det bearbejdede del/totalareal**

#### **1. Delareal**

Ved at trykke een gang på tasten

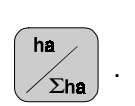

Bliver det bearbejdede del areal der er kørt over efter at " startfunktionen er sat igang vist i [ha].

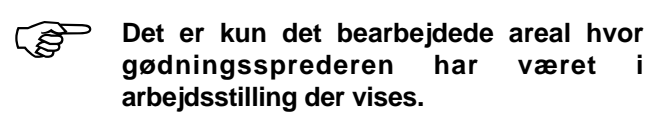

Vises i displayet, efter at have trykket **een gang på tasten**

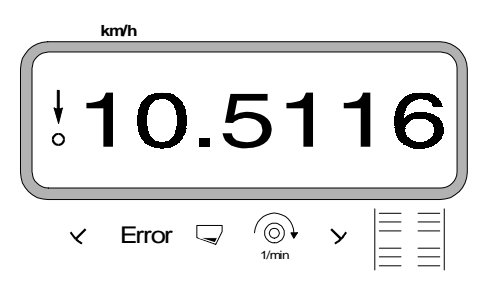

#### **2. Totalareal**

Ved at trykke to gange på tasten

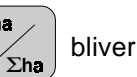

totalarealet, f.eks. een sæson, vist i [ha].

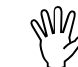

#### **Hertil skal lageret til totalarealet stilles på "0" før såsesonen begynder.**

Vises i displayet når der trykkes **to gange** på tasten

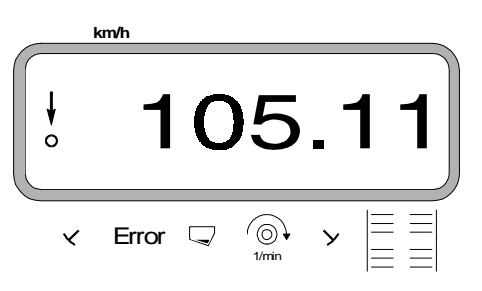

# **3.1.4.2.1 Lageret til totalarealet stilles på "0"**

Lageret til totalarealet stilles på "0" før sæsonen starter

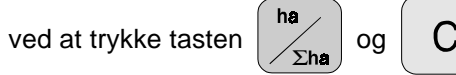

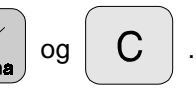

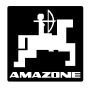

# **3.1.4.3 Omdrejningskontrol**

Ved at trykke tasten  $\left[\begin{array}{c} \langle \odot \rangle \\ \frac{1}{100} \end{array}\right]$  vises omdr./min. ved

hjælp af en omdrejningsføler der er monteret ved p.t.o. akslen.

Skal omdrejningerne på p.t.o. akslen overvåges, skal det omdrejningstal der skal benyttes kodes ind i **"AMADOS"**. Hvis **dette omdrejningstal** bliver **mindre end 10 % ,** lyder der et akustiskt advarselssignal, og den sorte trekant over omdrejningssymbolet blinker.

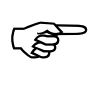

# **Omdrejningskontrollen er kun aktiv i arbejdsstilling.**

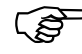

# **Efter at omdrejningskontrollen er afsluttet skal den slukkes.** anejussuming.<br>Efter at omdrejningskontrollen er afsluttet<br>skal den slukkes.

Vises i displayet hvis det ønskede omdrejningstal bliver mindre

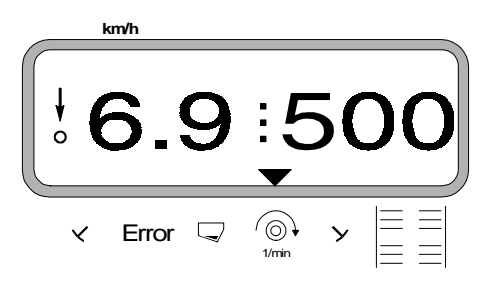

# **3.1.4.3.1 Omdr. tallet kodes ind**

- Akslen der skal overvåges køres med det ønskede ønskede omdrejningstal (f.eks. 540 min-1).
- 

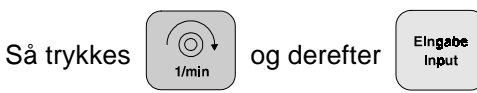

Det momentane omdrejningstal der er på det tidspunkt der trykkes bliver lagret som værdi.

# **3.1.4.3.2 Omdr. kontrollen slukkes**

Omdrejningskontrollen slukkes på følgende måde, når den **overvågede aksel står stille:**

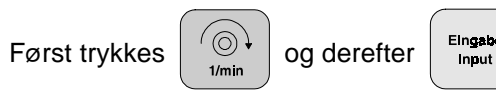

 (på displayet vises "0") for det momentane omdrejningstal, dette bliver lagret som værdi. Hermed er omdrejningskontrollen slukket.

# **3.1.5 Beholderen tømmes**

For at tømme beholderen trykkes tasterne

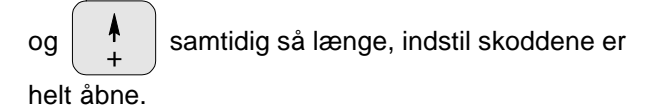

# **3.1.6 Rengøring og pleje**

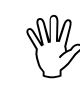

**Ved rengøring med en højtryksrenser skal man være opmærksom på, at vandstrålen ikke bliver rettet direkte på ledningsåbninger og stikdåser.**

- Drejepunktet på doseringsarmene skal smøres ind i olie efter rengøring.

**"AMADOS"** er vedligeholdelsesfri. I vinterperioden skal **"AMADOS"** opbevares i et tempereret rum. De stikdåser der ikke bliver benyttet skal monteres med beskyttelseskapper, så der ikke trænger støv og fugtighed ind.

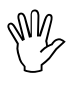

MW

**Når der skal svejses på traktor eller redskab skal strømforsyningen afbrydes!**

**3.1.6.1 Kalibrering af indstillingmotor**

- **Indstillingsmotorerne er indstillet fra fabrikken, så mængdeindstillingsarmen står ca. i 0-position på skalaen, når hydraulikskoddene er lukket.**
- **Hvis beholdertragtene ikke tømmes samtidig, skal der foretages en ny kalibrering af indstillingsmotorerne. Her bør De søge teknisk bistand. RAD**

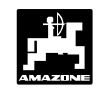

# **fejl i det elektriske system**

Skulle der opstå en fejl med **"AMADOS"** eller med de elektriske indstillingsmotorer, der ikke kan repareres på stedet, kan der dog arbejdes videre. Hertil gøres følgende.

- Vingebolten (3.2/1), der forbinder doseringsskoddet og indstillingsarmen med hinanden, skrues helt ud.

Fig. 3.2 doseringsskod og indstillingsarm koblet sammen

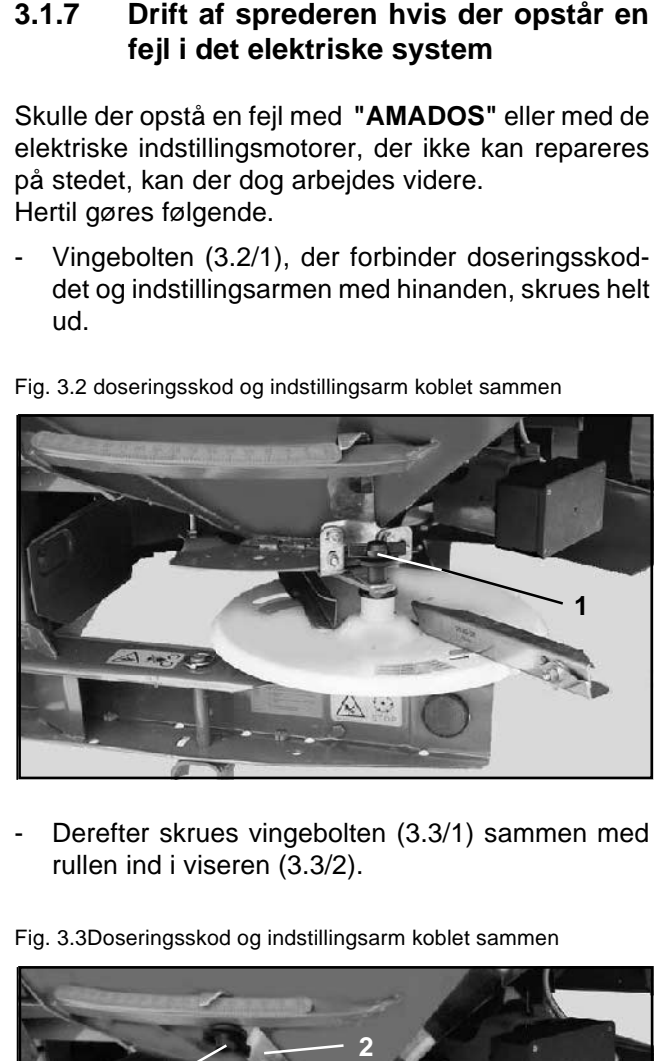

- Derefter skrues vingebolten (3.3/1) sammen med rullen ind i viseren (3.3/2).
- Fig. 3.3Doseringsskod og indstillingsarm koblet sammen

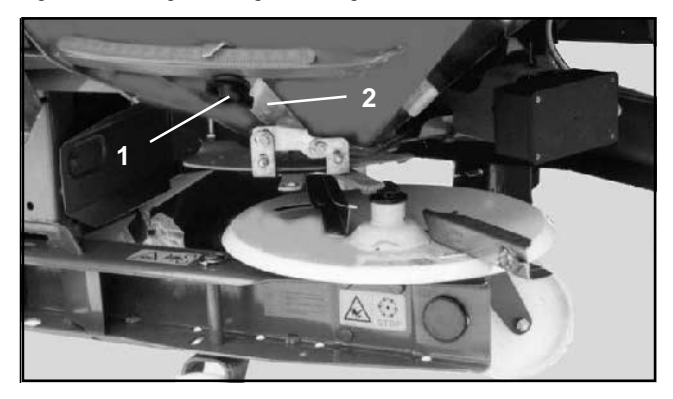

Skodindstillingen for den ønskede spredemængde tages fra spredetabellen, eller aflæses på regneskiven (se hertil ZA-M brugsanvisningen).

> **Da indstillingsværdierne i spredetabellen kun er retningsgivende, bør De foretage en spredemængdekontrol.**

- Skodindstillingen bliver aflæst på indstillingshåndtagets (3.3/4 aflæsekant 3.3/3).

**AM2** 

**Hvis den elektriske skodindstilling går i stå ved en skodindstilling der er større som "40", skal De være opmærksom på, at udkøbsåbningen delvist kan være dækket af indstillingsarmen. I dette tilfælde skal indstillingsmotoren afmonteres. Skoddet kan derefter sættes i den ønskede position.**

**22**

**P** 

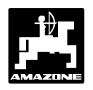

# **3.1.8 Fejlmeldinger**

Følgende fejlmeldinger kan opstå ved brug af **"AMADOS"**:

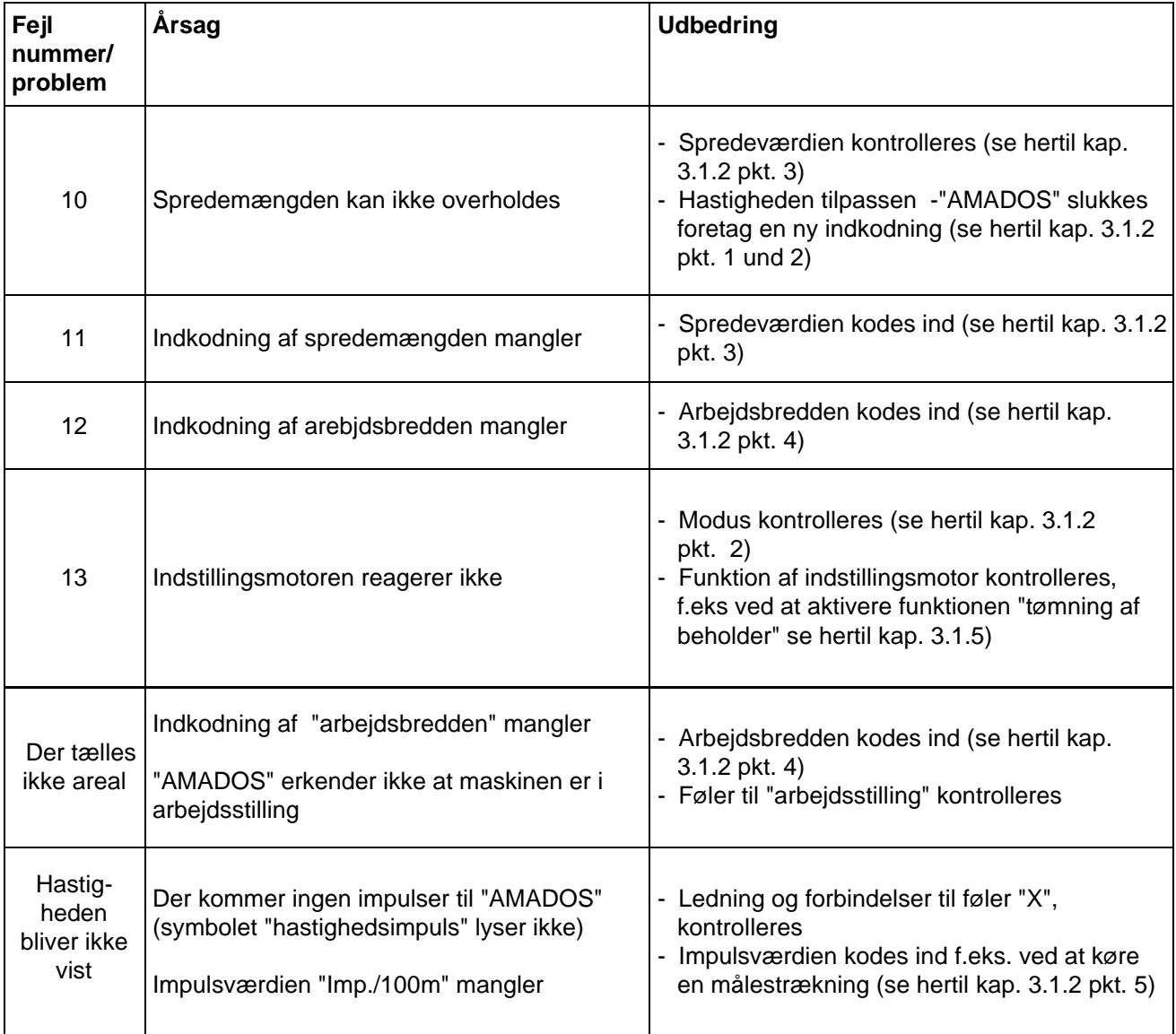

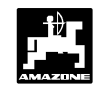

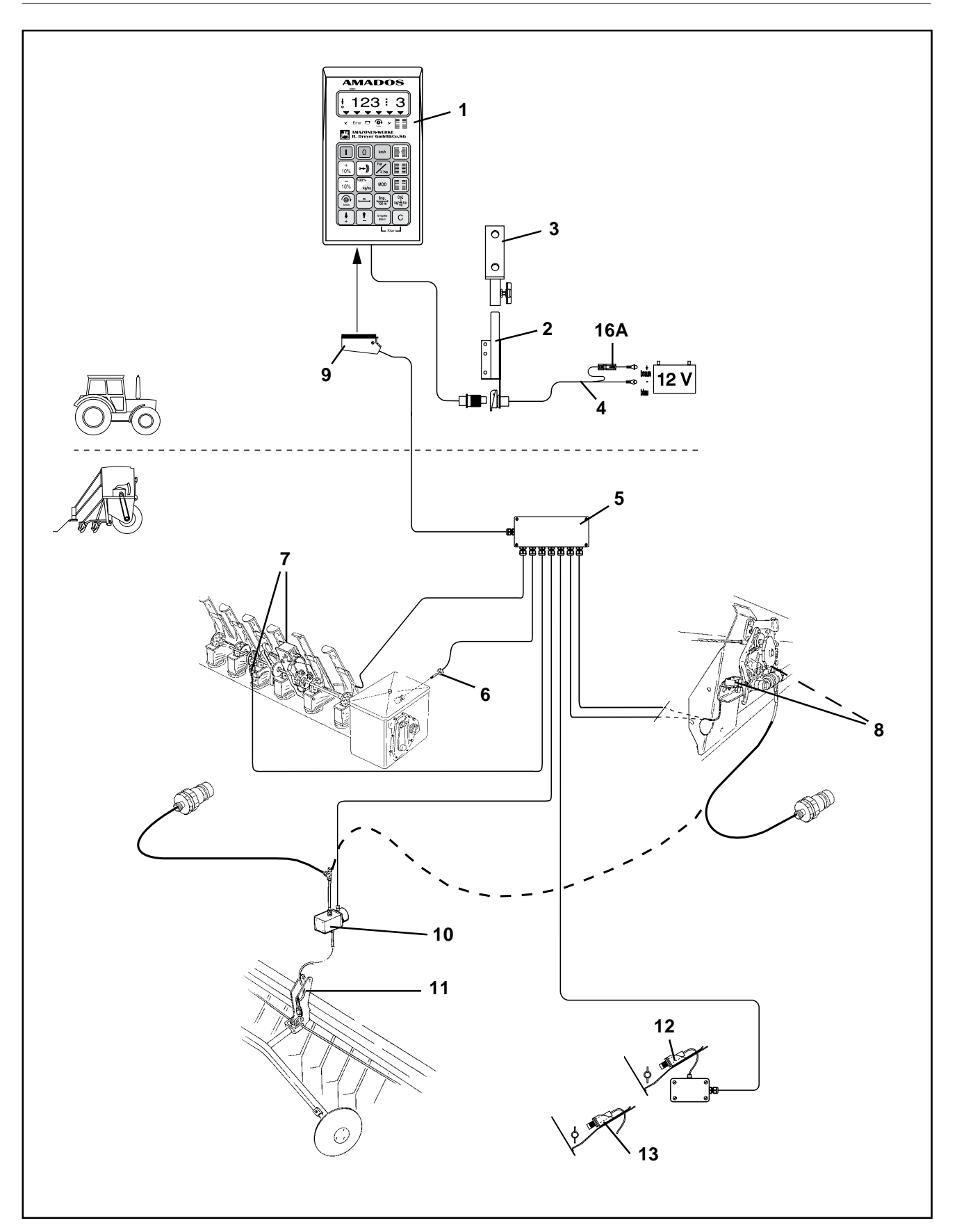

# **Fig. 3.2**

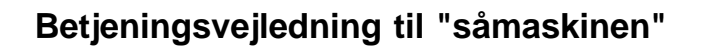

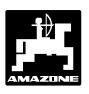

# **3.2 AMADOS til "såmaskinen"**

**"AMADOS"** monteret på såmaskinen:

- Styrer skift af kørespor og markør for kørespor (køresporsrytmen kan frit programmeres, der er mulighed for interval skift til køresporene).
- kontrol af køresporsskiftet.
- viser de hydruliske markørers stilling (markørstillingen kan kun blive vist når der er monteret en fordelerkasse "G").
- overvåger såsædsbeholdningen i såkassen.
- når der er monteret " markør og køresporsskift III med elektronisk såmængdefjernindstilling, er det muligt ved skiftende jordtyper at ændre såmængdeindstillingen i trin fra 1%, 10%, 20% og 30%).
- viser det bearbeidede delareal i [ha].
- Lagrer det bearbejdede totalareal pr sæson i [ha].
- viser den momentane fremkørselshastighed i [km/t].
- overvåger omdrejningerne, ved hjælp af en føler monteret ved p.t.o. akslen. Bliver de indkodede omdrejninger reduseret med mere end 10%, lyder en akustisk alarm og samtidig vises en fejlmelding i displayet (se hertil kap.3.2.3.3).

Følgende varianter er mulig for at betjene markør og køresporsskift, hektartæller, markør for kørespor, såkassekontrol og såmængdefjernindstilling.

#### **1. Markør og køresporsskift II**

**"AMADOS"** består i det væsentlige af:

Fig. 3.2/...

- 1 Regner.
- 2 Grundkonsol med holder (3).
- 3 Holder.
- 4 Batteritilslutningskabel.
- 5 Lille fordeler "K" med bevægelsesføleren (6) og med tilslutningsmugligheder til køresporsskift, markørskift, markør for kørespor niveau måler.
- 6 Bevægelsesføler (føler "X") til opmåling af kørestrækning- og areal. Denne føler giver samtidigt reference signalet til overvågningsføleren (maskinen er I drift "ja" / "nej").
- 7 Føleren "køresporsskift".
- 8 Føleren "markørskift".
- 9 Maskinstik.

**"AMADOS"** bliver forbundet med maskinsignalfordeleren "K" på såmaskinen over maskinstikket (fig. 3.2/9).

#### **Muligheder:**

#### **Markør for kørespor, elektro-hydraulisk til "AMADOS", består af:**

- 10 elektro-hydraulisk ventil og
- 11 hydraulisk markør

#### **Såkassekontrol, består af:**

- 12 "AMFÜME", elektronisk såkassekontrol til optisk og akustisk alarm når såkassen er ved at være tom til "AMADOS" med kapassitets føler.
- 13 ekstra kapassitets føler til "AMFÜME".

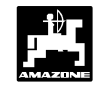

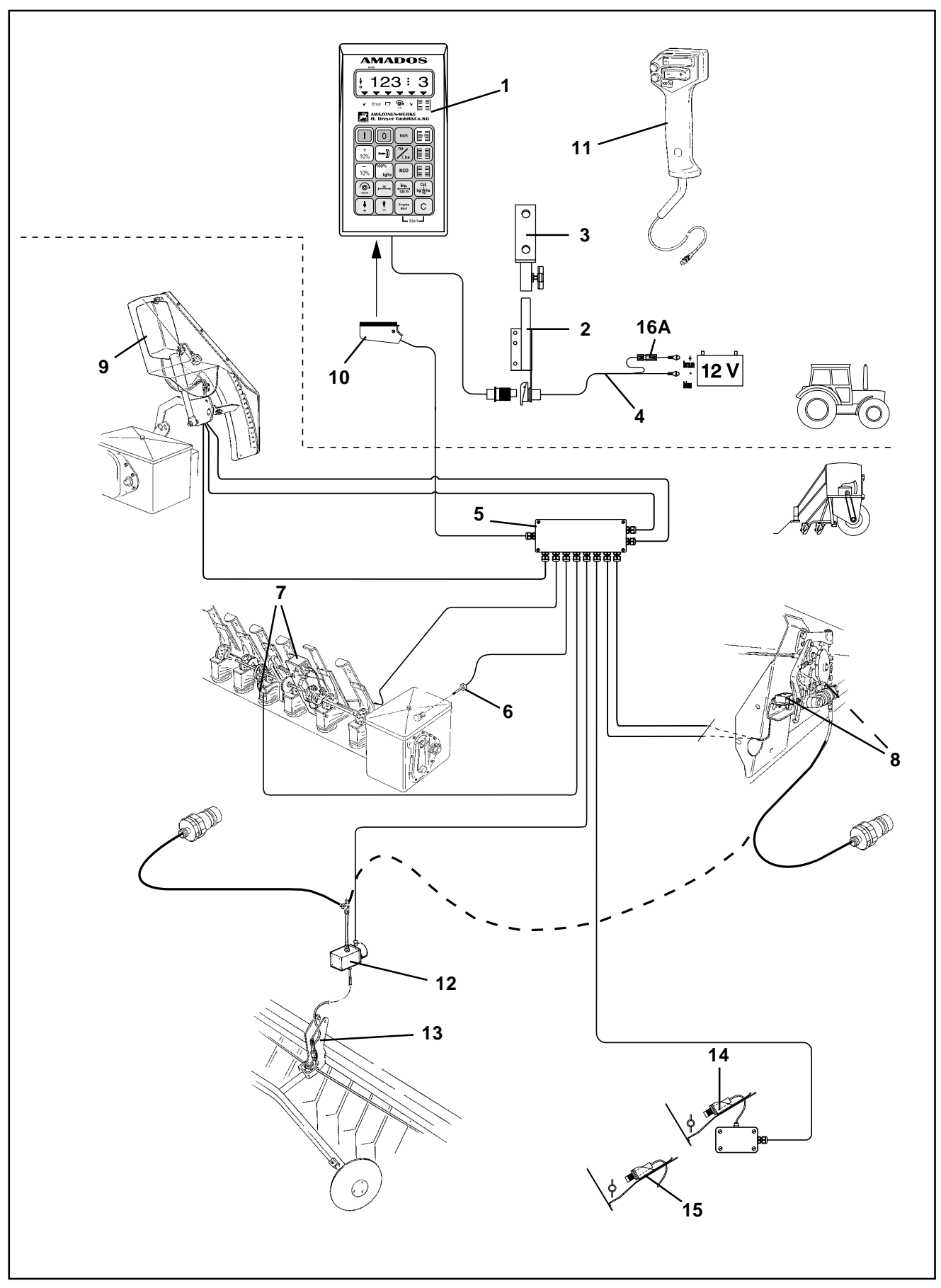

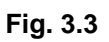

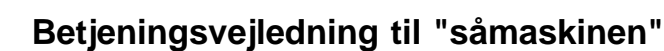

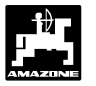

#### **2. Markør og køresporsskift III med elektronisk såmængdefjernindstilling**

Udstyret med **"AMADOS"** består i det væsentlige af :

Fig. 3.3/...

- 1 Regner.
- 2 Grundkonsol med holder (3).
- 3 Holder.
- 4 Batteritilslutningskabel.
- 5 Stor fordeler "G" med bevægelsesføler (6) og tilslutningsmugligheder til køresporsskift, markørskift, markør for kørespor, niveau måler og såmængdefjernindstilling.
- 6 Bevægelsesføler (føler "X") til opmåling af kørestrækning og areal. Denne føler giver samtidigt referencesignalet til overvågningsføleren (maskine I drift "ja" / "nej").
- 7 Køresporsskift med trækmagnet til "**AMADOS**".
- 8 Makørskift til markører (hydraulisk).
- 9 elektrisk såmængdefjernindstilling til "**AMADOS**" med elektrisk Actuator (±skift i trin på 1%-, 10%, 20%- eller 30%- ).
- 10 Maskinstik

**"AMADOS"** bliver forbundet med maskinesignalfordeleren "G" gennem maskinstikket (fig. 1.1/10).

# **Muligheder:**

#### **Fjernbetjening til såmængdeindstillingen**

11 - Fjernbetjening til såmængdeindstillingen ved montering af en styreventil til det hydrauliske skærtrykindstilling.

#### **Markør for kørespor, elektro-hydraulisk til "AMADOS", består af:**

- 12 elektro-hydraulisk ventil og
- 13 hydraulisk markør.

#### **Såkassekontrol**

- 14 "**AMFÜME**", elektronisk såkassekontrol med optisk og akustisk alarm, når såkassen er ved at være tom, til "**AMADOS**" med kapasitets føler.
- 15 ekstra kapasitetsføler til "**AMFÜME**".

# **Betjeningsvejledning til "såmaskinen"**

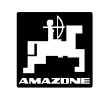

# **3.2.1 Ibrugtagning**

- **Med tasten "MOD" (Modus) vælges den ønskede driftsform. Ved hjælp af den indkodede Modus genkender "AMADOS" den tilkoblede maskine (driftsform) samt dens udstyr og vælger automatisk det rigtige maskinprogram.** <u>්දි</u>
- **Før arbejdet starter skal de forskellige maskindata kontrolleres og e.v.t. kodes ind på ny, ved at trykke på de tilsvarende taster i den nævnte rækkefølge. AM2**

**Maskindata der allerede er kodet ind bliver lagret.**

- 1. **"AMADOS"** tændes (se hertil kap. 3.2.2 punkt 1).
- **Hvis "AMADOS" har været tilkoblet en gødningspreder inden, kommer der en fejlmelding når den tændes, fordi Modus for gødningssprederen er kodet ind.**  $\mathbb{Q}$
- **På displayet vises først programindstillingsdatoen. I de følgende ca. 10 sekunder er det ikke muligt at kode ind. Så vises der automatisk en fejlmelding "13". Vendt derefter i ca. 15 sekunder, derefter kan Modus for såmaskinen kodes ind (se hertil kap. 3.2.2, pkt.2, tab. 1).**  $\mathbb{Q}$

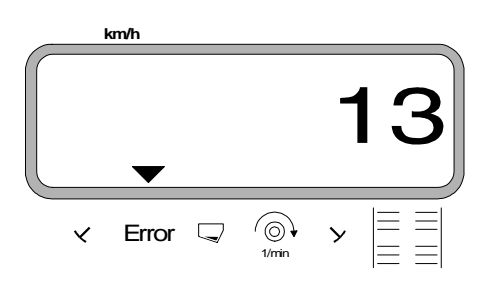

Vises i displayet ved forkert Modus

- 2. Ved brug første gang vælges Modus og kodes ind (se hertil kap.3.2.2 pkt. 2 "Modus vælges").
- 3. Gearkasseposition kontrolleres (se hertil kap.3.2.2 pkt. 3).
- 4. "Imp./100m" kontrolleres og e.v.t. korrigeres (ved direkte indkodning eller kalibreringskørsel; (se hertil kap. 3.2.2 pkt. 4).
- 5. Arbejdsbredden kontrolleres, e.v.t. korrigeres (se hertil kap. 3.2.2 pkt 5).
- 6. Værdien for såmængden kodes ind(se hertil kap. 3.2.2 pkt. 6).
- 7. Før opstart skal der foretages en indsåningprøve se hertil kap. 3.2.2 pkt. 7).
- 8. Køresporsrytmen programmeres (se hertil kap. 3.2.2 pkt. 8).
- 9. Køresporstælleren skiftes videre (se hertil kap. 3.2.2 pkt. 9).
- 10. Intervaller til anlæg med intervalstyring kodes ind (se hertil kap. 3.2.2 pkt.10).
- 11. Startfunktionen sættes i gang og udsåningen startes (se hertil kap. 3.2.2 pkt.11).
- **3.2.2 Betjeningsforløb og beskrivelse af tastaturet ved indsats med såmaskine**

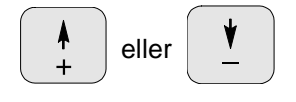

Over disse taster, skal de maskindata (værdier) som **"AMADOS"** skal bruge vælges direkte.

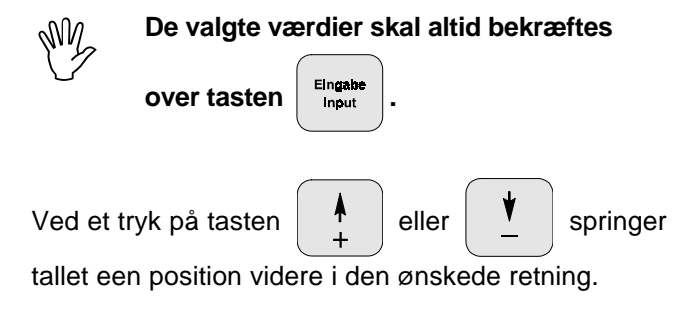

Ved at trykke på tasten på ny, løber tallet videre indtil tasten slippes.

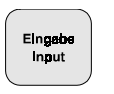

Samtlige maskindata, der skal bruges til at overvåge den tilkoblede maskine skal altid bekræftes Ved at

trykke tasten **ingable** og bliver derved lagret.

 $\mathbb{Q}$ 

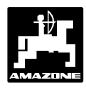

# **Betjeningsforløb**

# **1. AMADOS tændes/slukkes**

Ved at trykke tasten **blutter "AMADOS"** 

tændt og over tasten  $\|\mathbf{0}\|$  slukket.

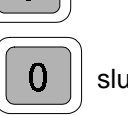

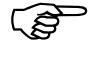

**Når AMADOS tændes vises i nogle få sekunder regneprogrammets indstillingsdato.**

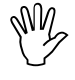

**Vær opmærksom på om indstillingsmotorerne (kun ved markør og køresporsskift III) kører med indstillingshåndtaget i nærheden af nulstilling (skalaen er ikke retningsgivende).**

**Hvis strømforsyningen kommer under 10 volt, f.eks. når traktoren startes ,kobler regneren automatisk fra. Den tændes igen som beskrevet ovenfor. RAD** 

# **2. Valg af modus**

**Modus** er **afhængig** af, om såmaskinen er udstyret

- **uden** markører eller
- **med** markører.

# **Den Modus der skal kodes ind finder De itabellen 3.4.**

Hvis såmaskinen er udstyret med **elektrisk såmængdefjernindstilling** over "AMADOS", bliver også de ønskede indstillingstrin (1%, 10%, 20% eller 30%), til indstilling af såmængden ved at trykke tasten

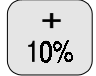

eller |  $10\%$  | forindstillet ved valg af Modus.

Tabel 3.4: "Modus" valgmuligheder til såmaskinen

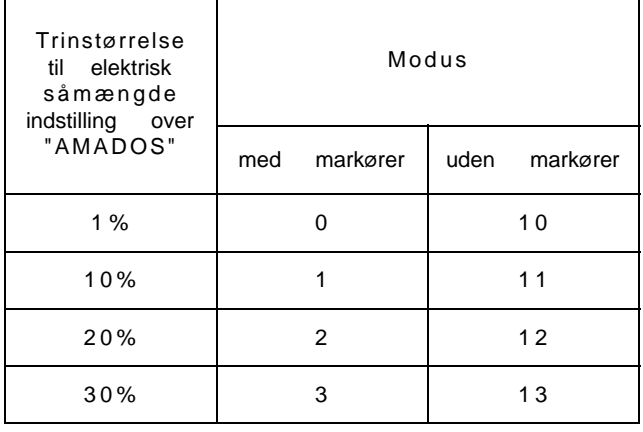

# **Eksempel:**

Såmaskine **med markører** og **såmængdefjernindstilling**. På grund af meget skiftende jordforhold skal såmængden ændres med **± 20%** over

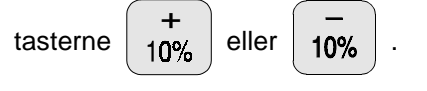

**Modus: 2 kodes ind**

# **2.1 Modus kodes ind**

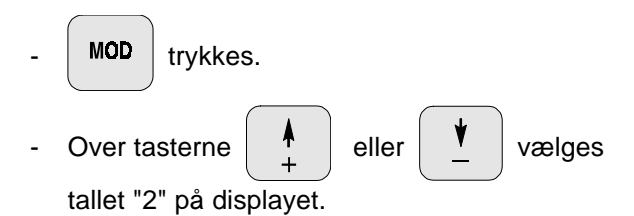

Den aktuelle Modus vises

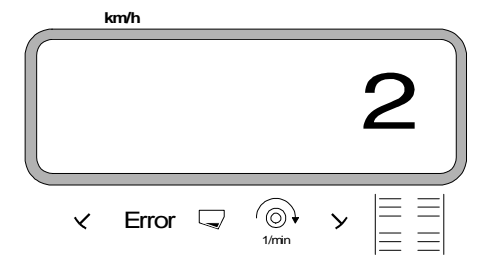

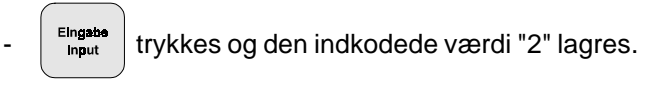

MOD | trykkes een gang til og den indkodede værdi kontrolleres. Tallet "2" bliver så vist på displayet.

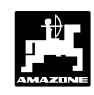

# **3. Kontrol af gearkassemotorens position**

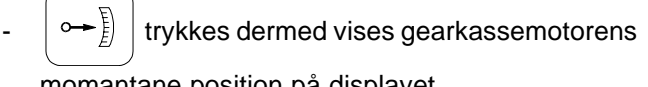

momantane position på displayet.

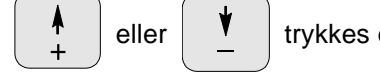

eller  $\begin{array}{c} \blacksquare \\ \blacksquare \end{array}$  trykkes og på displayet

vælges gearkassemotor-position "10".

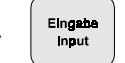

**Elngaba** trykkes og den valgte værdi "10" lagres.

Samtidig indstiller gearmotoren sig på den valgte position.

- **Derefter sammenlignes den valgte position "10" med den gearkassetotorposition der er på såmaskinens oliebadsgearkasse. Hvis den viste position ikke stemmer overens med den virkelige position, skal gearkassemotoren kalibreres**. Dette gøres, **medens maskinen står stille** på følgende måde.

# **3.1 Kalibrering af gearkassemotorens position**

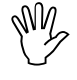

**Kalibreringen skal foretages medens maskinen står stille.**

# **Eksempel 1: Den virkelige værdi er større en den værdi der bliver vist i displayet.**

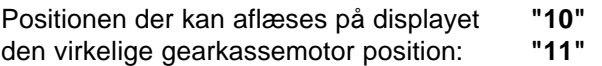

# **Fremgangsmåde ved kalibreringen:**

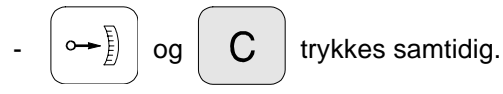

Derefter vises en impulsværdi i displayet. Denne værdi viser gearkassemotorens position (fra 0 til ca. 3100 impulser).

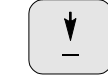

trykkes indtil, indtil gearkassemotoren har

kørt sig ind på den virkelige position "0" på oliebadsgearkassens skala.

**AM2** 

 **I position "0" skal lysdioden (LED) på nulstillingsføleren lyse og position "0" skal vises på displayet. Er dette ikke tilfældet (se kap. 3.2.6).**

- trykkes indtil, gekassemotoren har opnået

den virkelige position "98" på oliebadsgearkassen skala.

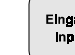

 $\frac{E_{\text{lingable}}}{E_{\text{input}}}$  trykkes og kalibreringen er afsluttet.

Der trykkes  $\ket{\circ \rightarrow \mathbb{R}}$  | på ny og værdien "10"

vælges på displayet.

På ny sammenlignes gearkassemotorens position "10" med den virkelige position på såmaskinens oliebadsgearkasse. **Hvis den viste værdi og den virkelige værdi stadigvæk ikke stemmer overens, gentages kalibreringen på samme måde.**

#### **Eksempel 2: Den virkelige værdi er mindre en værdien der bliver vist i displayet.**

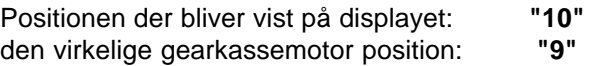

# **Fremgangsmåde ved kalibreringen:**

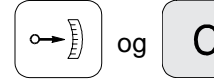

 $log$   $\left\| G \right\|$  trykkes samtidig.

Derefter vises en impulsværdi på displayet. Denne værdi viser gearkassemotorens position(fra 0 til ca. 3100 impulser).

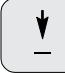

trykkes, indtil gearkassemotoren har

indtaget den korrekte position "0" på oliebadsgearkassens skala.

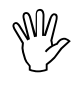

**I position "0" skal nulstillingsfølerens lysdiode (LED) lyse og displayet skal vise impulsværdien "0" når indstillingsarmen har den rigtige position. Hvis dette ikke er tilfældet se kap. 3.2.6).**

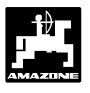

- tryk indtil, gearkassemotoren kører lidt

over "100" på oliebadsgearkassens indstillingsskala (f.eks i den ikke markerede position "102").

Elngebe | trykkes og kalibreringen er afsluttet.

- Trykkes  $\ket{\circ \leftarrow}$  på ny og værdien "10" vælges

på displayet.

- På ny skal gearmotorens viste position "10" sammenlignes med den virkelige position på såmaskinens oliebadsgearkasse. **Hvis den viste og den virkelige gearkassemotor-position stadigvæk ikke stemmer overens, skal kalibreringen gentages.**

**AM2** 

**AM2** 

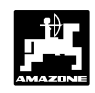

# **4. Kalibrering af vejstrækningsføler**

For at kunne finde den korrekte fremkørselshastighed skal **AMADOS** have an den kalibreringsværdien "Imp./ 100m", som føleren "X" giver **AMADOS** ved at køre en målestrækning på100 m.

# a). Kalibreringsværdien "Imp./100 m" kodes ind

# **Dette foretages på følgende måde:**

 $\frac{\mathsf{Imp.}}{\mathsf{100\,m}^+}$  trykkes (medens redskabet står stille).

Kalibreringsværdien "Imp./100m" tages fra tabellen

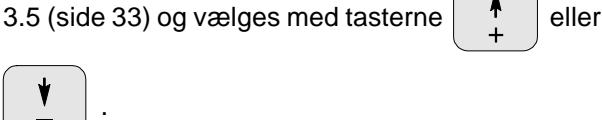

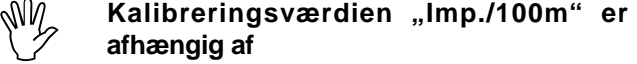

- **såmaskinetype.**
- **hvor føleren er monteret.**
- **af jordforholdene.**

Den valgte kalibreringsværdi i displayet

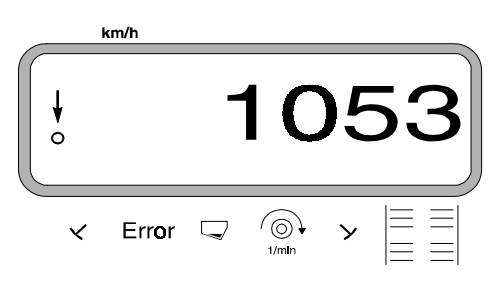

Elngabe | trykkes og dermed lagres den valgte kalibreringsværdi.

Imp.<br><mark>100m'</mark> trykkes én gang til og den lagrede

kalibreringsværdi kontrolleres. Den valgte kalibreringsværdi bliver nu vist på displayet.

**Kalibreringsværdierne der er vist i tabellen 3.5 er middelværdier der er middelværdier der er opmålt i praksis.**

**Hvis der skulle forekomme afvigelser**

- **af såmængden og den indstillede såmængde**
- **det bearbejdede areal som AMADOS viser, og virkeligt bearbejdede areal**

**skal man indstille en ny kalibreringsværdi ved at køre en målestrækning på 100 m (se hertil pkt. 4b).**

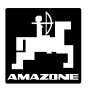

Tabel 3.5: Kalibreringsværdier "Imp./100m" der er opmålt i praksis afhængig af såmaskinetype og følermonteringspunkter samt de tilsvarende håndsvingsomdrejninger til gennemførelse af en indsåningsprøve.

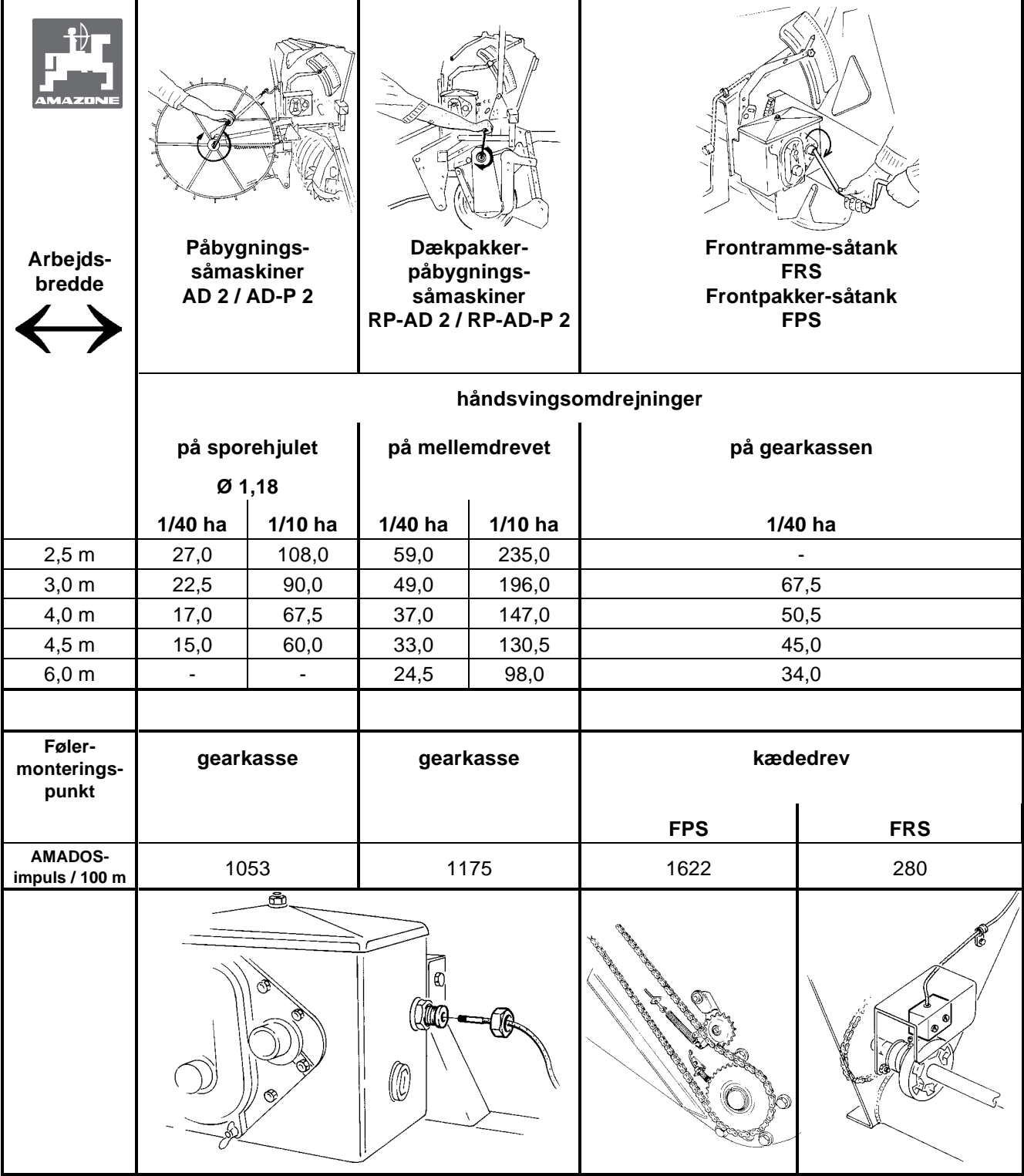

521.1-01

- b). Kalibreringsværdien "Imp./100 m" findes ved at **køre en målestrækning**
- 

På grund af kalibreringsværdien "Imp./ **100m" er afhængig af jorbundsforholdene, anbefales det, at foretage en ny kalibrering hvis jordbundsforholdene ændres væsentligt. AM2** 

- Der opmåles en målestrækning på nøjagtigt 100 m. Start- og slutpunktet på målestrækningen markeres.
- Køretøjet bringes i startposition og såmaskinen sættes i arbejdsstilling (såakselen kobles e.v.t. fra).

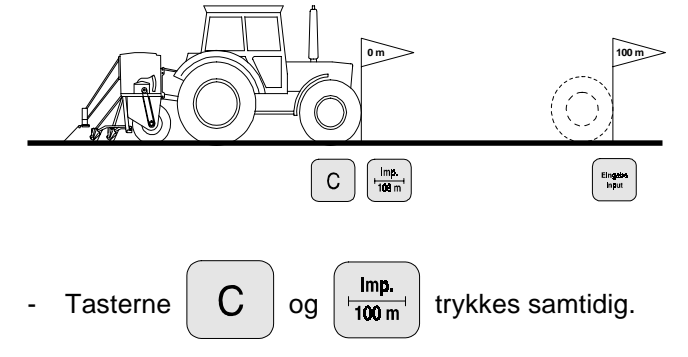

- Målestrækningen køres nøjagtigt fra start- til slutpunktet (ved start springer tælleren på "0"). Herved bliver de fortløbende impulser vist på displayet. (under kalibreringskørselen skal tasten "C" og "Imp./100m" ikke trykkes).

Display under kalibreringen **km/h**

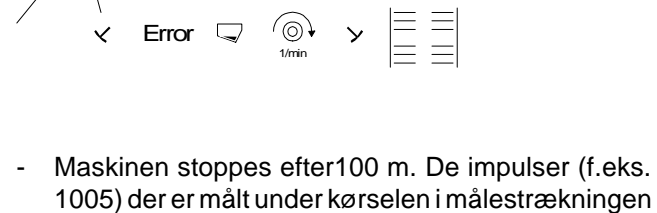

(100 m) bliver nu vist på displayet.

Elngebe trykkes og derved bliver den opmålte

kalibreringsværdi (Imp./100 m) lagret.

 $\frac{Imp}{100 m}$  trykkes én gang til og den lagrede

kalibreringsværdi kontrolleres. Den opmålte kalibreringsværdi, f.eks. 1005 Imp./100 m, vises nu på displayet.

Display med den opmålte kalibreringsværdi

$$
\begin{array}{|c|c|} \hline \text{km/h} & \text{1005} \\ \hline \text{0} & \text{1005} \\ \hline \text{0} & \text{km/h} & \text{m} \\ \hline \text{0} & \text{m} & \text{m} \\ \hline \text{0} & \text{m} & \text{
$$

- Den opmålte kalibreringsværdi skrives i tabel 3.6 .

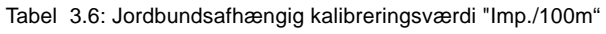

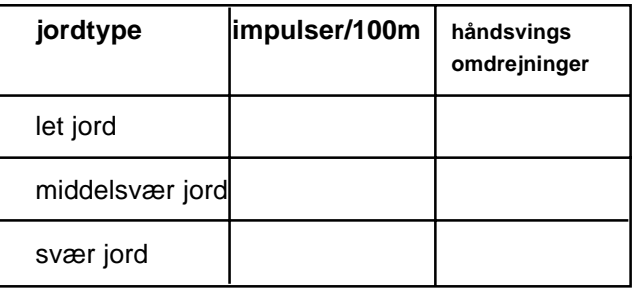

**Hvis kalibreringsværdien bliver målt ved at køre en målestrækning, skal værdien noteres i tabel 3.5 , de nødvendige håndsvingsomdrejninger skal ændres tilsvarende. AM2** 

# **c). ændring af håndsvingsomdrejningerne**

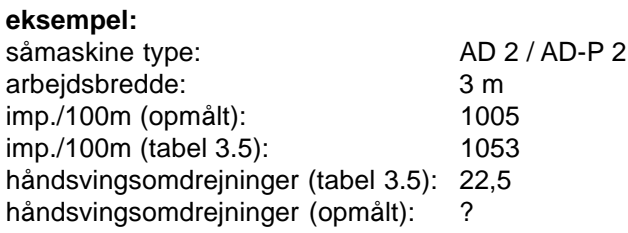

 **omdr. ( opmålt) = omdr. (tab. 3.5) x omregningsfaktor**

 **omregningsfaktor = imp./100m (opmålt) imp./100m (tabel 3.5)**

 **omregningsfaktor = 1005**   $\ln r = \frac{1005}{1053} = 0.95$ 

 **omdr. (opmålt) = 22,5 x 0,95 = 21,4**

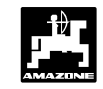

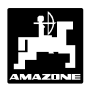

# **5. Arbejdsbredden kodes ind**

For at udregne det bearbejdede areal skal **"AMADOS"** have arbejdsbredden kodet ind. Dette gøres på følgende måde:

- **<u><sup>m</sup></u>→ trykkes.**
- Værdien vælges over **tasten** | <sup>†</sup> eller

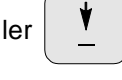

f.eks. "3.50" for 3,5 m arbejdsbredde.

Arbejsbredden vise i displayet

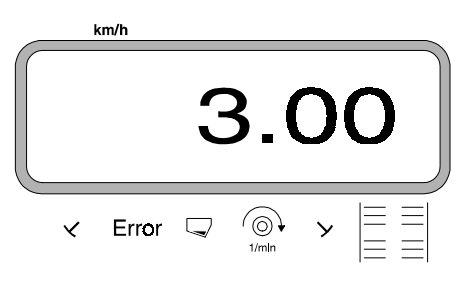

**Eingabe** trykkes og den valgte værdi bliver lagret. **<u><sup>m</sup> +</u>** trykkes een gang til og den lagrede værdi

kontrolleres. På displayet vises nu den valge værdi, f.eks "3.50".

# **6. Såmængde kodes ind**

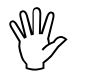

-

**Den ønskede såmængde kan kun kådes ind når maskinen står stille.**

- **100%** trykkes. Over tasterne  $\begin{array}{c} \parallel \ \text{ }^{\bullet} \ \end{array}$  eller  $\begin{array}{c} \text{ }^{\bullet} \ \end{array}$  vælges den ønskede såmængde [kg/ha] på displayet (f.eks 200 for 200 kg/ha).

- $\frac{E_{\text{Ingable}}}{E_{\text{input}}}$  trykkes og den valge værdi (200) bliver lagret.
	- **100%** trykkes een gang til og den lagrede værdi kg/ha

kontrolleres. På displayet vises nu tallet "200".

Såmængden vises i displayet

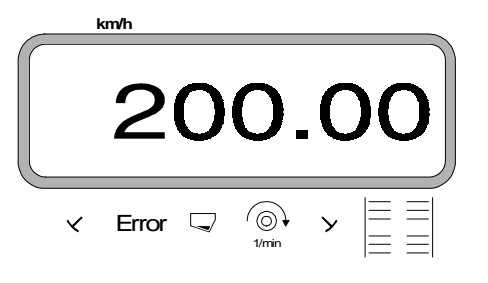

- Foretages en indsåningsprøve.
- **AM2** 
	- **Hvis man skifter til en anden såsæd, skal der foretages en indsåningsprøve.**

**Hvis udsåmængden ændres med mere end 50 %, anbefales det, at foretage en ny indsåningsprøve.**

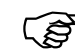

**AM2** 

**Under såningen kan såmængden ændres**

**over tasterne**  + **eller** |  $10\%$  | i +/-10% **trin (afhængig af den valgte Modus, se hertil kap. 3.2.2 pkt. 2).**

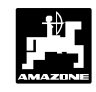

# **7. Indsåningsprøve**

- Omregning af den nødvendige indsåningsmængde [kg] for at få den ønskede udsåningsmængde [kg/ha].

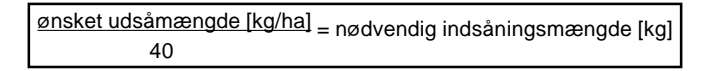

#### **eksempel:**

ønsket udsåningsmængde: 200 kg/ha nødvendig indsåningsmængde: 5 kg

- trykkes.
- 

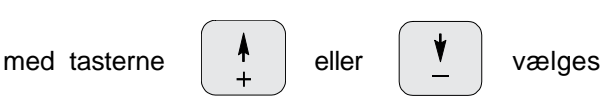

gearkasseindstillingen (f.eks. "50") på displayet, der er normalt for den såsæd der skal såes (normal ved korn "50" og ved raps "10").

Elngabe | trykkes er derved lagres den indkodede

værdi f.eks. "50". På displayet vises tallet "50" og gearkassemotoren kører i position "50".

Gearkassemotorens position vises i displayet

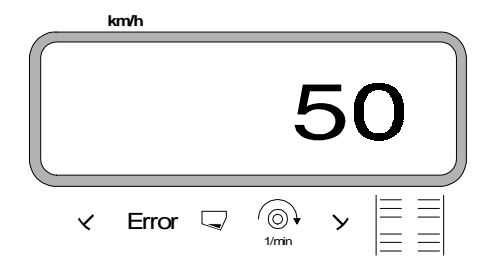

Der foretages en ny opstart.

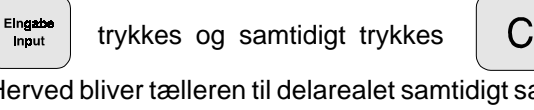

Herved bliver tælleren til delarealet samtidigt sat på "0".

- Den **første indsåningsprøve** startes. Hertil trykkes
	- og samtidigt trykkes  $\vert \mathbf{kg} \vert_{\mathbf{m}}^1$  ha  $\vert + \vert \mathbf{C} \vert$  tasten.
- Såmaskinen indsåes som sædvanligt til 1/40 ha (se hertil brugsanvisningen til "såmaskine").
- **Hertil skal De være opmærksom på henvisningerne til indsåningsprøven i såtabellen! AM2**

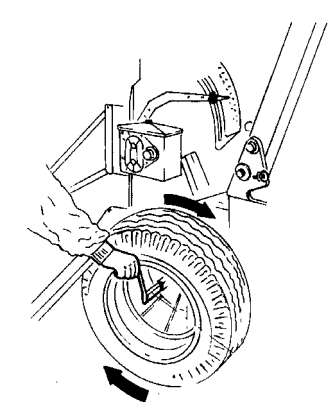

Den opsamlede indsåningsmængde vejes (f.eks. 4,5 kg). (tag hensyn til spandens vægt!).

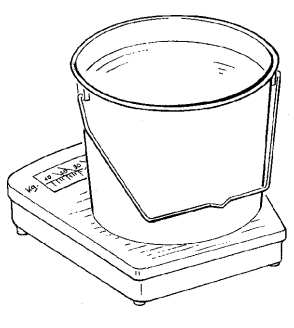

Vægten på den opsamlede indsåningsmængde

(f.eks. 4,5 kg) kodes ind med tasterne  $\begin{bmatrix} 1 & 1 \\ 1 & 1 \end{bmatrix}$  eller

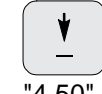

 på displayet vises indsåningsmængden. "4.50" for 4,5 kg.

Den opsamlede indsåningsmængde vises i displayet

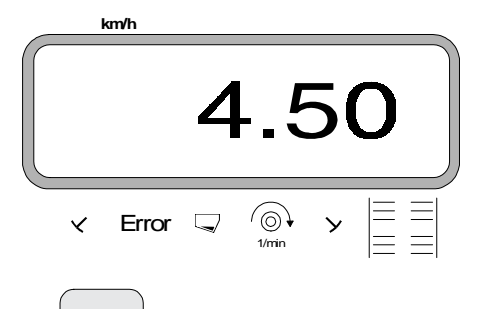

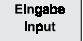

 $\frac{E_{\text{Ingable}}}{E_{\text{Input}}}$  trykkes og lagres. Med denne værdi

beregnes den nye gearkasseposition automatisk af AMADOS. Gearkassemotoren kører først til den nye position, efter at den har modtaget impulserne fra bevægelsesføleren.

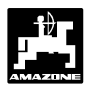

- Hvis fejlmeldingen "ERROR 1" bliver vist i **displayet, bliver den ønskede udsåningsmængde ikke opnået. Ved at skifte tandhjulene i to-trinsgearkassen kan denne fejl eventuel korrigeres.**  $\mathbb{Q}$
- Trækhjulet (valsen) drejes (ca. 2 omdrejninger), indtil gearmotoren indstilles til den **nye** gearkasseposition.
- Denne **nye gearkasseposition skal kontrolleres** ved at foretage **en ny indsåningsprøve**.
- Den **nye indsåningsprøve** startes. Hertil trykkes

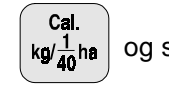

og samtidigt trykkes  $\begin{bmatrix} C \\ \end{bmatrix}$  tasten.

- Såmaskinen indsåes som sædvanligt på 1/40 ha.
- Den opsamlede indsåningsmængde vejes (f.eks. 5 kg) (der skal tages hensyn til spandens vægt!).
- Vægten på denne opsamlede indsåningsmængde kodes ind **(også når den opsamlede vægt og den nødvendige vægt stemmer overéns)** med tasten

eller  $\begin{vmatrix} 1 & 1 \\ 1 & 1 \end{vmatrix}$  f.eks. "5.00" for 5 kg.

Den indkodede opsamlede indsåningsmængde vises i displayet

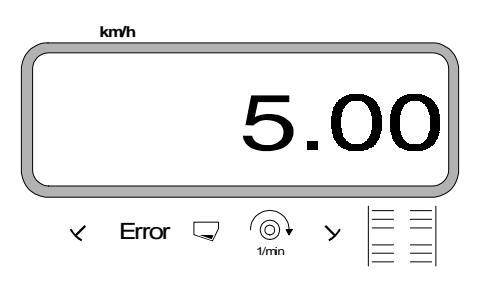

Elngabe | trykkes og lagres. Med denne værdi

beregnes den nye gearkasseposition automatisk af AMADOS.

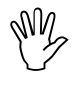

**Til kontrol skal indsåningsprøven gentages efter 2 til 3 såkassefyldninger. Hvis der er afvigelser, skal denne indsåningsprøve gentages, indtil den opsamlede og den nødvendige indsåningsmængde stemmer overéns.**

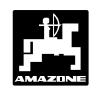

# **8. Køresporsrytmen programmeres**

Køresporsafstanden er afhængig af såmaskinens arbejdsbredde, og den arbejdsbredde der skal bruges til de maskiner der skal arbejdes med på et senere tidspunkt som f.eks.

- Gødningsspreder/ eller
- marksprøjte.

Afhængigt af arbejdsbredden på disse maskiner, at anlægge køresporene så de passer til disse maskiner.

Køresporsrytmen bestemmes af skiftehjulet i køresporsautomaten. De forskellige køresporssystemer er beskrevet i brugsanvisningen til "såmaskinen".

# **Eksempel:**

Såmaskine: **3 m** arbejdsbredde Gødningsspreder/ Marksprøjte: **24 m** arbejdsbredde = **24 m** køresporsafstand

- Der slås op i brugsanvisningen til "såmaskine" i kapitlet "køresporsskift".

Udpluk af brugsanvisningen til såmaskinen

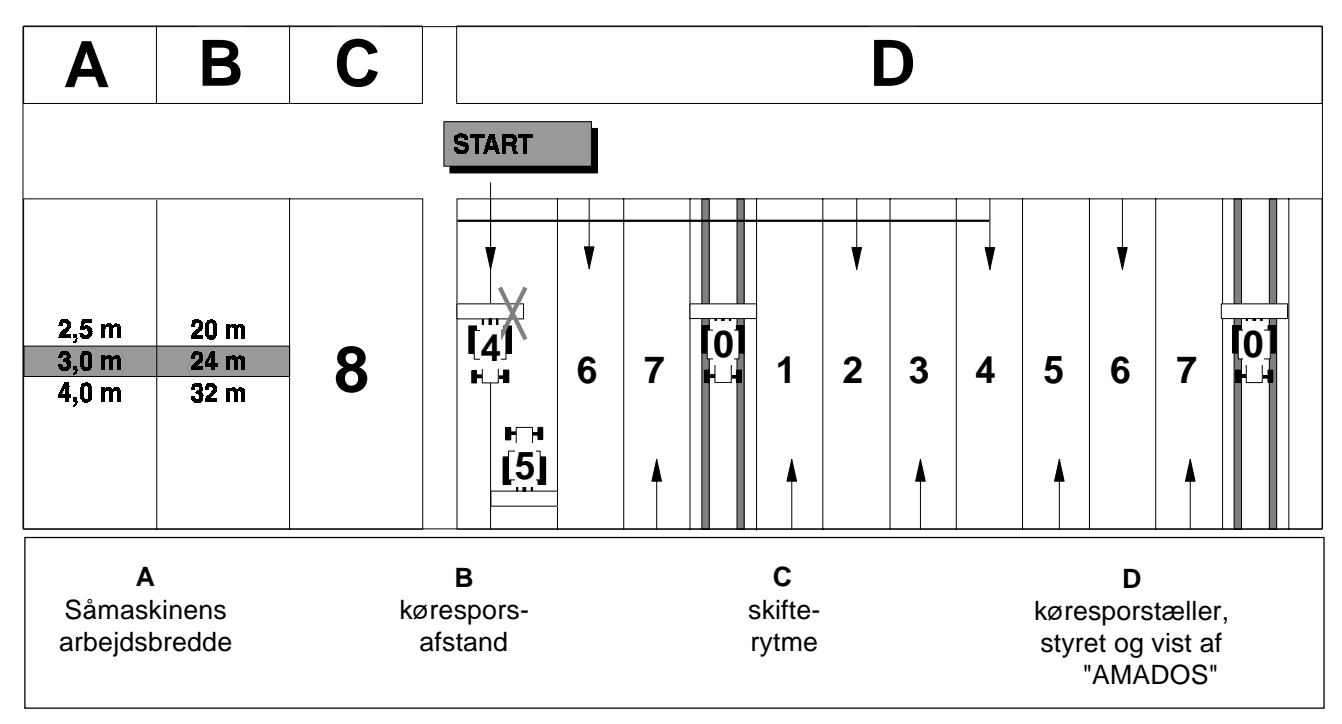

Fra den viste tabel findes tallet, hvor såmaskinens arbejdsbredde **(3 m)** og køresporsafstanden **(24 m)** står ved siden af hinanden.

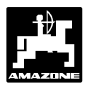

- Skifterytmen **"8"** aflæses.

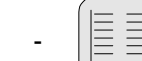

trykkes og i displayet vises

den momentane skifterytme.

Den momentane skifterytme vises i displayet

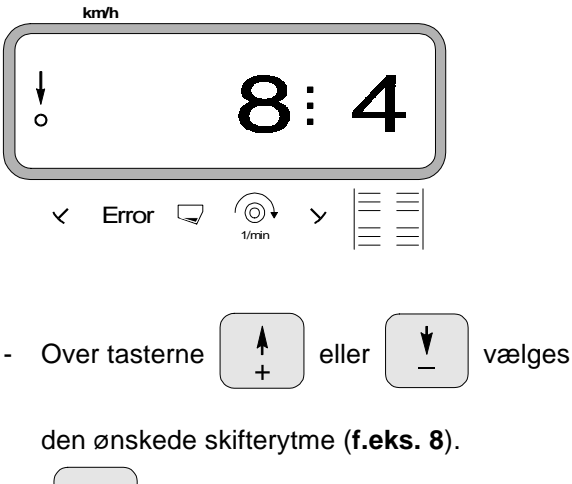

Eingabe trykkes og den valgte værdi "8" bliver lagret. Herefter vises følgende på displayet.

Den nye lagrede skifterytme vises i displayet

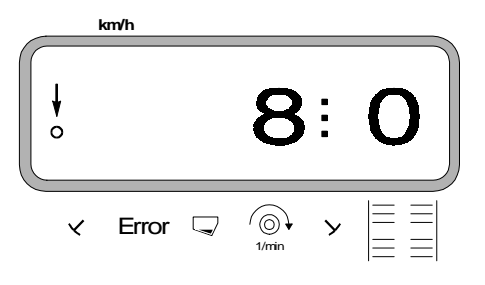

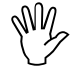

**Når køresporsrytmen bliver ændret , bliver interval-køresporsskiftet slukket (hvis det er tændt).**

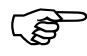

**De køresporsrytmer der er mulige med "AMADOS" er opført i tabel 3.7.**

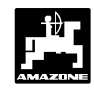

Tabel 3.7: Mulige køresporsrytmer

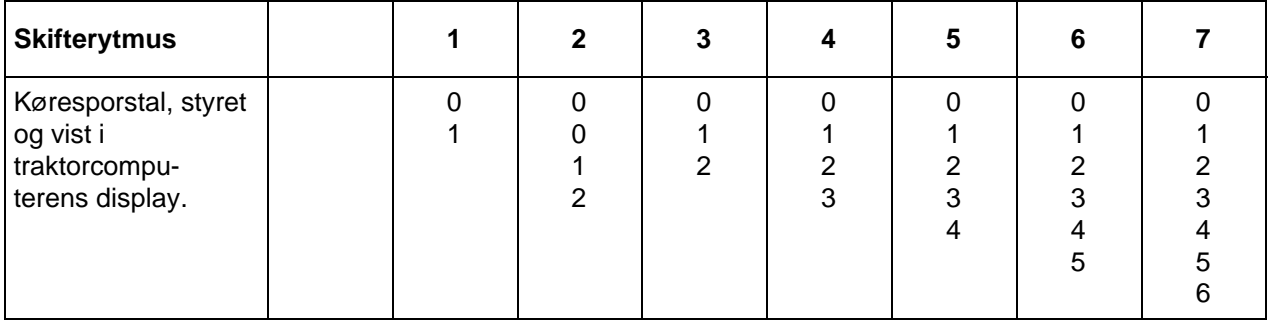

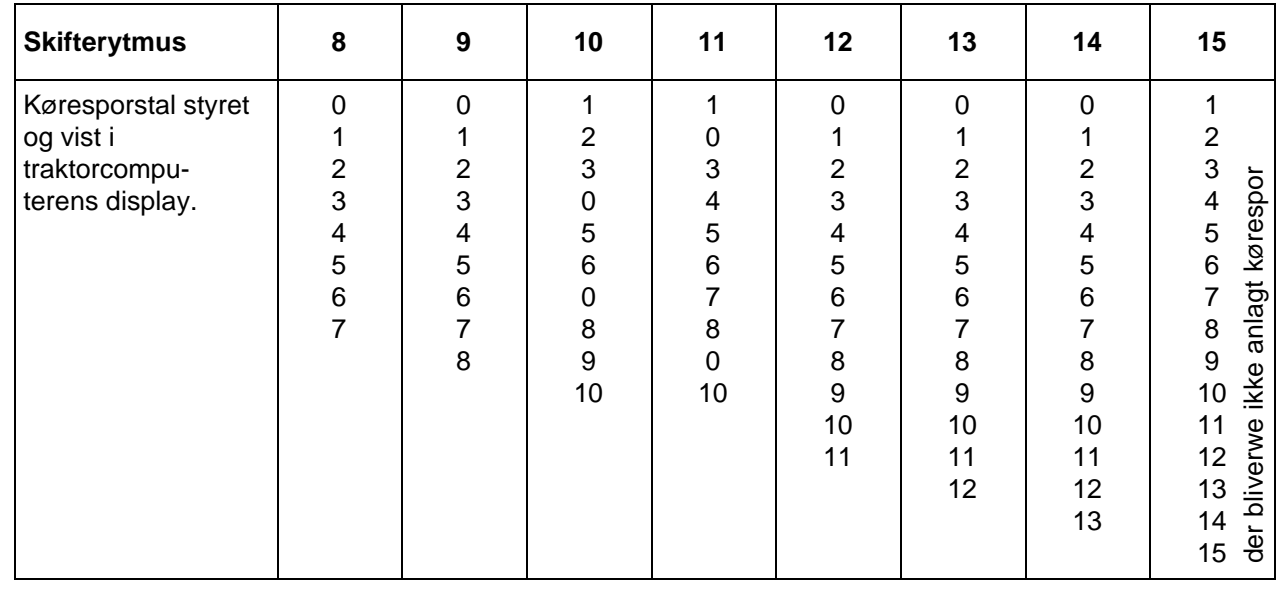

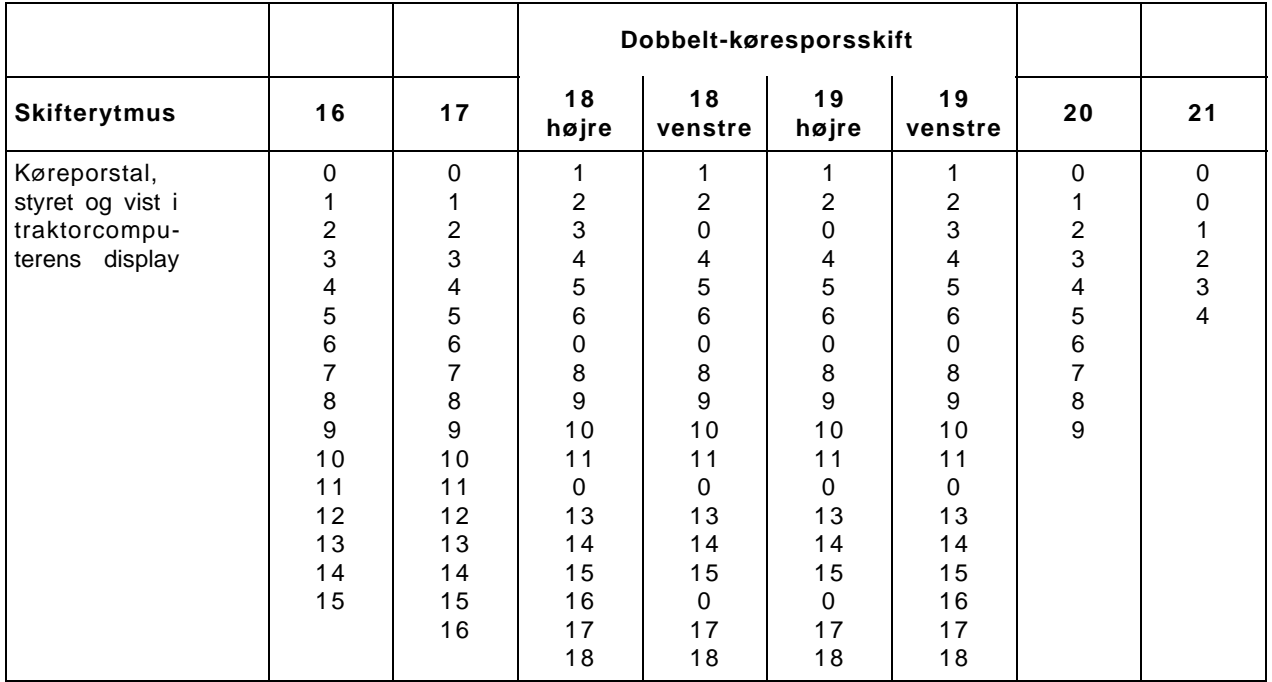

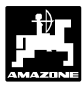

# **9. Køresporstælleren skiftes videre**

- For at få anlagt de korrekte kørespor, skal køresporstælleren skiftes videre før arbejdet starter

over tasten  $|\exists \equiv|$  derved vælges tallet der bliver

vist når der trykkes på **"START"** (se hertil i tabellen punkt 8 side 32) f.eks. **"4"**.

Vises i displayet når køresporstælleren skiftes videre

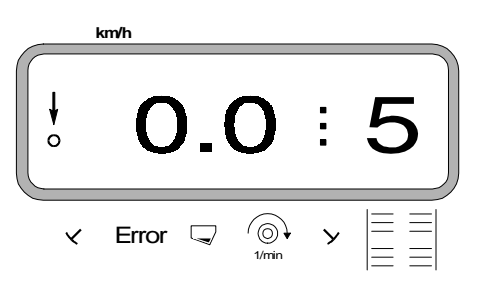

**Den hydraulisk styrede skifteautomat til markørerne er tilkoblet føleren til køresporsskiftet. Vær opmærsom på at markørskifteautomaten sænker den rigtige markør, når køresporstælleren er indstillet på det rigtige tal. Man skal eventuel skifte een gang med markørskifteautomaten.**  $\mathbb{Q}$ 

Skift med køresporstælleren sker ved såmaskinen

- **med** den hydraulisk styrede markørskifteautomat til markørerne. Informationen til at skifte får **"AMADOS"** når markørene bliver skiftet, ved hjælp af føleren der arbejder sammen med markørskifteautomaten.
- **uden** markører, så snart fremkørselshastighedsføleren (gearkasseføler) ikke giver impulser. Dette sker når såmaskinen hæves ved forageren men også når der stoppes op midt på marken.

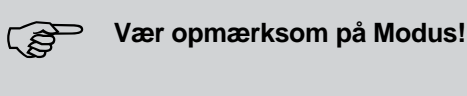

# **9.1 Vigtige henvisninger ved stop på marken**

ເສ **Hvis der af en eller anden grund skal stoppes op midt på marken, skal køresporstælleren stilles et tal tilbage før man fortsætter. Vær opmærksom på de to følgende henvisninger.**

Vises i displayet **før** der stoppes (der arbejdes uden markører)

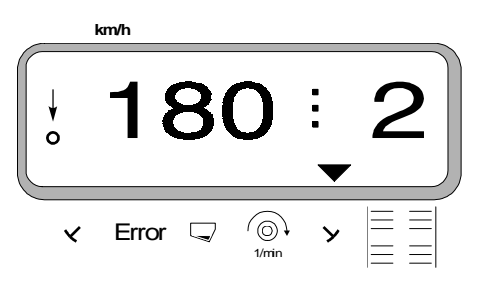

Vises i displayet **når** der stoppes op på marken (uden markører efter ca. 5 sekunder)

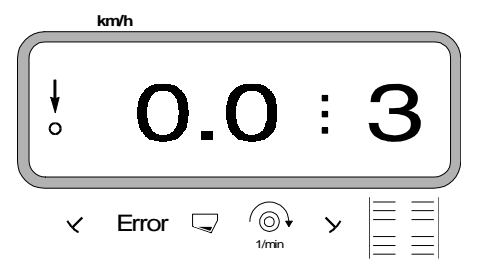

#### **9.1.1 Køresporstælleren stilles tilbage**

- Før såarbejdet fortsætter skal køresporstælleren stilles et tal tilbage. Hertil trykkes så længe
	-

på tasten  $|\equiv\equiv|$  indtil køresporstælleren igen

viser det samme tal som der blev vist før man stoppede (f.eks. 2).

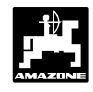

# **10. Anlægning af intervalkørespor**

Intervalkørespor er kørespor, hvor de tilsåede ikke såede jordområder skiftevis skifter når der anlægges kørespor.

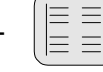

- trykkes og i displayet vises en værdi, til

intervalkørespor (f.eks "0" når der ikke skal anlægges intervalkørespor).

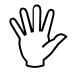

**Når intervalskiftet er tændt, er overvågningen af køresporsakslen slukket.**

Interval vises i displayet

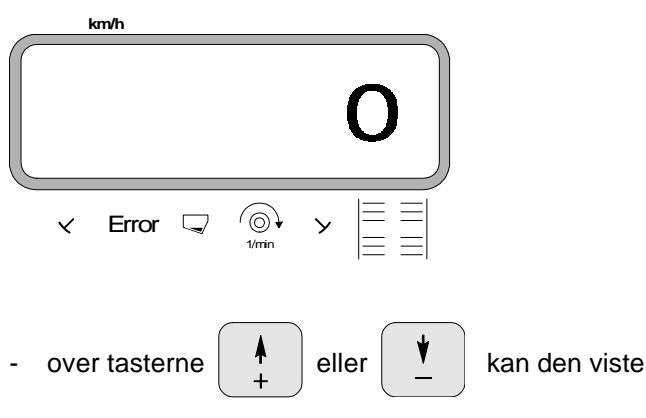

interval ændres. Interval tallet oplyser hvornår man kører i sået og usået jordområde når der laves kørespor. Intervaltyperne kan tages fra den følgende tabel.

Tabel 3.8: Intervaltyper for anlægning af intervalkørespor

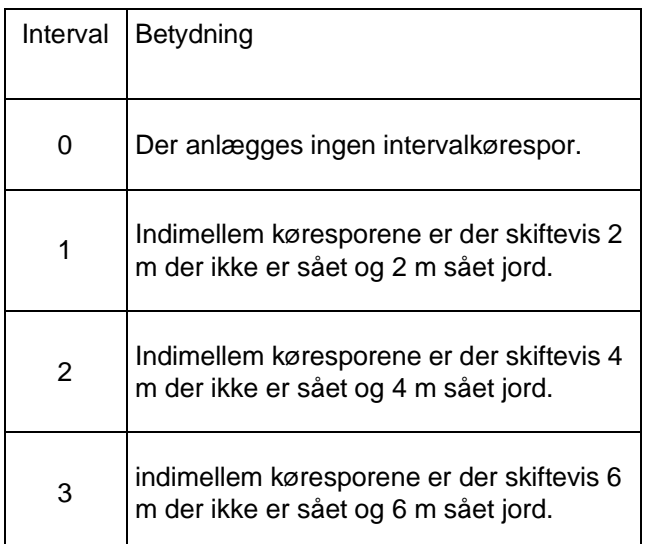

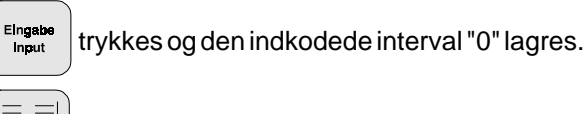

- trykkes een gang til og den indkodede værdi

kontrolleres. På displayet vises nu f.eks tallet "0".

# **11. Såningen starter**

Før arbejdet starter skal "startfunktionen" sættes igang

Ved at trykke taster

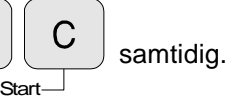

Lageret til delarealet sættes på "0".

Under såningen vises den aktuelle udsåmængde i [kg/ha] og det aktuelle køresporstal på displayet.

Vises i displayet under såningen

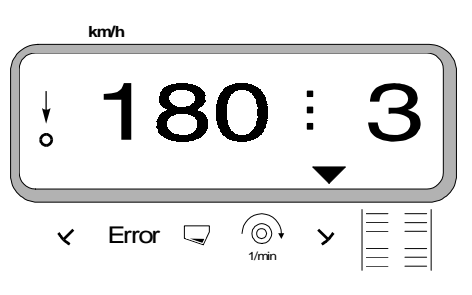

# **3.2.2.1 Forklaring til display**

 $\overline{O}$ 

Den lodrette pil med den derunder liggende blinkende rundkreds vises, når gearkasseføleren giver impulser til **"AMADOS"** , d.v.s. når såmaskinen sænkes ned i arbejdsstilling og bliver trukket hen over marken.

Under såningen viser displayet den momentane udsåmængde, f.eks. 180 kg/ha.

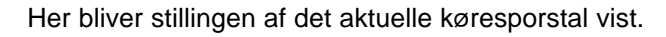

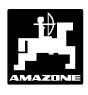

# **3.2.2.2 Forklaring af de mulige funktioner der vises i displayet**

Dette vises i displayet til såmaskinen

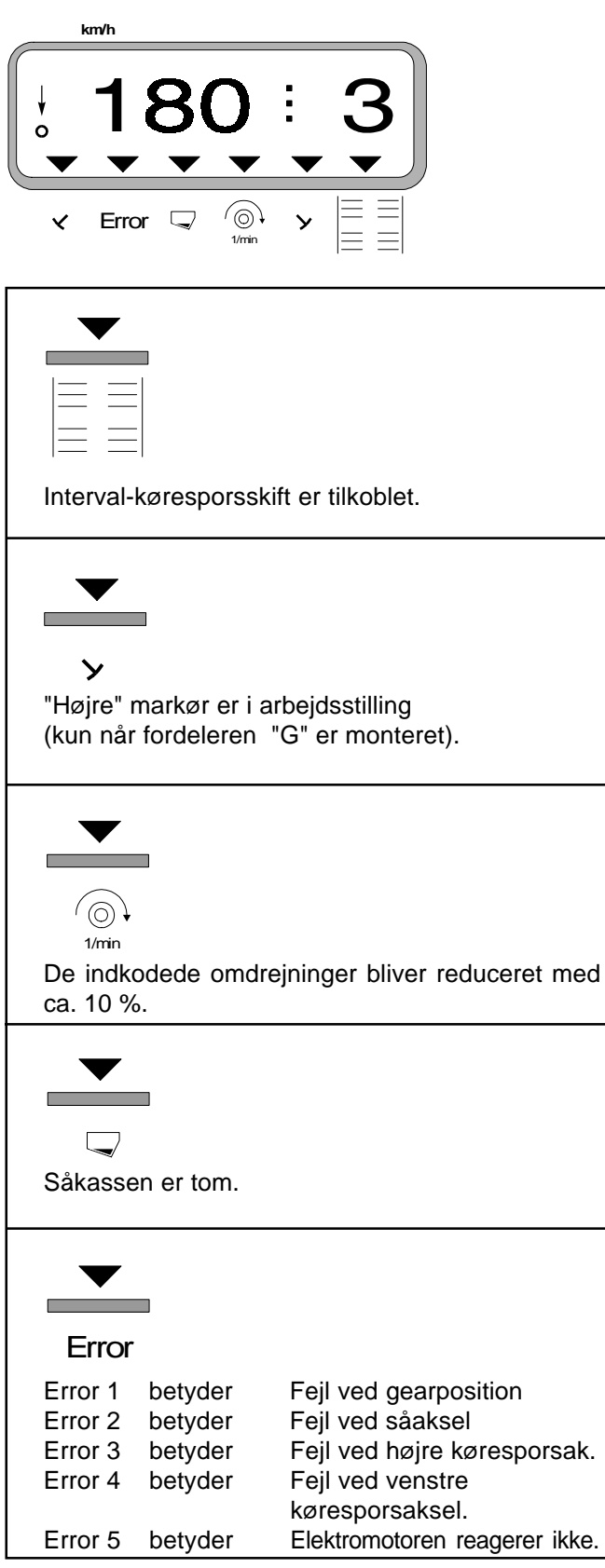

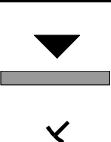

"Venstre" markør i arbejdsstilling (kun når fordeleren "G" er monteret).

# **3.2.3 Visning i display og funktioner under såningen**

Under såningen vises følgende i displayet

- den momentane fremkørselshastighed [km/t]
- den aktuelle såmængde [kg/ha].

Ved at trykke en af følgende funktionstaster vises den ønskede værdi i displayet i løbet af ca. 10 sekunder. Derefter skifter regneren automatisk tilbage til "arbejdsdisplayet".

#### **3.2.3.1 Fremkørselshastighed km/t**

Ved at trykke på tasten  $\vert$  km/h  $\vert$  bliver den momentane

fremkørselshastighed vist i i [km/t].

Display efter at have trykket på tasten "km/h"

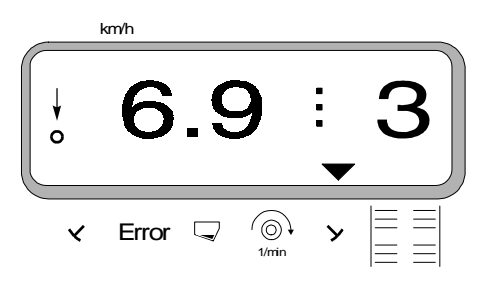

# **3.2.3.2 Bearbejdet del eller totalareal**

#### **1. Delareal**

Ved at trykke een gang på tasten

bliver det

bearbejdede delareal vist i [ha], der er bearbejdet efter at "startfunktionen" er sat i gang.

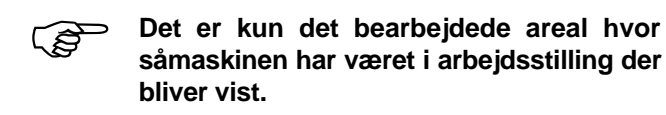

Display efter at have trykket **een** gang på tasten

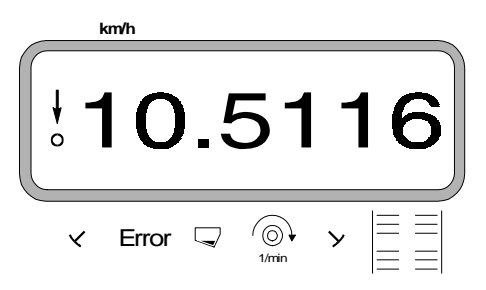

# **2. Totalareal**

Efter at have trykket **to** gange på tasten **Z** 

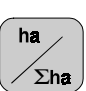

totalarealet vist i [ha],f.eks for een sæson.

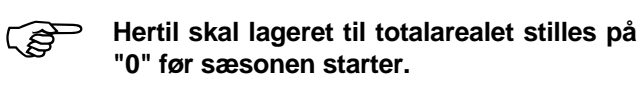

Display efter at have trykket **to** gange på tasten

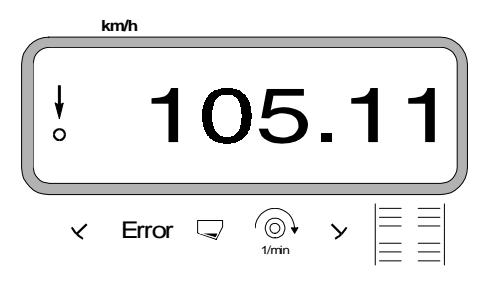

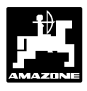

#### **3.2.3.3 Omdrejningskontrol**

Ved at trykke på tasten  $\left|\begin{array}{c} \bigcirc \downarrow \\ \downarrow \text{min} \end{array}\right|$  vises omdrejningerne

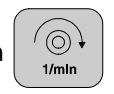

på p.t.o. akslen der er forsynet med en omdrejningsføler.

Hvis man vil have mulighed for også at overvåge denne aksel, skal **"AMADOS"** vide, med hvilke omdrejninger man ønsker at køre med på den pågældende aksel. Hvis det **ønskede** omdrejningstal bliver **reduceret** med **mere som 10 %,** lyder der et akustiskt signal og i displayet blinker den sorte trekant over omdrejningssymbolet. Når omdrejningsovervågningen er slut skal der igen slukkes for den.

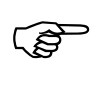

**Omdrejningsovervågningen er kun aktiv i arbejdsstilling.**

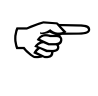

**Når omdrejningsovervågningen er slut skal den slukkes igen.**

Display når det ønskede omdrejningstal bliver reduceret

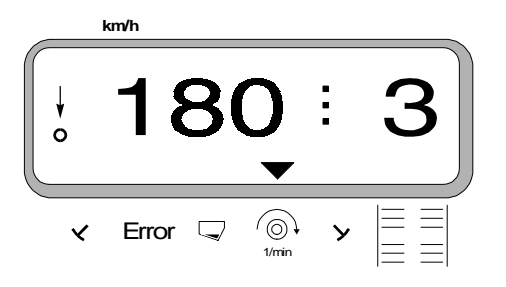

#### **3.2.3.3.1 Indkodning af omdrejningstal**

- Akslen der skal overvåges skal køre med det ønskede omdrejningstal (f.eks 540 min-1).
- 

Så trykkes  $\left| \begin{array}{c} \left( \odot \right) \\ \vdots \end{array} \right|$  og der efter  $\left| \begin{array}{c}$  Eingab

 Det momentane omdrejningstal bliver lagret som værdi når der trykkes

#### **3.2.3.3.2 Omdrejningsovervågningen slukkes**

Omdrejningsovervågningen slukkes **når akslen står stille** på følgende måde:

Først trykkes  $\begin{bmatrix} \odot \\ \frac{1}{2} \end{bmatrix}$  og der efter Eingabe

(på displayet vises et "0" for det momantane omdrejningstal, dette bliver lagret som værdi). Hermed er omdrejningsovervågningen slukket.

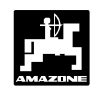

# **3.2.4 Fejlmeldinger**

Følgende fejlmeldinger (Error-meldinger) kan optræde ved brug af **"AMADOS"**:

Tabel 3.9: Fejlmeldinger ved såmaskinen

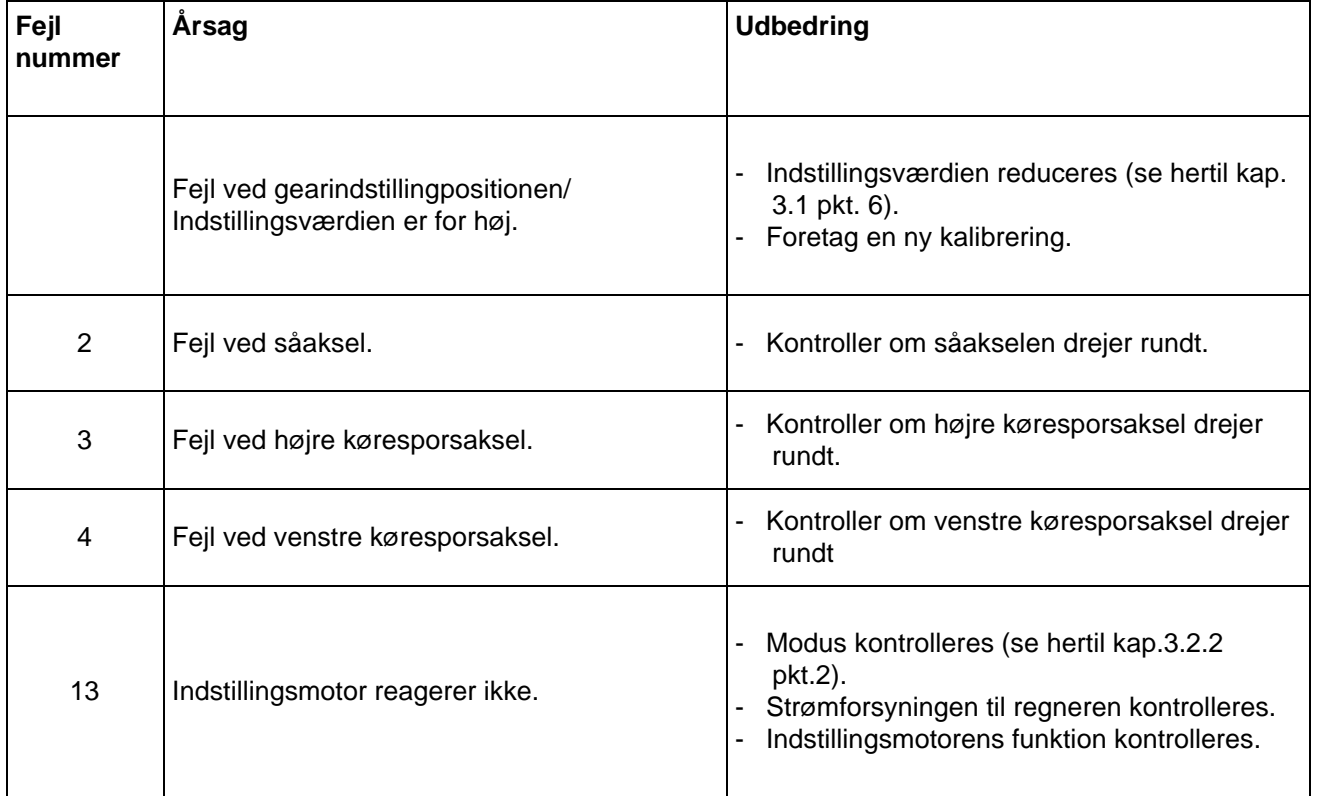

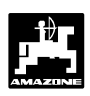

# **3.2.5 Fejlfindings-tabel til såmaskinen**

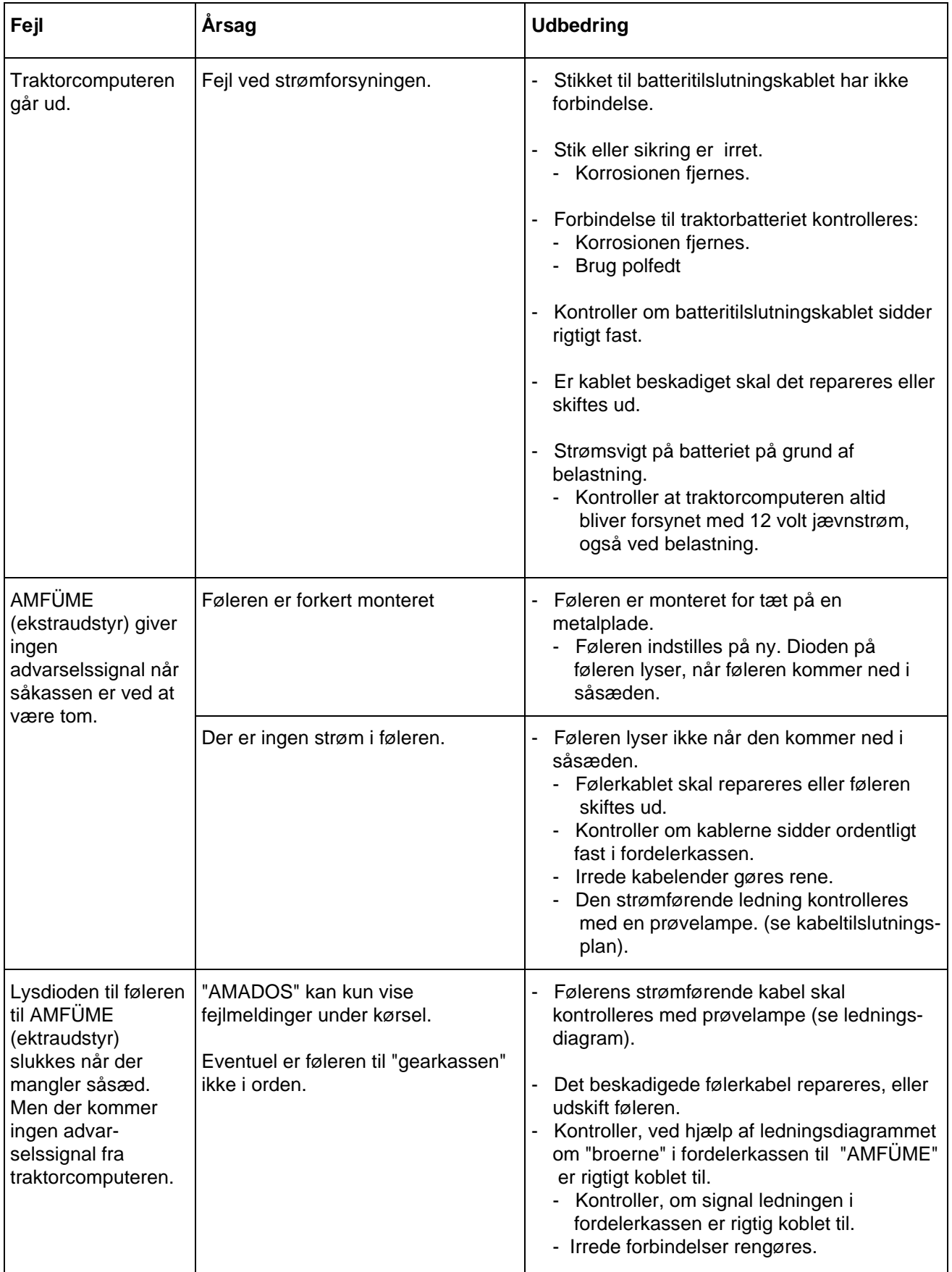

# **Betjeningsvejledning til "såmaskinen"**

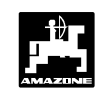

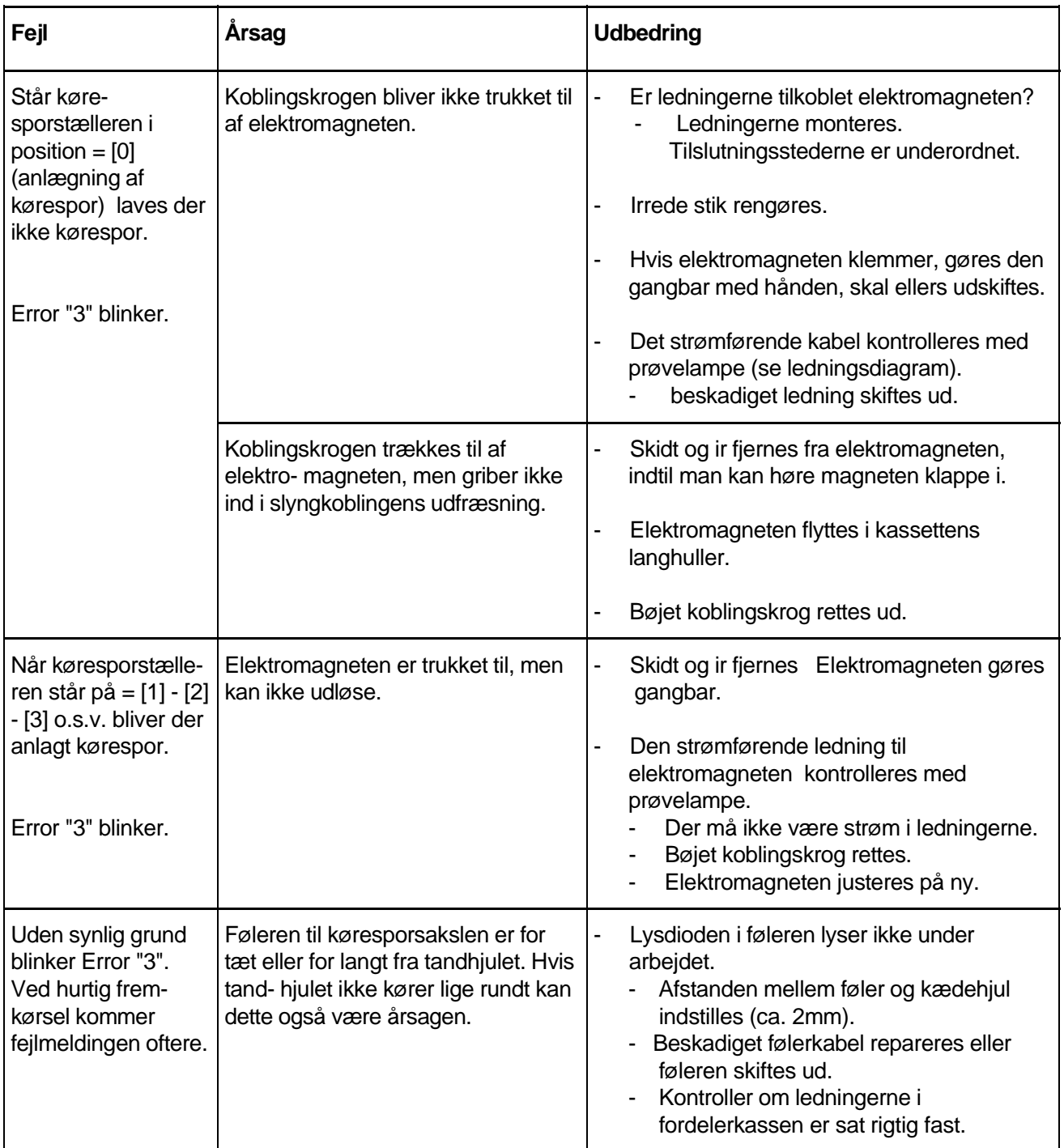

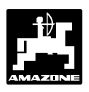

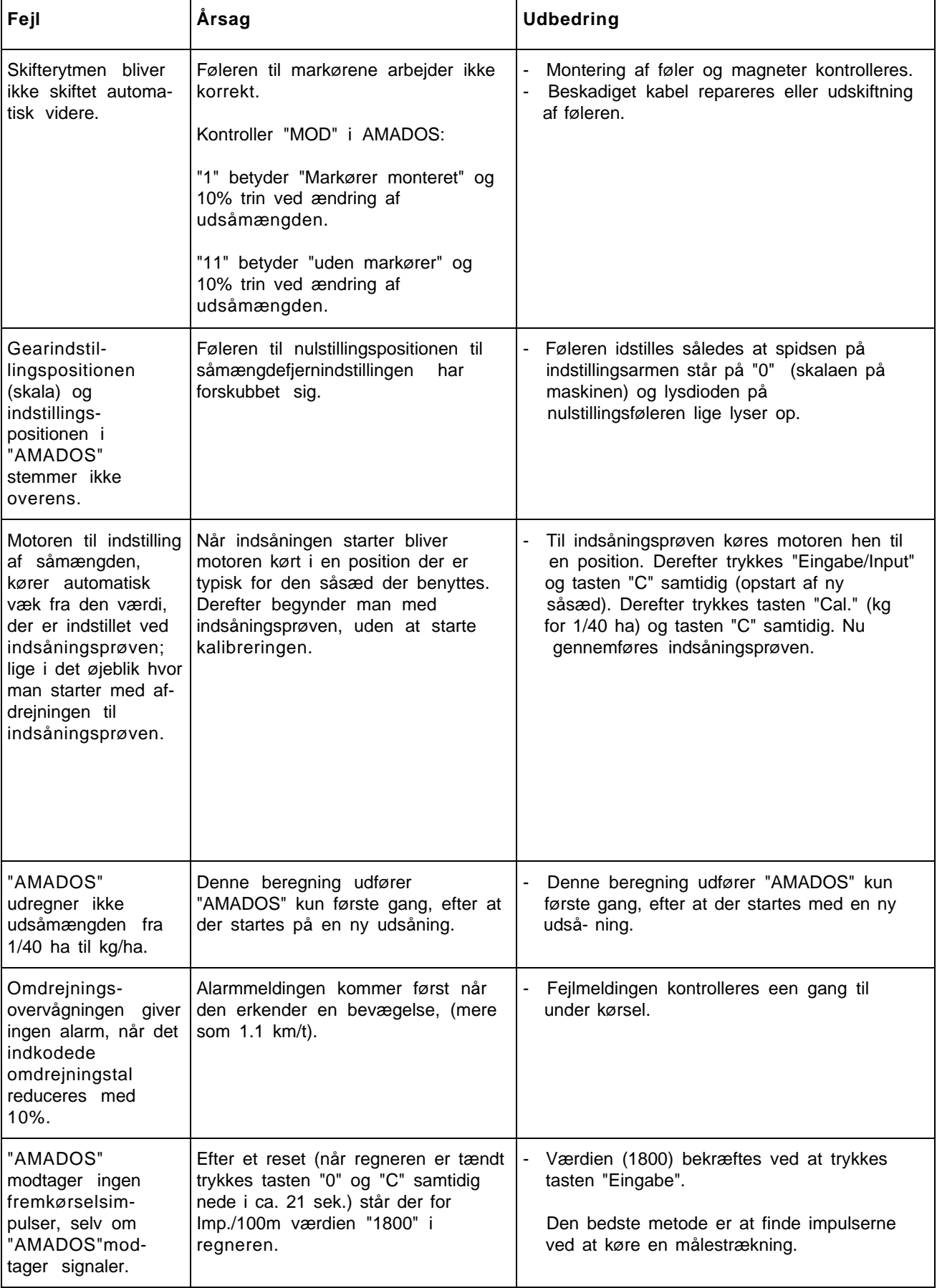

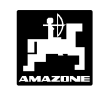

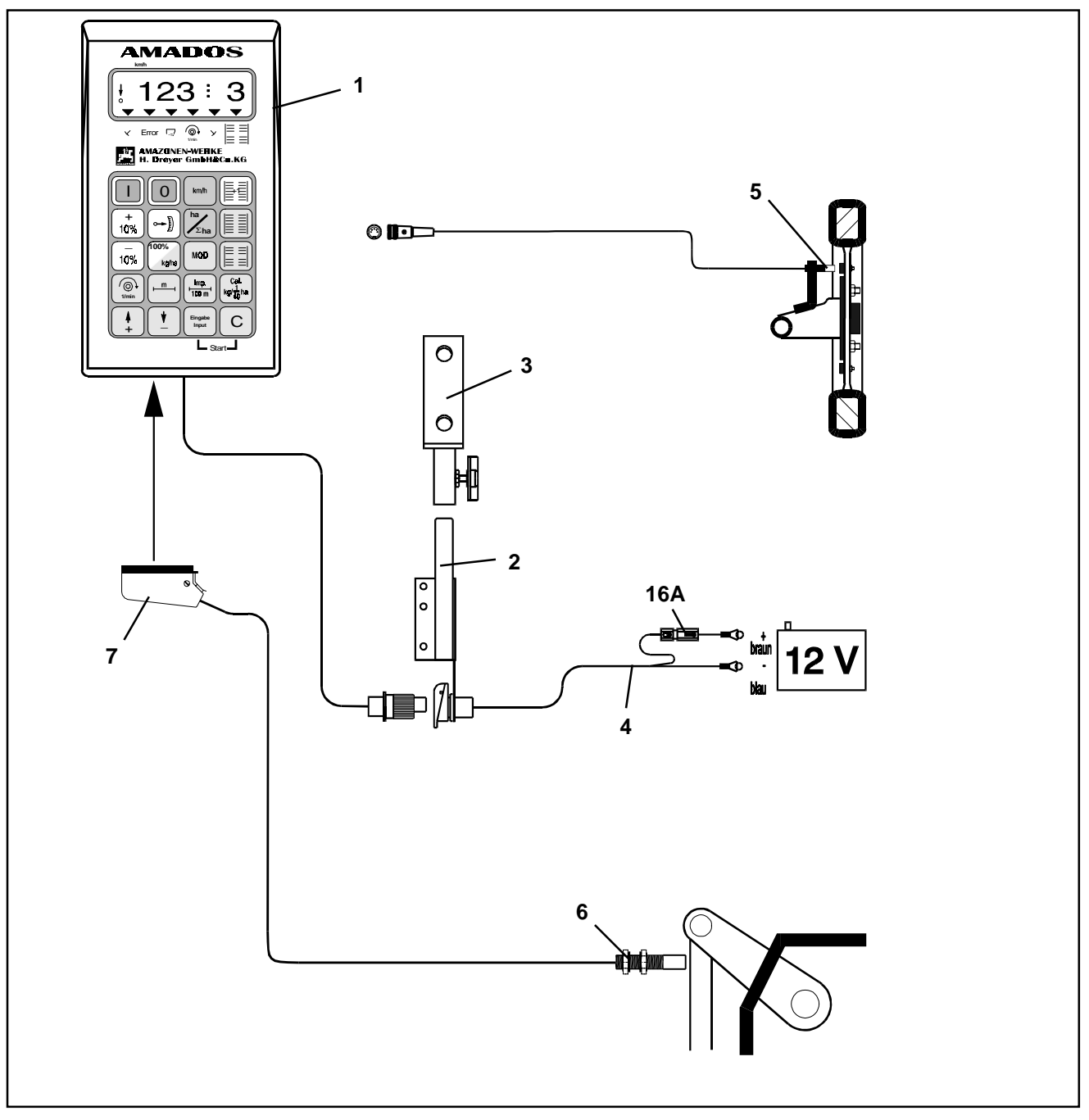

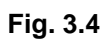

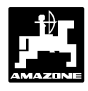

# **3.3 AMADOS som "hektartæller"**

**"AMADOS"** som ren hektartæller, f.eks ved jordbearbejdningsredskaber:

- viser den momentane fremkørselshastighed i[km/t].
- viser det bearbejdede areal/ i [ha].
- Lagrer de bearbejdede totalareal pr sæson i [ha].
- overvåger omdrejningerne, ved hjælp af en føler monteret ved p.t.o. akslen. Hvis de indkodede omdrejninger bliver reduceret med mere som 10 %, lyder der en akustisk alarm og samtidig viser der en "fejlmelding" i displayet (se hertil kap.3.3.3.3).

# **3.3.1 Ibrugtagning**

**Med tasten "MOD" (Modus) vælges den ønskede driftsform. Ved hjælp af den indkodede genkender "AMADOS" den tilkoblede maskine (driftsform) samt den udstyr og vælger automatisk det rigtige maskinprogram.**

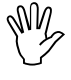

ිසි

**Før arbejdet starter skal arbejdebredden på den tilsluttede maskine kodes ind.**

 $\mathbb{Q}$ **De maskindata der er kodet ind bliver lagret.**

1. **"AMADOS"** tændes (se hertil kap. 3.3.2 Punkt 1).

**"AMADOS"** består i det væsentlige af:

- Fig. 3.4/...
- 1 Regner.
- 2 Grundkonsol med holder (3).
- 3 Holder.
- 4 Batteritilslutningskabel.
- 5 Føler "X" kardanaksel/ hjul til opmåling af vejstrækning.
- 6 Føler "Y" til opmåling af arbejdsstilling.
- 7 Maskinstik.

Føleren **"Y"** til opmåling af arbejdsstilling bliver forbundet **direkte** med **"AMADOS"** over maskinstikket  $(3.4/7).$ 

**gødningsspreder før den skal bruges som hektartæller, kommer der en fejlmelding når den tændes, fordi Modussen til gødningssprederen stadig er kodet ind.**  $\mathbb{Q}$ 

**Hvis "AMADOS" har været tilsluttet en**

**Program indstillingsdatoen bliver først vist på displayet. I de efterfølgende 10 sekunder er det ikke muligt at kode ind. Så vises automatisk fejlmeldingen "13". Først nu kan Modussen for hektartælleren kodes ind.**

Vises i displayet ved forkert Modus

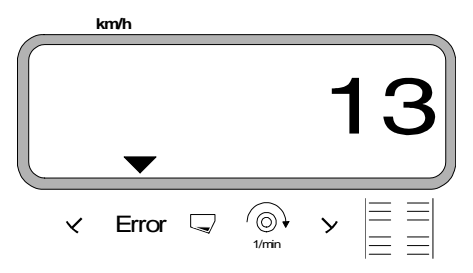

- 2. **Modus "4"** for hektartæller kodes ind (se hertil kap. 3.3.2 pkt. 2).
- 3. "Imp./100m" kontrolleres og e.v.t. korrigeres (ved direkte indkodning eller ved at køre en kalibreringsstrækning; (se hertil kap. 3.3.2 pkt. 3).
- 4. Arbejdsbredden kontrolleres, og e.v.t. korrigeres (se hertil kap. 3.3.2 pkt. 4).
- 5. Startfunktionen sættes i gang og arbejdet starter (se hertil kap. 3.3.2 pkt. 5).

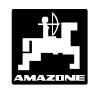

# **3.3.2 Betjeningsforløb og beskivelse af tastaturet ved brug til såmaskine**

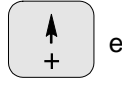

**52**

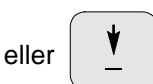

Over disse taster vælges direkte de maskindata (værdier) som **"AMADOS"** skal bruge.

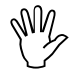

**De indkodede værdier skal altid bekræftes**

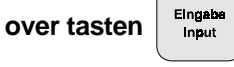

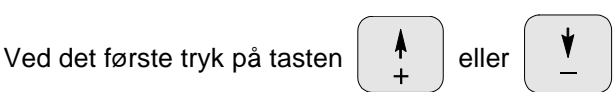

springer tallet een position videre i den ønskede retning.

Ved at trykke tasten på ny. løber tallet videre indtil tasten slippes.

# **Betjeningsforløb**

# **1. AMADOS tændes/slukkes**

Ved at trykker tasten **blues** bliver "**AMADOS**"

og slukket over tasten  $||$  0

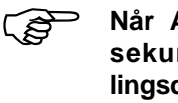

**Når AMADOS tændes vises i nogle få sekunder regneprogrammets indstillingsdata.**

**RAD** 

**Hvis strømforsyninger kommer under 10 volt, f.eks. hvis traktoren startes, kobler regneren fra. Den tændes igen som beskrevet ovenfor.**

# **2. Valg af Modus**

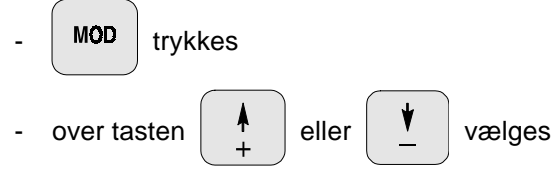

tallet "4" .

Den aktuelle Modus bliver vist.

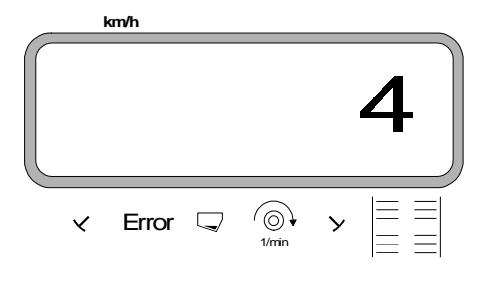

**Elngabe** trykkes. Den indkodede værdi "4" bliver

lagret.

MOD trykkes een gang til og den lagrede

værdi kontrolleres. Tallet "4" skal så blive vist på dispayet.

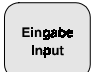

Samtlige maskindata maskindata der skal buges til at overvåge den tilkoblede maskine skal altid bekræftes

ved at rykke tasten  $\left| \begin{array}{c} \text{Eing}_\text{max} \\ \text{Sing} \end{array} \right|$  og bliver derved lagret.

AMADOS DB 521.1 06.97

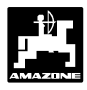

# **3. Arbejdsbredden kodes ind**

For at udregne der bearbejdede areal skal **"AMADOS"** have arbejdesbredden kodet ind. Arbejdsbredden kodes ind på følgende måde:

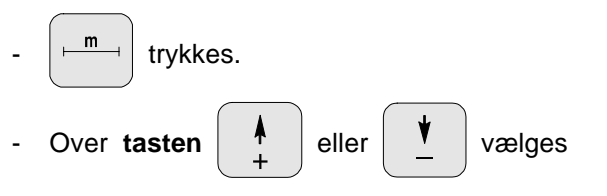

den ønskede arbejdsbredde [m], f.eks "3.50" for 3,50 m arbejdsbredde.

Arbejdsbredden bliver vist

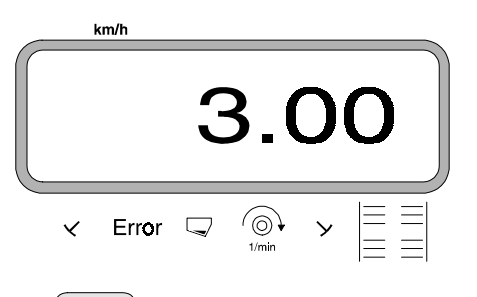

```
- trykkes. Den valgete værdi bliver lagret.
```
-trykkes een gang til og den lagrede værdi

kontrolleres. På displayet bliver den valgte værdi, f.eks. "3.50" vist.

# **4. Kalibrering af hastighedsføler**

For at kunne udregne den korrekte fremkørselshastighed skal **"AMADOS"** bruge værdien "Imp./100m", som føleren "X"giver **"AMADOS"** ved at køre en målestrækning på 100 m.

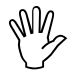

**Værdien "Imp./100m" må ikke være mindre end "250", ellers arbejder "AMADOS" ikke korrekt.**

**Der er to muligheder for indkodning:**

# **a). Værdien "Imp./100 m" kendes:**

 $\frac{Imp}{100 \text{ m}}$  trykkes (når traktoren står stille).

Den kendte værdi "Imp./100m" vælges over tasten

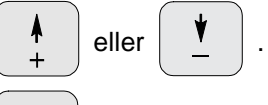

-trykkes. Den valgte værdi bliver lagret.

 $\left\lceil \frac{\mathsf{Imp.}}{\mathsf{100 m}} \right\rceil$  trykkes een gang til og den lagrede værdi

kontrolleres. Den valgte værdi bliver nu vist på displayet.

# **b). Værdien "Imp./100 m" kendes ikke:**

- Der opmåles en nøjagtig målestrækning på 100 m. Start og slutpunktet på målestrækningen markeres.

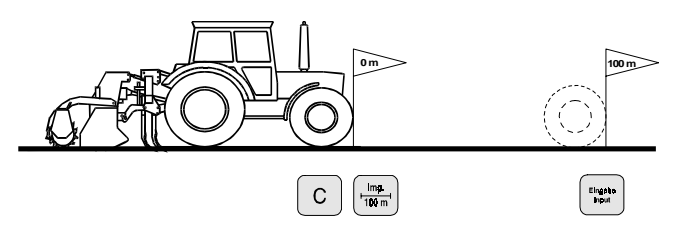

Traktoren stilles i startposition.

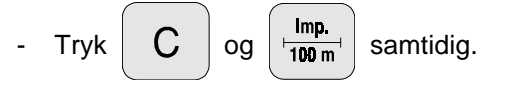

- Målestrækningen afkøres nøjagtig fra start til slutpunktet (på starttidspunket springer tælleren på "0"). Herved bliver de fortløbende impulser vist på displayet.

Vises under kalibreringen

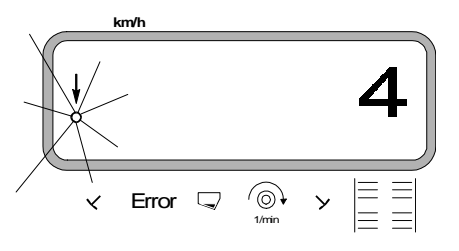

- Der stoppes efter 100 m. På displayet vises nu det antal impulser, der er opmålt ved at køre en målestrækning på (100 m) .
- $\frac{E_{\text{Ingabb}}}{E_{\text{Input}}}$  trykkes. Den opnåede værdi (Imp./100 m)

bliver lagret.

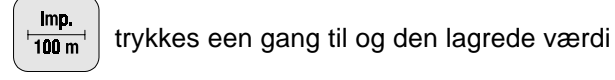

kontrolleres. På displayet vises nu den opmålte værdi (Imp./100 m).

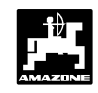

# **5. Arbejdsopgaven starter**

Før arbejdet starter sættes "startfunktionen" i gang ved

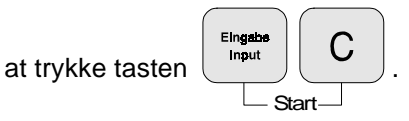

Lageret til delarealet [ha] sættes automatisk på "0".

Når maskinen bliver sat i arbejdsstilling, vises den momentane fremkørselshastighed på displayet.

Arbejdsdisplay hektartæller

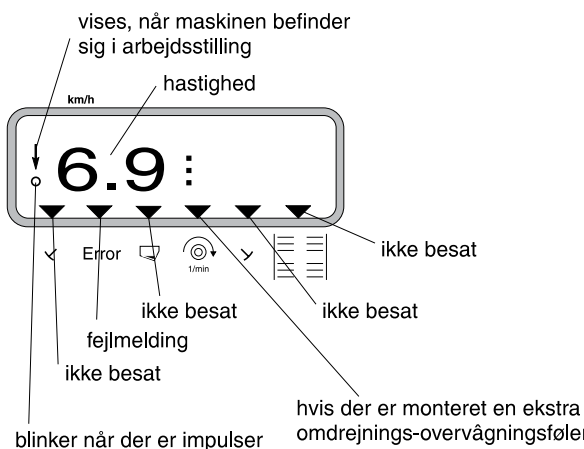

fra hastighedsføleren

omdrejnings-overvâgningsføler, vises en alarm nâr det indkodede omdrejningstal reduceres med 10 %

24dk.cdr

# **3.3.3 Visning i displayet og funktioner underarbejdsopgaven**

Under arbejdsopgaven vises den momentane

• fremkørselshastighed [km/h] i displayet.

Ved at trykke på een af de følgende funktionstaster, bliver den ønskede værdi vist i ca. 10 Sekunden. Derefter skifter regneren automatisk om til "arbejdsdisplayet".

# **3.3.3.1 Fremkørselshastighed km/t**

Ved at trykke tasten  $\vert$  km/h  $\vert$  bliver den momentane fremkørselshastighed vist i [km/t].

Vises ved at trykke tasten "km/h"

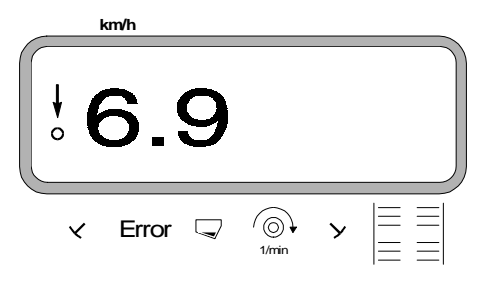

#### **3.3.3.2 Bearbejdet del eller totalareal**

#### **1. Delareal**

Ved at trykke **een** gang på tasten  $\frac{1}{\sqrt{\sum_{n=1}^{n}}}\frac{1}{n}$ 

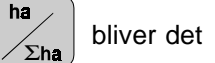

bearbejdede delareal vist i [ha], der er opmålt efter at "startfunktionen er sat igang".

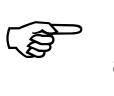

#### **Det er kun det areal hvor maskinen er i arbejdsstilling der tælles.**

Vises i displayet efter at have trykkes een gang på tasten

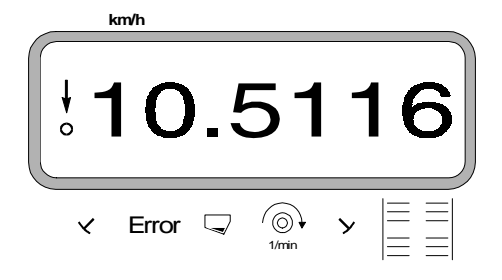

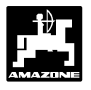

bliver

#### **2. Totalareal**

Ved at trykke **to** gange på tasten

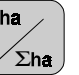

totalarealet [ha], f.eks for een sæsom, vist.

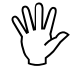

**Hertil skal lageret stilles på "0" før sæsonen starter.**

Vises i displayet ved at trykke to gange på tasten

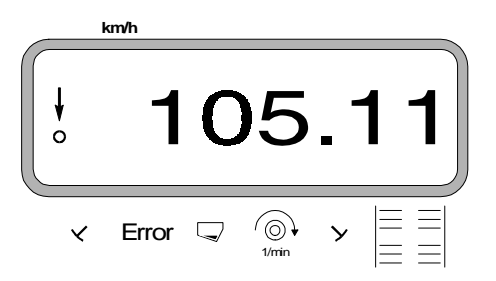

# **3.3.3.2.1 Lageret til totalarealet stilles på "0"**

Lageret til totalarealet stilles på "0" før sæsonen starter

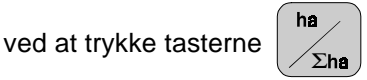

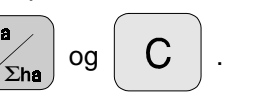

# **3.3.3.3 Omdrejningskontrol**

Ved at trykke tasten  $\left|\begin{array}{c} \textcircled{1} \\ \textcircled{1} \end{array}\right|$  bliver omdrejningerne

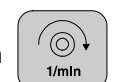

vist ved hjælp af en føler der er monteret ved p.t.o. akslen.

Hvis omdrejningerne på denne aksel også skal overvåges, skal **"AMADOS"** vide, hvor højt et omdrejningstal der skal være på akslen. Hvis dette omdrejningstal **bliver reduceret med mere end 10 %**, lyder der et akustisk signal og i displayet blinker den sorte trekant oven over omdrejningssymbolet.

**Omdrejningskontrollen er kun aktiv i arbejdsstilling.**  $\mathbb{Q}$ 

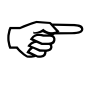

**Når omdrejningskontrollen er afsluttet skal den slukkes.**

Display ved reduceret omdrejningstal

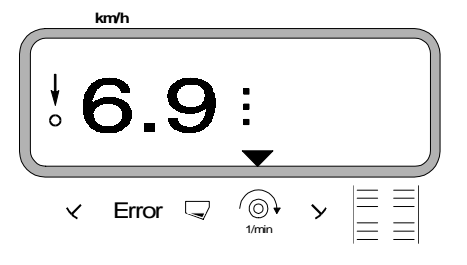

#### **3.3.3.3.1 Omdrejninger kodes ind**

- Akselen der skal overvåges sættes igang med det ønskede omdrejningstal (f.eks. 540 min-1).
- Så trykkes  $\begin{array}{c} \begin{array}{c} \textcircled{\scriptsize\sc @}\end{array} \end{array}$  og derefter  $\begin{array}{c} \text{Eng}$

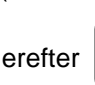

Det momentane omdrejningstal der er når der trykkes bliver lagret som værdi

#### **3.3.3.3.2 Omdrejningskontrollen slukkes**

Omdrejningskontrollen slukkes, **når akslen der skal overvåges står stille,** på følgende måde:

Først trykkes  $\begin{array}{c} \begin{array}{c} \begin{array}{c} \curvearrowleft \\ \text{if } \\ \text{if } \\ \text{if } \\ \end{array} \end{array}$  og derefter  $\begin{array}{c} \text{Eingase} \\ \text{if } \\ \text{if } \\ \end{array} \end{array}$ 

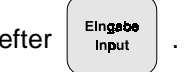

På displayet vises et "0" for det momentane omdrejningstal, dette bliver lagret som værdi. Hermed er omdrejningskontrollen slukket.

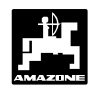

# **4.0 Monteringsvejledning**

# **4.1 Konsol og"AMADOS"**

- Grundkonsollet (4.1/1) skal monteres i højre side af førerkabinen så den er nem at betjene. (farven på monteringsdelene skal fjernes).
- **Afstanden fra "AMADOS" til en e.v.t. monteret radiosender skal være mindst 1m. AM2**
- **Ved montering af grundkonsollet skal man være opmærksom på at den optimale synsvinkel på displayet er mellem 45 og 90 grader AM2**
- **Man skal ubetinget være opmærksom på at regneren (4.1/2) har en god stelforbindelse over konsollet: Farven slibes af på monteringspunkterne. AM2**
- Holderen (4.1/3) der er skruet på "AMADOS" stikkes på røret til grundkonsollet og sættes fast i den ønskede stilling med vingebolten.

# **4.2 Batteritilslutningskabel**

- Batteritilslutningskablet (4.1/4) til strømforsyningen tilsluttes direkte til traktorbatteriet **(12 V)** og kablet sættes fast.
	- Ledningen (4.1/5) med sikring (16A) tilsluttes den **brune ledning** og forbindes med traktorbatteriets **pluspol**.
	- **Den blå ledning** fobindes med **minuspol** (stel).

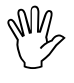

**Ved montering på batteriet forbindes først pluskablet til pluspolen . Derefter monteres stelkablet til minuspolen. Ved afmontering skal det ske i omvendt rækkefølge.**

- **Batteriets minuspol forbindes med traktorens ramme eller chassis, særligt på ældre amerikanske, canadiske og engelske traktortyper skal man være opmærksom. Ved traktorer med en kontakt i batteriets stelkabel (f.eks. Zetor 8011, 8045), skal det blå stelkabel forbindes direkte med (ramme eller chassis). AM2**
- Strømkablet (4.1/6) fra "**AMADOS**" forbindes med stikdåsen (4.1/7).

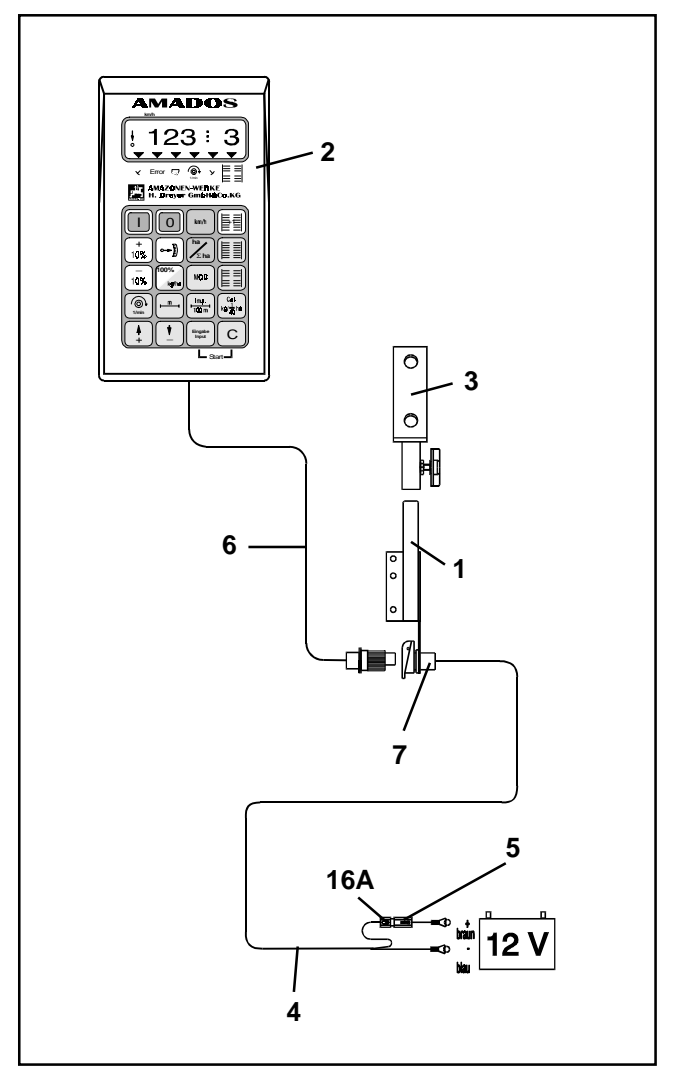

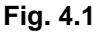

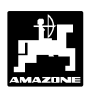

# **4.3 Montering af føler "X" til opmåling af vejstrækning og fremkørselshastighed**

# **Driftsform "centrifugalspreder" og "hektartæller"**

Føleren "X" (4.2/1) er en magnetkontakt (rød kontakt). Når magneten bliver ført hen mod føleren, er der kontakt.Dette bliver registreret af **"AMADOS"**. Ved montering af denne føler skal følgende betingelser overholdes:

- Monteringsskruen til magneterne skal vende ud mod enden af føleren.
- Afstandes mellem magnet og føler skal være 15 - 25 mm.
- Magneternes bevægelsesretning skal være tværs hen mod føleren.
- Magneterne skal monteret direkte på jern med de medleverede V4A-skruer.
- Den lakkerede side på magneterne skal være synlig.
- Føleren skal mindst stikke 25 mm ud af holderen.

# **4.3.1 Montering af føler "X" (kardanaksel/ hjul) til opmåling af vejstrækning**

**Hvis der allerede er elektronisk udstyr til opmåling af fremkørselshastigheden på traktoren, kan hastighedssignalerne til "AMADOS" tages fra den dertil indrettede signal-stikdåse DIN 9684. Den som standardudstyr medleverede føler "X" (kardanaksel/hjul) skal så ombyttes med den traktorspecifikke adaptorkabel (4.2/2) (ekstraudstyr). RAD** 

#### **4.3.1.1 Montering på traktor uden firehjulstræk**

Magneterne (4.3/1) fordeles ens i traktorforhjulets fælgplade og monteres med bolte der (4.3/2) der ikke er af magnetisk materiale (messing-skruer eller V4A-skruer).

Det antal magneter der skal bruges giver sig ud fra hjulets størrelse.

**Vejstrækningen mellem 2 impulser må ikke være under 60 cm.** Det antal magneter der skal bruges beregnes på følgende måde:

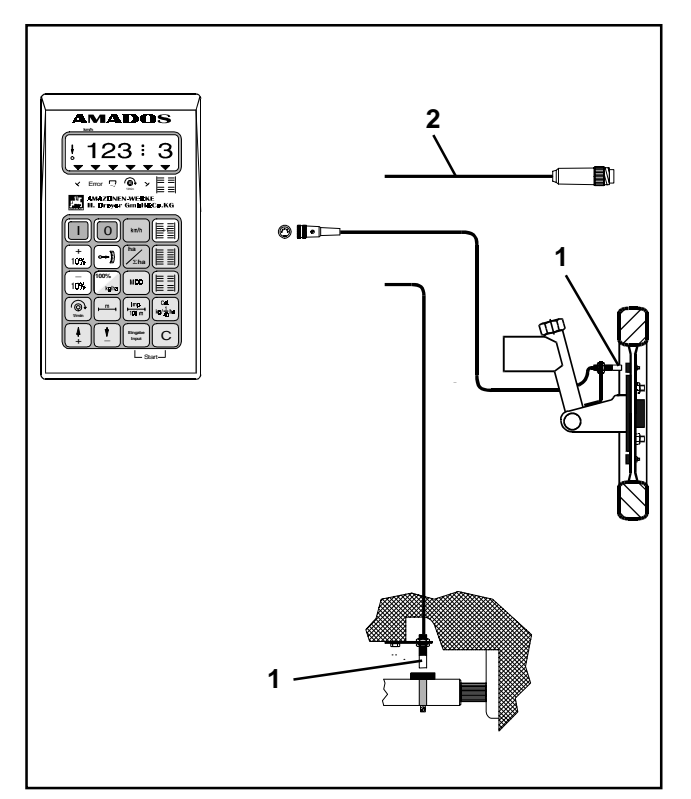

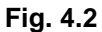

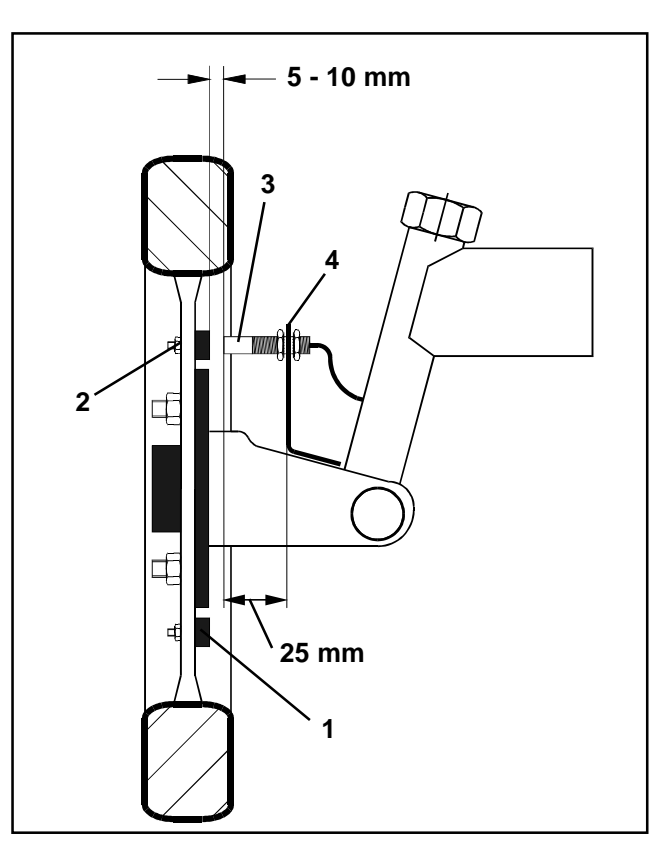

**Fig. 4.3**

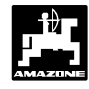

#### **Beregning:**

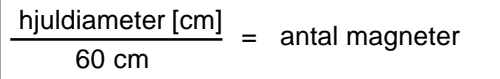

# **Eksempel:**

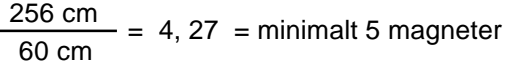

- Føleren (4.3/3) med universalholder (4.3/4) monteres på navet til traktorforhjulet - set i fremkørselsretningen bag ved akslen.
- **AM2**

**Ende af føleren skal vende ud mod magnetens lakkerede side (rød).**

- **Føleren sættes fast i holderen med en afstand på 5 - 10 mm til magneten. Denne afstand må ikke ændres, heller ikke når hjulet drejer. AM2**
- **Føleren skal mindst stikke 25 mm ud af holderen. AM2**
- **ANZ**

**Følerkablet monteres således, at det ikke bliver beskadiget når der skal drejes.**

#### **4.3.1.2 Montering på traktor med firehjulstræk og MB-trac**

Magnett(4.4/1) monteres på kadanakslen med spændebåndet (4.4/2).

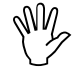

**Magnet må kun monteres på et sted hvor der ikke er nogen hvirvelbevægeser på kardanakslen.**

Føleren (4.4/3) med universalholderen (4.4/4) monteres overfor magneten på traktorrammen.

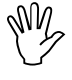

**AM2** 

**Afstanden mellem magnet og føler skal skal være fra 5 - 10 mm.**

**Føleren stal mindst stikke 25 mm ud fra holderen.**

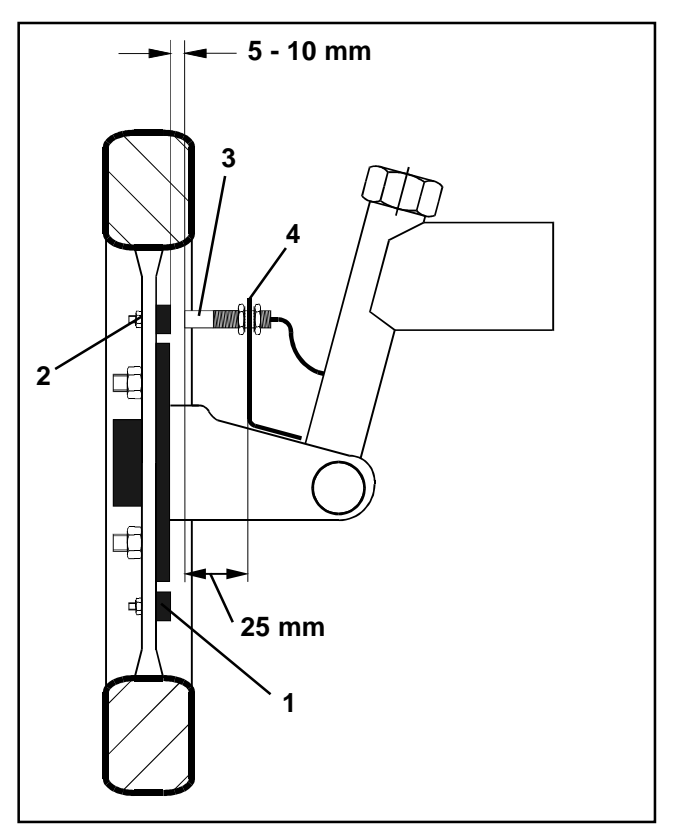

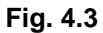

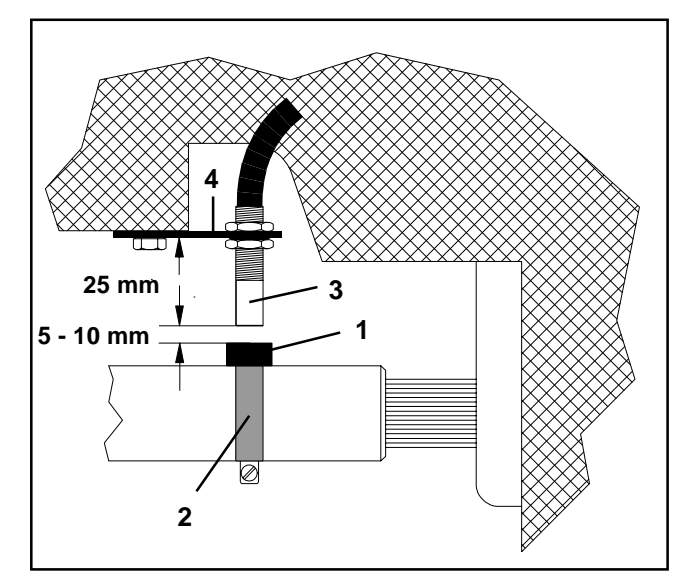

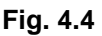

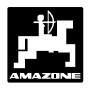

#### **4.3.1.3 Montering på Unimog**

Ved Unimog skal standard føleren "X" (kardanaksel/ hjul) udskiftes med en traktormeter adaptor (ekstraudstyr).

- Traktormeteraksel afmonteres fra gearkassen.
- Traktormeteradapter skrues i. Akslen med magneterne, bliver vendt nedad med med gaflen.
- Traktormeterakslen bliver skruet på adaptoren.

**Hvis Unimog er udstyret med traktorcomputeren "UNICOM I"** (se kap. 2.5).

# **4.4 Tilslutningsenhed til "AMADOS" som hektartæller og omdrejningskontrol**

**Tilslutningsenheden til "AMADOS"som hektartæller med omdrejningskontrol**, best.-nr.: NE 257 består af:

- Føler "Y" (4.5/1) (arbejdsstilling), med kabel "Y" (4.5/2) og 39- polet maskinstik (4.5/3) og føler "A" (4.5/4) omdr.) med kabel "A" (4.5/5),
- 4 magneter samt moneringsdele,
- spændebånd til montering af magneter til omdrejningskontrol,
- kabelbånd og,
- 2 holdere til montering af føler "Y" og føler "A".

#### **Tilslutningsenheden "AMADOS" som hektartæller med omdrejningskontrol** er nødvendig når,

• der ud over opmåling af hektar, omdrejningerne på p.t.o. akslen også skal overvåges

og der hertil nødvendige informationer om arbejdsstillingen **ikke** kommer direkte fra den maskine der er tilkoblet traktoren.

Gennem føleren "Y" ved **"AMADOS"**, om maskinen er i arbejdsstilling eller ikke. Signalet til denne information bliver taget fra en maskindel, der ændrer sin stilling fra transport til arbejdsstilling. Ved et jordbearbejdningsredskab,f.eks.fra trepunkts hydraulikken. Herved virker føleren "Y" sammen med en magnet.

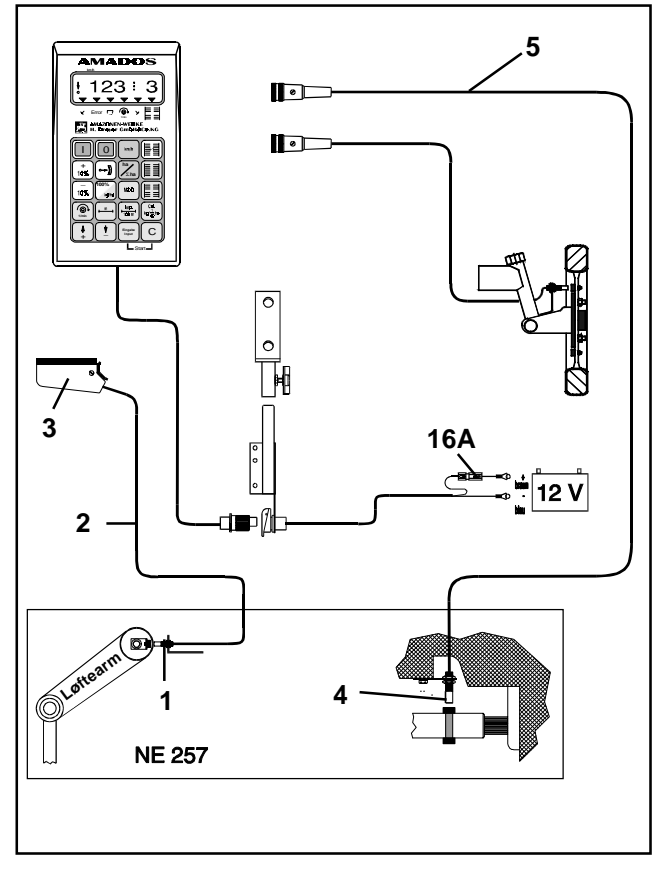

**Fig. 4.5**

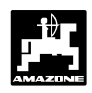

# **4.4.1 Montering af føleren "Y" (arbejdsstilling)**

Magneten (4.6/1) monteres på en maskindel, med den medleverede skrue af ikke magnetisk matariale, f.eks messingskrue eller V4A, der ændrer sin position fra transport til arbejdsstilling og omvendt, f.eks traktorens trepunkshydraulik.

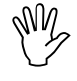

#### **Magnetens rødlakerede side skal vende i retning mod føleren.**

Føler (4.6/2) med den vedlagte holder, skal monteres på en fastsiddende maskindel overfor magneten. **I maskinens arbejdsstilling skal magneten befinde sig direkte overfor føleren.** Når maskinen er i arbejdsstilling lyser den lodrette pil i displayets venstre kant.

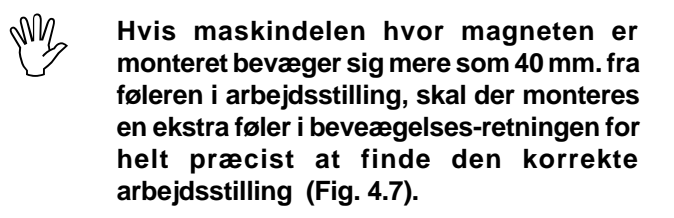

**AM2 Når maskinen er i transportstilling, skal magneten være mindst være 30 mm fra føleren, for helt præcist at kunne erkende at maskinen ikke mere er i arbejdsstilling fig. 4.7).**

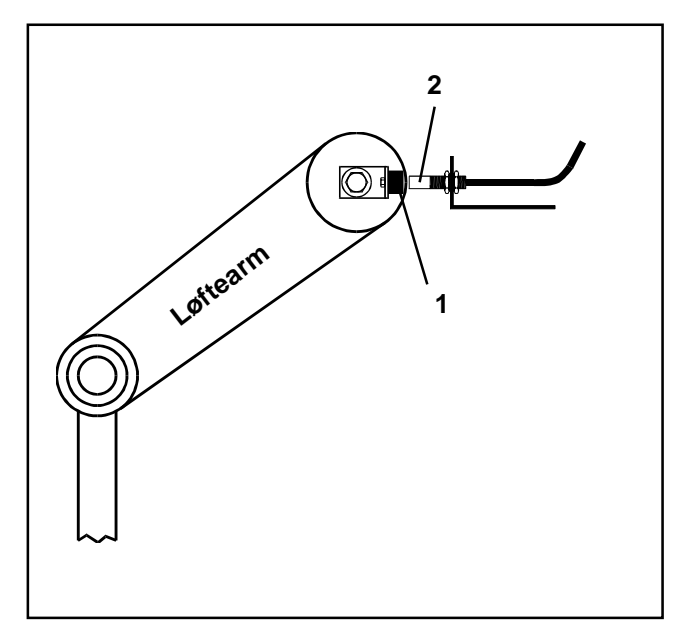

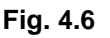

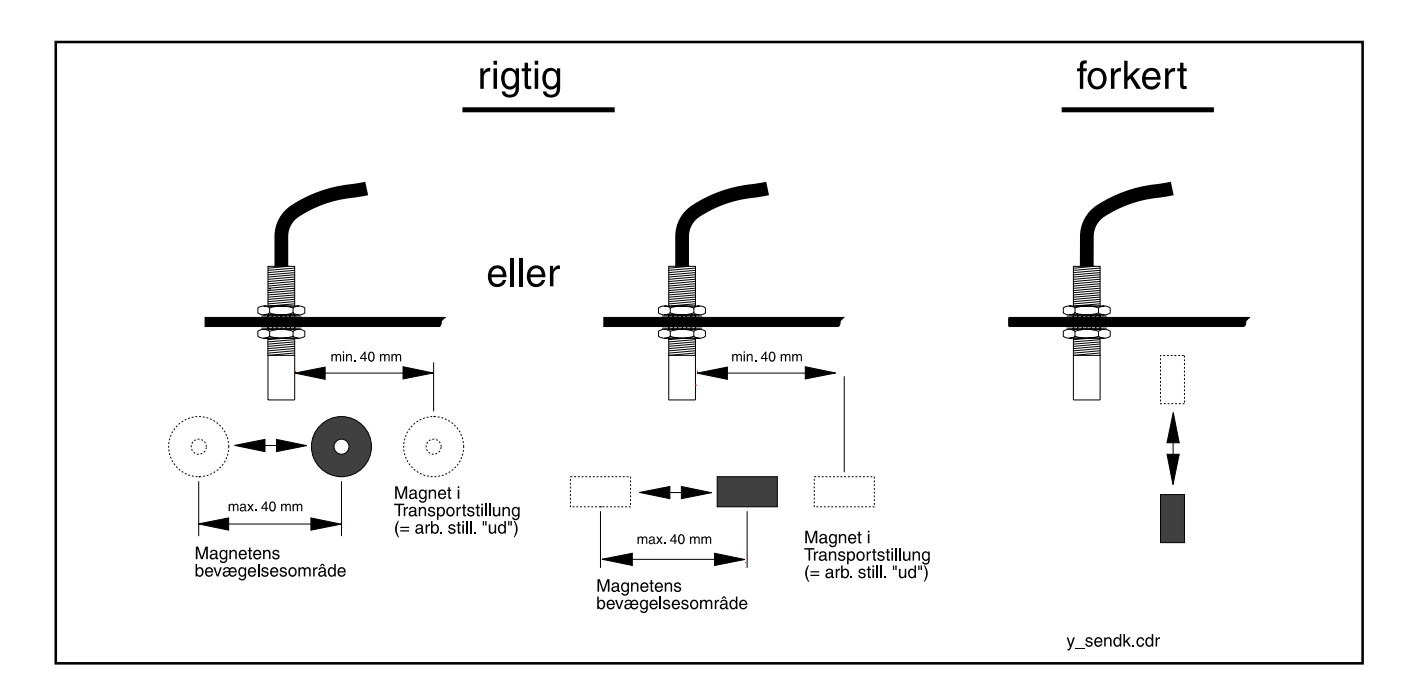

# **Fig. 4.7**

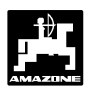

# **4.4.2 Montering af føler "A" (omdrejningskontrol)**

Føleren "A" (4.8/1) virker sammen med to magneter (4.8/2). Disse magneter er skal monteres over for hinanden ved den aksel der skal overvåges Hertil bliver magneterne enten

- skruet direkte ind i akslen med de vedlagte skruer og skiver eller
- monteret på akslen ved hjælp af et spændebånd (4.8/3).

Ved montering med spændebånd skal skal begge magneter nittes på spændebåndet med vedlagte nitter og fladskiver. Hullerne skal placeres således at magneterne er over for hinanden

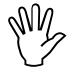

**AM2** 

#### **Den rød lakerede side af magneten skal vise i retning mod føleren.**

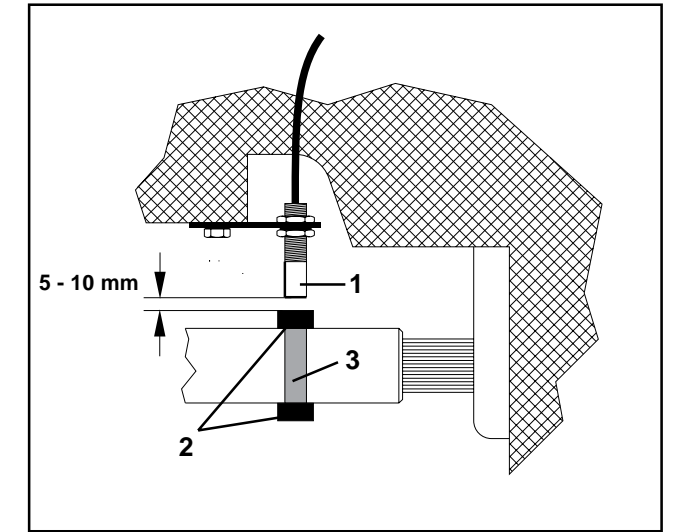

**Fig. 4.8**

Føleren med holder skal monteres på en fastsiddende maskindel der ligger overfor.

**Afstanden mellem magnet og føler skal indstilles til ca 5 - 10 mm. AM2** 

**Føleren skal stikke ca. 25 mm ud af holderen.**

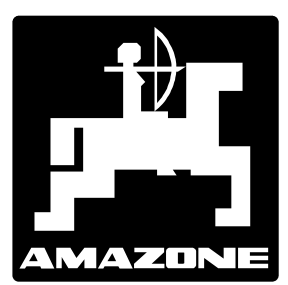

# **AMAZONEN-WERK** Е **H. DREYER GmbH & Co.KG**

Box 51 D-49202 Hasbergen-Gaste Tel.: (05405) 501-0 Telefax: (05405) 50 11 93 e-mail: amazone@amazone.de http://www.amazone.de

Afdeling: D-27794 Hude · F-57602 Forbach Filialer in England og Frankrig

Fabrikker for maskiner, udstyr og anlæg til spredning af kunstgødning, til oplagring, transport såning, jordbehandling, universalsprøjtning og kommunalt udstyr